<span id="page-0-0"></span>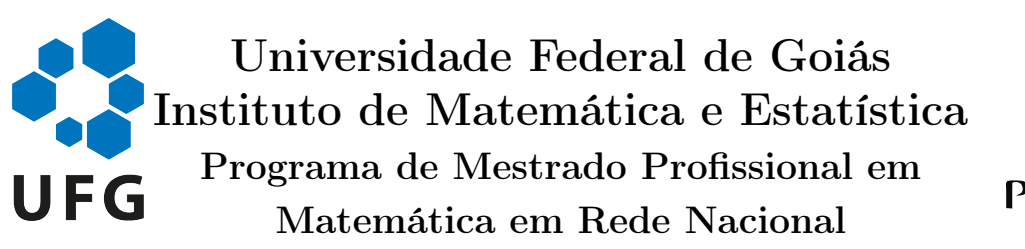

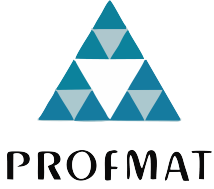

Reta de Euler, Circunferência dos Nove Pontos, Sólidos Platônicos e Arquimedianos: aspectos teóricos, suas construções em GeoGebra e aplicações no Ensino

Erick Gomes Pires Stival

Goiânia

2019

#### **TERMO DE CIÊNCIA E DE AUTORIZAÇÃO PARA DISPONIBILIZAR VERSÕES ELETRÔNICAS DE TESES E DISSERTAÇÕES NA BIBLIOTECA DIGITAL DA UFG**

Na qualidade de titular dos direitos de autor, autorizo a Universidade Federal de Goiás (UFG) a disponibilizar, gratuitamente, por meio da Biblioteca Digital de Teses e Dissertações (BDTD/UFG), regulamentada pela Resolução CEPEC nº 832/2007, sem ressarcimento dos direitos autorais, de acordo com a Lei nº 9610/98, o documento conforme permissões assinaladas abaixo, para fins de leitura, impressão e/ou *download*, a título de divulgação da produção científica brasileira, a partir desta data.

### **1. Identificação do material bibliográfico**: **[ x ] Dissertação [ ] Tese**

#### **2. Identificação da Tese ou Dissertação:**

Nome completo do autor: Erick Gomes Pires Stival

Título do trabalho: Reta de Euler, Circunferência dos Nove Pontos, Sólidos Platônicos e Arquimedianos: aspectos teóricos, suas construções em GeoGebra e aplicações no Ensino

#### **3. Informações de acesso ao documento:**

Concorda com a liberação total do documento [  $\times$  ] SIM [  $\,$  ] NÃO<sup>1</sup>

Havendo concordância com a disponibilização eletrônica, torna-se imprescindível o envio do(s) arquivo(s) em formato digital PDF da tese ou dissertação.

 $k$ rick Gomes Pires Stival

Ciente e de acordo:

Assinatura do(a) orientador(a)² Data: \_\_\_\_ / \_\_\_\_ / \_\_\_\_

- Solicitação de registro de patente;

- Publicação como capítulo de livro;
- Publicação da dissertação/tese em livro.
- <sup>2</sup> A assinatura deve ser escaneada.

Neste caso o documento será embargado por até um ano a partir da data de defesa. A extensão deste prazo suscita justificativa junto à coordenação do curso. Os dados do documento não serão disponibilizados durante o período deembargo. Casos de embargo:

<sup>-</sup> Submissão de artigo em revista científica;

# Erick Gomes Pires Stival

# Reta de Euler, Circunferência dos Nove Pontos, Sólidos Platônicos e Arquimedianos: aspectos teóricos, suas construções em GeoGebra e aplicações no Ensino

Trabalho de Conclusão de Curso apresentado ao Instituto de Matemática e Estatística da Universidade Federal de Goiás, como parte dos requisitos para obtenção do grau de Mestre em Matemática. Área de Concentração: Matemática do Ensino Básico Orientador: Prof<sup>a</sup>. Dr<sup>a</sup>. Thaynara Arielly de Lima

> Goiânia 2019

Ficha de identificação da obra elaborada pelo autor, através do Programa de Geração Automática do Sistema de Bibliotecas da UFG.

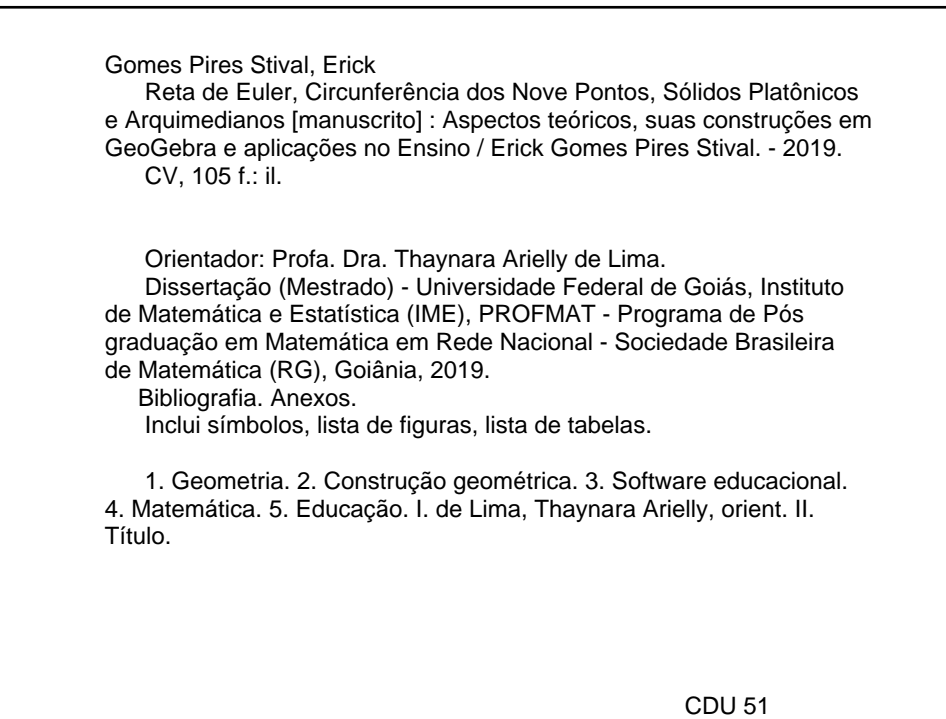

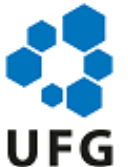

#### UNIVERSIDADE FEDERAL DE GOIÁS INSTITUTO DE MATEMÁTICA E ESTATÍSTICA

### **ATA IME 15/2020**

Ata nº **15** da sessão de Defesa de Dissertação de Erick Gomes Pires Stival, que confere o título de Mestre em Matemática, na área de concentração em Matemática do Ensino Básico.

Aos nove dias do mês de dezembro do ano de dois mil e dezenove, a partir das 14 **horas**, na sala de aula do IME, realizou-se a sessão pública de Defesa de Dissertação intitulada **"**Reta de Euler, Circunferência dos Nove Pontos, Sólidos Platônicos e Arquimedianos: aspectos teóricos, suas construções em GeoGebra e aplicações no Ensino**"**. Os trabalhos foram instalados pela Orientadora, Professora Doutora Thaynara Arielly de Lima (IME-UFG) com a participação dos demais membros da Banca Examinadora: Professor Doutor Tiago Moreira Vargas (IME-UFG) e o membro titular externo José Eder Salvador de Vasconcelos (IFG). Durante a arguição os membros da banca **não fizeram** sugestão de alteração do título do trabalho**.** A Banca Examinadora reuniu-se em sessão secreta a fim de concluir o julgamento da Dissertação, tendo sido o candidato **aprovado** pelos seus membros. Proclamados os resultados pela Professora Doutora Thaynara Arielly de Lima, Presidente da Banca Examinadora, foram encerrados os trabalhos e, para constar, lavrou-se a presente ata que é assinada pelos Membros da Banca Examinadora, aos nove dias do mês de dezembro do ano de dois mil e dezenove.

### TÍTULO SUGERIDO PELA BANCA

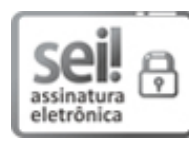

Documento assinado eletronicamente por Thaynara Arielly De Lima, Professora do Magistério Superior, em 09/01/2020, às 14:47, conforme horário oficial de Brasília, com fundamento no art.  $6^{\circ}$ , § 1º, do Decreto nº 8.539, de 8 de outubro de 2015.

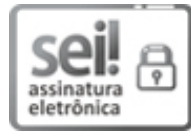

Documento assinado eletronicamente por JOSÉ EDER SALVADOR DE VASCONCELOS, Usuário **Externo**, em 09/01/2020, às 15:32, conforme horário oficial de Brasília, com fundamento no art. 6º, § 1º, do Decreto nº 8.539, de 8 de outubro de 2015.

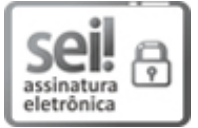

Documento assinado eletronicamente por **Tiago Moreira Vargas**, **Professor do Magistério** Superior, em 17/01/2020, às 11:31, conforme horário oficial de Brasília, com fundamento no art.  $6^{\circ}$ , § 1°, do Decreto nº 8.539, de 8 de outubro de 2015.

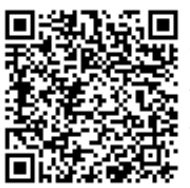

A autenticidade deste documento pode ser conferida no site https://sei.ufg.br/sei/controlador\_externo.php? acao=documento\_conferir&id\_orgao\_acesso\_externo=0, informando o código verificador **1094507** e o código CRC **27360840**.

**Referência:** Processo nº 23070.044715/2019-64 SEI nº 1094507

Criado por sosteneg, versão 2 por sosteneg em 09/01/2020 14:27:39.

Todos os direitos reservados. É proibida a reprodução total ou parcial deste trabalho sem a autorização da universidade, do autor e do orientador.

Erick Gomes Pires Stival graduou-se em Matemática pela Pontifícia Universidade Católica de Goiás, concluindo em 2014. É professor de ensino básico, atuando no ensino fundamental e médio, e de ensino superior, atuando em graduação e pós-graduação.

# Dedicatória

Dedico este trabalho aos meus pais, Bertolino e Maria de Lourdes, ao meu companheiro João Hélio, minha irmã Élida e minha orientadora Thaynara, que não mediram esforços para que eu chegasse até esta etapa de minha vida

# Agradecimentos

Agradeço a Deus, por todas oportunidades concedidas.

Agradeço meus pais, que não mediram esforços para que eu tenha a educação que tenho hoje.

Agradeço meu companheiro João Hélio, que sempre está ao meu lado e me apoia de forma incondicional, me dando forças para seguir em frente.

Agradeço minha irmã Élida, minha mais fiel amiga e parceira, que contribuiu significativamente para a conclusão desse trabalho com seus conselhos e ensinamentos.

Agradeço meus amigos da turma do mestrado e do meu trabalho que de forma direta ou indireta me ajudaram durante o mestrado.

Agradeço meus amigos pessoais que me apoiaram e entenderam meus momentos de ausência.

Agradeço especialmente a professora Thaynara, que me orientou com tamanha paciência e sabedoria.

#### Resumo

Este trabalho tem como principal temática o uso de tecnologias digitais para se ensinar geometria. O objetivo é mostrar como uma abordagem em sala de aula pode ser favorável ao ensino dessa disciplina e para tanto foi-se tomado por objeto de estudo as construções geométricas no programa Geogebra. Inicialmente foi proposto um levantamento teórico que embasasse o estudo, guiando a forma de como o trabalho se desenvolveria. Após uma breve apresentação do programa Geogebra foi desenvolvido a construção de algumas figuras geométricas, detalhando suas principais características e resultados, mostrando também um guia para sua construção no programa. As figuras propostas foram os pontos notáveis de um triângulo (baricentro, ortocentro, incentro e circuncentro), a reta de Euler, o círculo de nove pontos, os sólidos platônicos (tetraedro, hexaedro ou cubo, octaedro, dodecaedro e icosaedro), e os sólidos arquimedianos (tetraedro truncado, cubo truncado, octaedro truncado, dodecaedro truncado, icosaedro truncado, cubo snub, cuboctaedro, dodecaedro snub, icosidodecaedro, rombicuboctaedro, gran rombicuboctaedro, rombicosidodecaedro e gran rombicosidodecaedro). Essas construções serviram para o passo final deste trabalho que foi um experimento de ensino envolvendo estudantes do 8<sup>°</sup> e 9<sup>°</sup> ano da rede privada de ensino. O experimento consistiu em três etapas, sendo a primeira feita em sala de aula utilizando papel, borracha, régua, compasso e transferidor, a segunda utilizando o programa e a terceira comparando-se as duas etapas anteriores. Durante o experimento foi-se bastante enfatizado a construção geométrica e as possibilidades de ensino e assim um dos principais resultados obtidos apontou que o Geogebra foi bem aceito e que todos os alunos esperam trabalhar com ele novamente, pois o mesmo torna a geometria mais acessível até para aqueles que dizem não ter afinidade com esta disciplina. Outro resultado observado é sobre a forma de utilização desse recurso didático em sala de aula, visto que foi bem aceito e mostrou resultados positivos no ensino.

#### Palavras-chave

Geometria, Construção geométrica, Software educacional, Matemática, Educação.

#### Abstract

This study has as main theme the use of digital technologies to teach geometry. The objective is to show how a classroom approach can be favorable to the teaching of this discipline and for that reason the geometric constructions in the Geogebra program have been taken as object of study. Initially it was proposed a theoretical survey that would support the study, guiding the way in which the work would develop. After a brief presentation of the program Geogebra, was developed the construction of some geometric figures, detailing its main characteristics and results, also showing a guide for its construction in the program. The proposed figures were the notable points of a triangle (barycentre, orthocenter, incenter and circumcenter), Euler's straight line, the nine-point circle, the platonic solids (tetrahedron, hexahedron or cube, octahedron, dodecahedron and icosahedron), and the archimedean solids (truncated tetrahedron, truncated dodecahedron, truncated icosahedron, snub cube, cuboctahedron, dodecahedron snub, icosidodecahedron, rombicuboctahedron, great rombicuboctahedron, rhombicosidodecahedron and large rhombicosidodecahedron). These constructions served for the final step of this work which was an experiment of teaching involving students of the  $8^{th}$  and  $9^{th}$  year of the private school system. The experiment consisted of three stages, the first being done in the classroom using paper, rubber, ruler, compass and protractor, the second using the program and the third comparing the previous two steps. During the experiment, the geometric construction and the teaching possibilities were emphasized and one of the main results obtained indicated that Geogebra was well accepted and that all the students expect to work with it again, because it makes the geometry more accessible until for those who say they have no affinity with this discipline. Another result observed is how to use this didactic resource in the classroom, since it was well accepted and showed positive results in teaching.

#### Keywords

Geometry, Geometric construction, Educational software, Mathematics, Education.

# Lista de Figuras

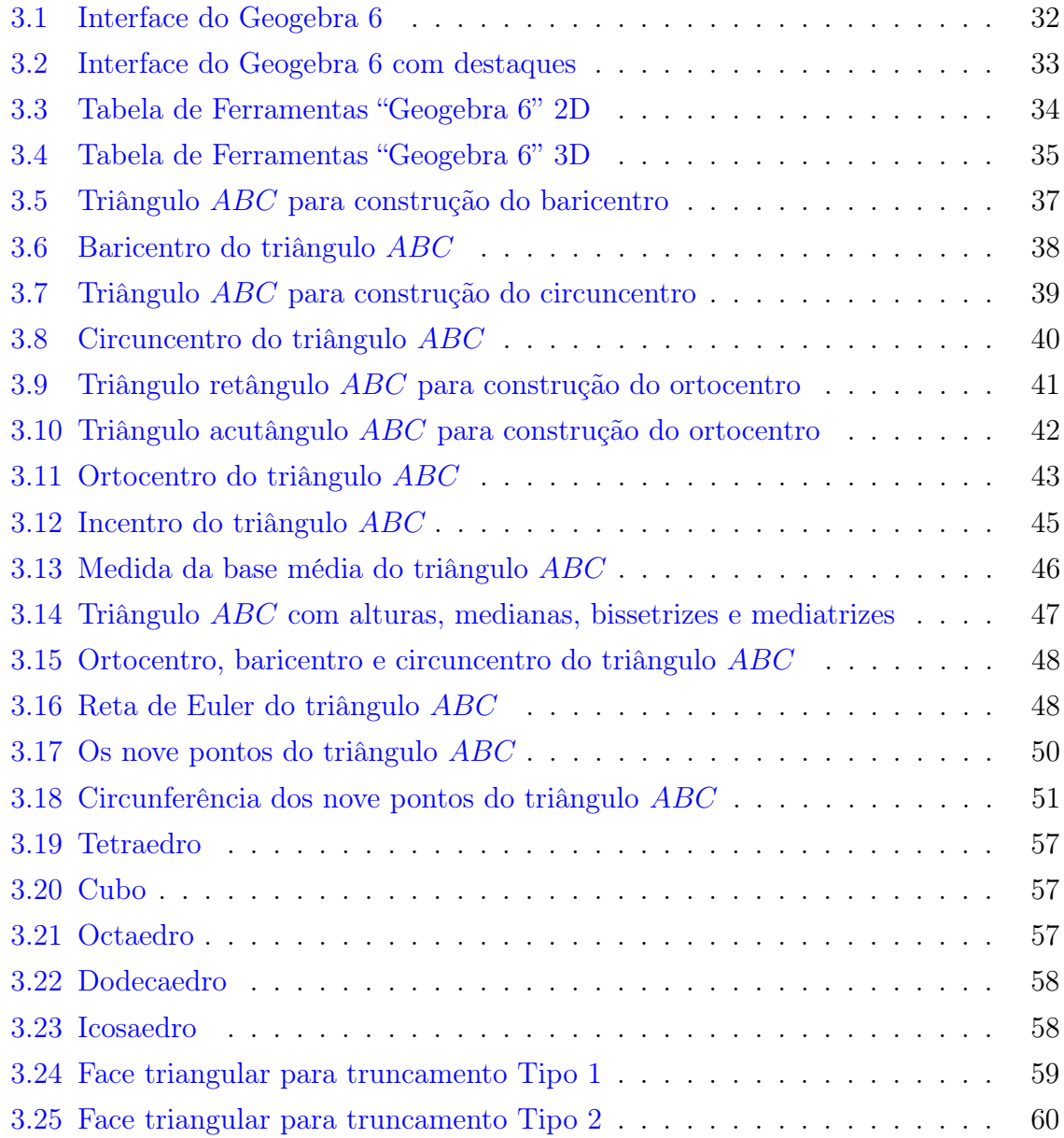

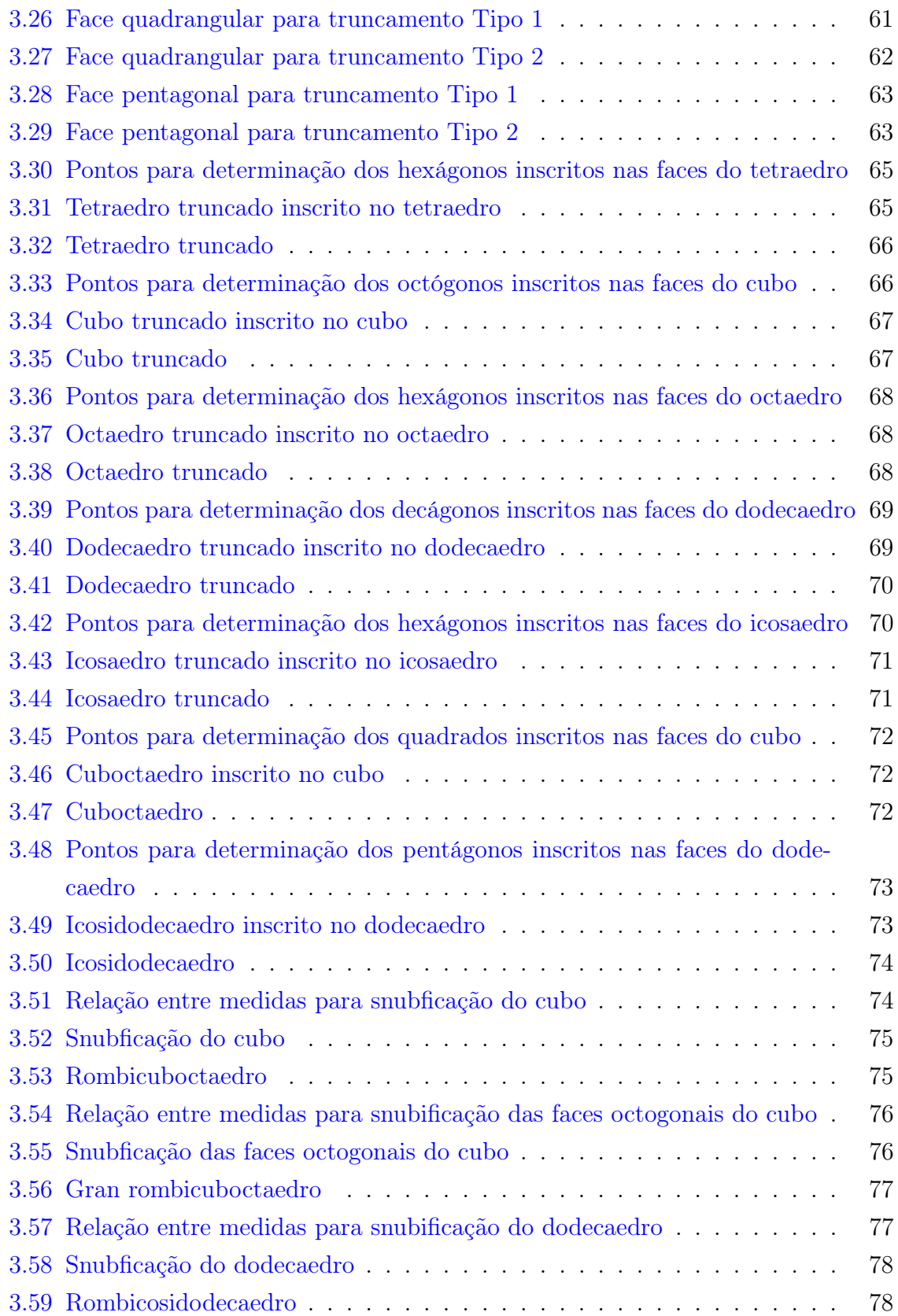

### $\begin{tabular}{c} LISTA DE FIGURAS \end{tabular} \tag{13}$

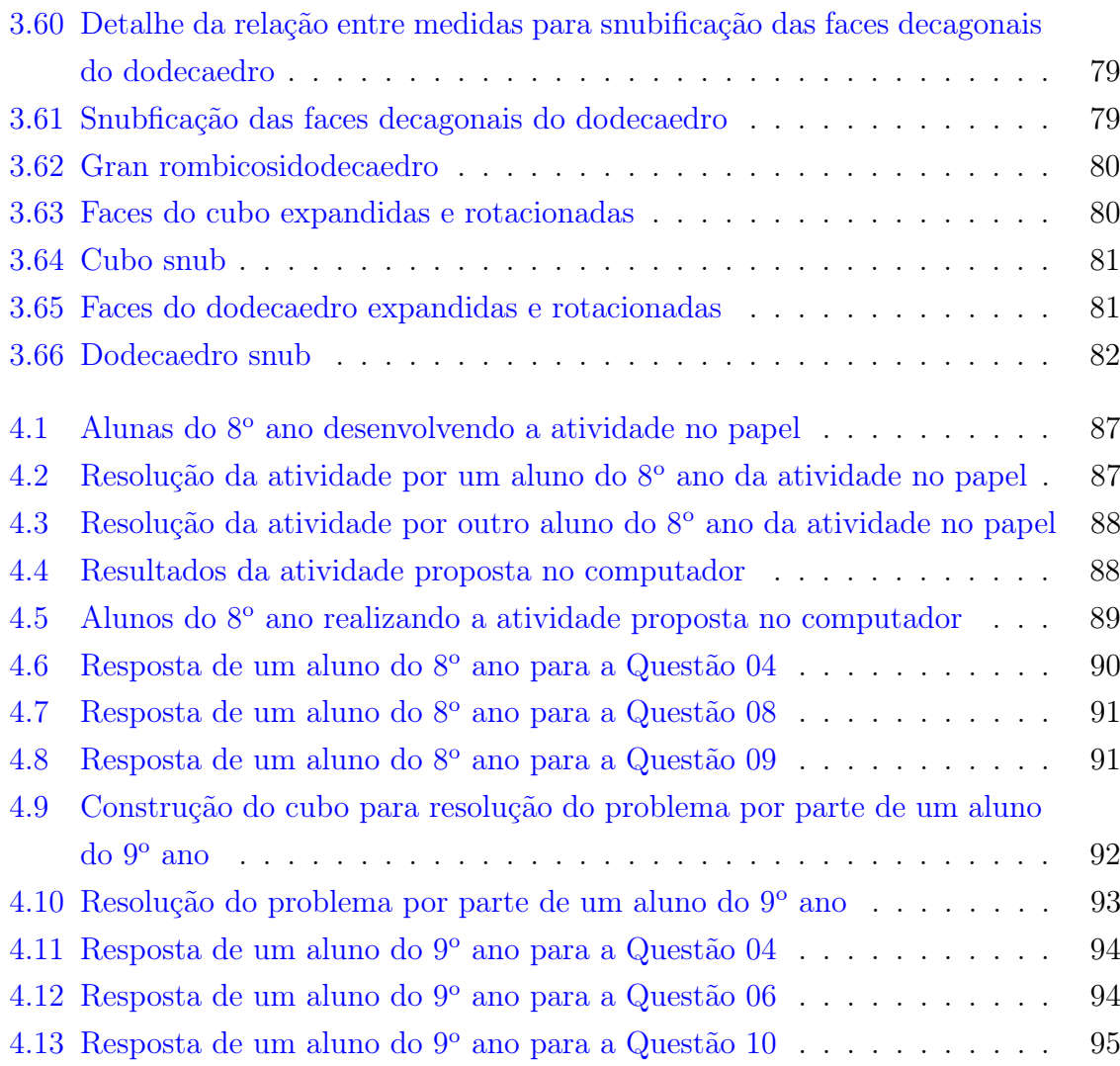

# Lista de Tabelas

- 4.1 Resultados das Questões 01, 02 e 03 do questionário para o  $8^{\circ}$  Ano. . . 89
- 4.2 Resultados das Questões 01, 02 e 03 do questionário para o  $9^{\rm o}$  Ano. . . . 93

# Lista de Símbolos

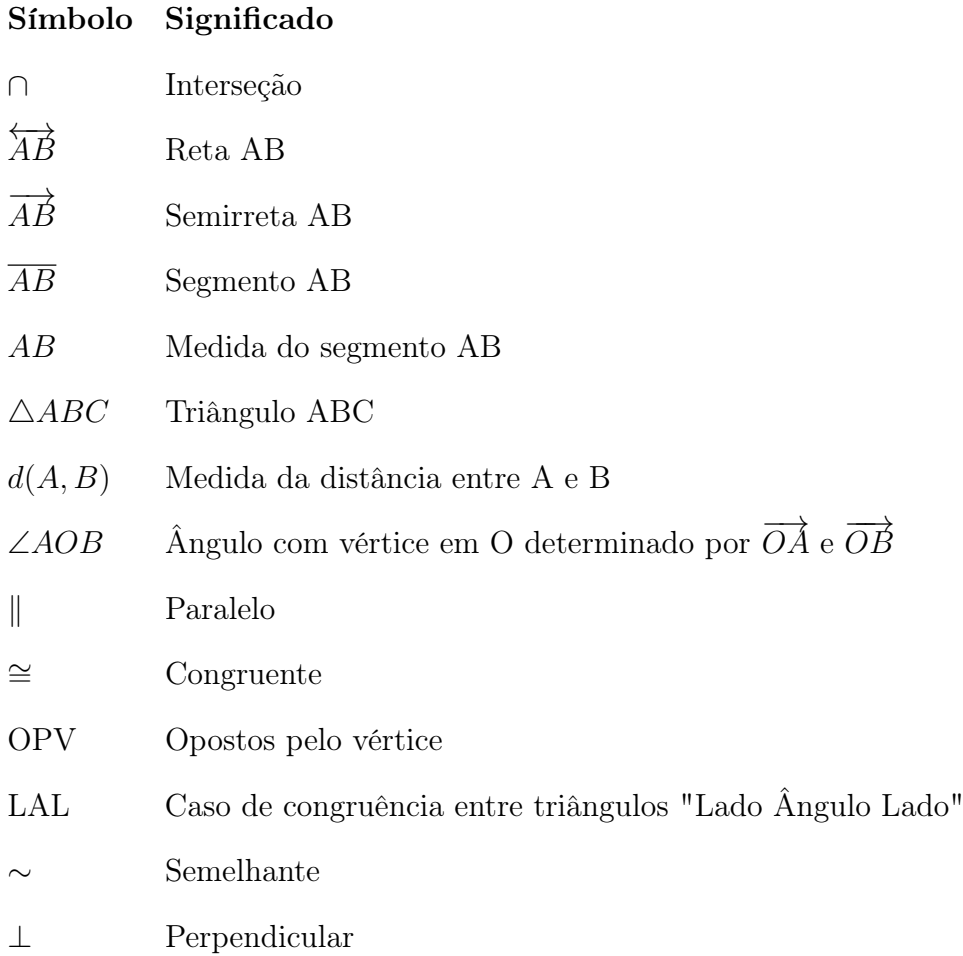

# Sumário

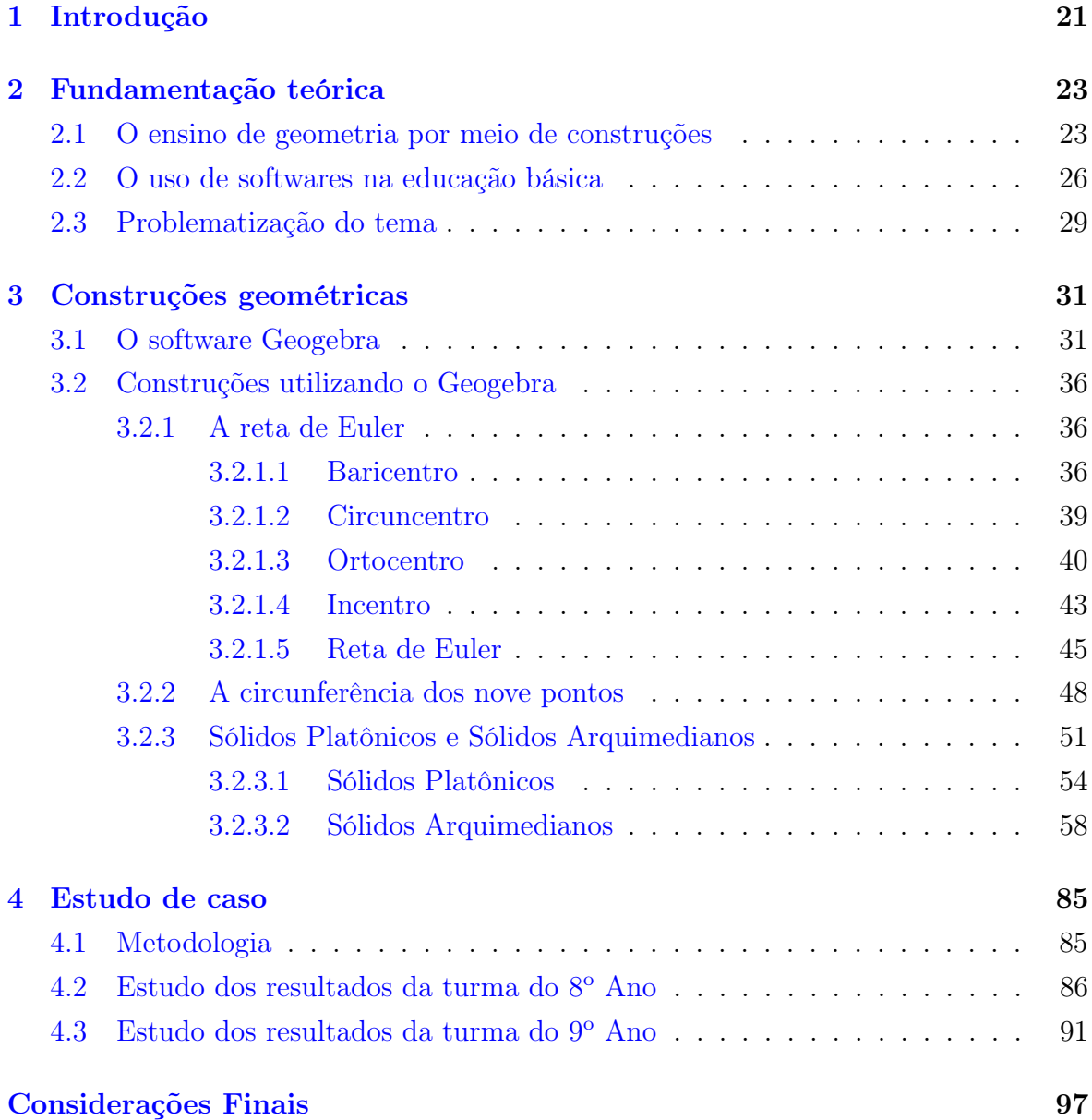

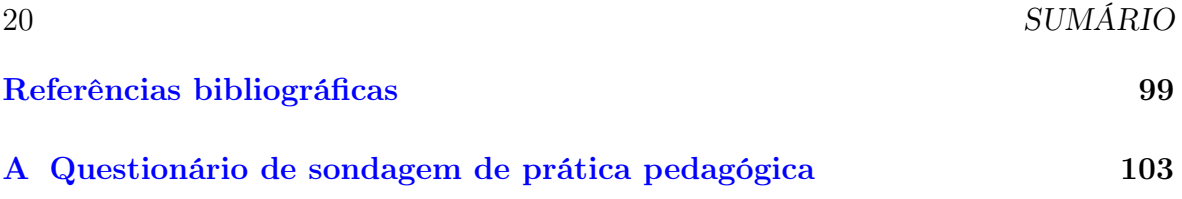

# <span id="page-20-0"></span>Capítulo 1

# Introdução

O ensino da matemática é um assunto importante e deve ser amplamente discutido pois atualmente, com as inúmeras tecnologias presentes o aluno não se sente motivado a aprender pelas aulas tradicionais. A disciplina em si já causa "terror" em várias pessoas que a consideram difícil e por isso o uso de novas metodologias deve ser uma prática constante que deve ser adotada por nós professores.

No campo da geometria não se é diferente e ainda se tem mais desafios, principalmente quando se envolve o estudo de figuras e construções geométricas aliadas a álgebra. Para nossa sorte, essa mesma crescente tecnológica que as vezes afasta o aluno da sala de aula é a mesma que nos dá cada vez mais outras opções de ensino, como o uso de softwares e hardwares para o auxílio do ensino em sala.

Esta dissertação apresenta um estudo acerca de como podemos trabalhar com esses meios tecnológicos, e assim introduzi-los em sala de aula. Para tanto, foi estudado o software, intitulado Geogebra, que foi desenvolvido pelo professor Markus Hohenwarter da Universidade de Salzburgo, Áustria. O objetivo é verificar e analisar as possibilidades que o software Geogebra nos proporciona, a fim de utilizá-lo em sala de aula com meio didático.

Dividido em quatro capítulos, teremos no segundo uma fundamentação teórica. Neste capítulo é discutido a respeito das principais motivações que levaram a esse estudo. Assim, elencamos argumentações de vários estudiosos que embasou o presente estudo.

O terceiro capítulo, Construções geométricas, é desenvolvido uma análise referente ao processo de construção e estudado as principais características de algumas construções geométricas, que são: pontos notáveis de um triângulo (baricentro, ortocentro, incentro e circuncentro), a reta de Euler, o círculo de nove pontos, os sólidos platônicos (tetraedro, hexaedro ou cubo, octaedro, dodecaedro e icosaedro), e os sólidos arquimedianos (tetraedro truncado, cubo truncado, octaedro truncado, dodecaedro truncado, icosaedro truncado, cubo snub, cuboctaedro, dodecaedro snub, icosidodecaedro, rombicuboctaedro, gran rombicuboctaedro, rombicosidodecaedro e gran rombicosidodecaedro).

Nesse capítulo, é demonstrado passo a passo a forma de como podemos construir estas figuras no software Geogebra. Com o uso do software, a visualização geométrica se torna bem mais ampla e, neste capítulo, é mostrado que esta visualização nos proporciona uma forma de estudar estas figuras.

No quarto capítulo se é analisado os resultados de um experimentos feito com duas turmas, uma do 8<sup>°</sup> ano e outra do 9<sup>°</sup> ano. Essa análise mostra como podemos trabalhar com o software e como ele se torna um "facilitador" no estudo da geometria.

# <span id="page-22-0"></span>Capítulo 2

# Fundamentação teórica

Neste capítulo serão abordados os principais fundamentos nos quais foram baseados essa pesquisa. Estudiosos e documentos pesquisados também serão citados para embasar e justificar este trabalho.

## <span id="page-22-1"></span>2.1 O ensino de geometria por meio de construções

Quando se estuda geometria, o uso de ferramentas para o auxílio se torna um importante fator que favorece um bom aproveitamento do conteúdo. Isso se dá pelo fato de que as construções geométricas possibilitadas por essas ferramentas nos dão uma ampla percepção espacial da figura, saindo do campo algébrico e da imaginação.

Essa proposta de utilizar outras metodologias no ensino de geometria se faz necessário pois, de acordo com Pavanello (1999, p.100):

> "... a grande massa não tem acesso a ela a não ser no que ela tem de prático, de útil, no que se refere diretamente às profissões – e até mesmo isso lhe é negado, à medida que se 'ampliam' as oportunidades educacionais das classes inferiores da sociedade, e se reduz o caráter diretamente profissional da educação".

Temos também o fato de que, geralmente, no ensino de geometria, segundo Pavanello (2001, p.183), o educador não está preocupado "[...] em trabalhar as relações existentes entre as figuras, fato esse que não auxilia o aluno a progredir para um nível superior de compreensão de conceitos", trabalhando como se o conhecimento geométrico fosse um conceito pronto e acabado, onde o papel do aluno seja somente conhecer e decorar tal conhecimento. Assim a aprendizagem fica defasada, sendo mais evidenciada nos anos seguintes quando se faz necessário o uso de tal conhecimento.

Aliado a isso temos também que, a escola do nível básico em sua grande maioria, não nos dispõe muitos recursos para o efetivo ensino de geometria, onde a geometria é trabalhada simplesmente com conceitos e definições a serem decoradas para ser aplicadas em situações convenientes com o conteúdo e os recursos disponíveis que atenderiam a uma gama de aplicações são utilizados para atender a somente um tipo específico de conteúdo, como por exemplo o uso de transferidor que geralmente é usado somente quando se trata do assunto de ângulos, onde o mesmo poderia ser utilizado em vários campos da geometria e até fora dela. Esse fato evidencia a importância do professor se mostrar aquém o esperado, pois ele tem o poder de transformar essa realidade na escola, e uma proposta é mostrando com construções geométricas o quão a geometria está contida em nosso meio.

Em nosso favor, vivemos a era digital. No âmbito educacional, as novas tecnologias de informação e comunicação favorecem as ações do professor mediador, contribuindo para o desenvolvimento do processo de ensino aprendizagem dos alunos mediante múltiplas possibilidades de metodologias que podem ser adotadas durante as aulas, e neste caso, de geometria.

Temos que, hoje em dia, as novas tecnologias de informação e comunicação estão mais presentes não só na sala de aula, mas em toda e em qualquer situação em que formos viver. Livros físicos, que antes eram o melhor auxílio de um aluno, perderam um pouco de seu prestígio para a internet, onde em um clique, temos acesso a uma estante de livros virtuais prontos para serem descobertos. Meios digitais que antes eram utilizados principalmente como entretenimento por boa parte da população, como os jogos, hoje são utilizados como forma de ensino e ferramentas que possibilitam esse uso e são altamente utilizadas em países em desenvolvimento. (KOZMA; ANDERSON, 2002).

O professor deve levar em conta que, o aluno já entra na escola com uma bagagem ampla, devido às mídias que ele tem fora dela, ou seja, o professor deve entender o meio em que vive cada aluno e desenvolver a capacidade intelectual de cada um. E uma maneira de fazer isso, é incluindo essas mídias que o aluno já conhece dentro da sala de aula.

Na Base Nacional Comum Curricular (BNCC)(BRASIL, 2018) está previsto este uso

de tecnologias em sala de aula como visto nas competências específicas de matemática para o ensino fundamental e, de acordo com Brasil (2018, p. 269) a geometria:

> [...] envolve o estudo de um amplo conjunto de conceitos e procedimentos necessários para resolver problemas do mundo físico e de diferentes áreas do conhecimento. [...] As ideias matemáticas fundamentais associadas a essa temática são, principalmente, construção, representação e interdependência.

Assim como também é previsto, ainda por Brasil (2018, pp. 288-317), o uso dessas construções nas habilidades de:

- (EF04MA18) Reconhecer ângulos retos e não retos em figuras poligonais com o uso de dobraduras, esquadros ou softwares de geometria.
- (EF04MA19) Reconhecer simetria de reflexão em figuras e em pares de figuras geométricas planas e utilizá-la na construção de figuras congruentes, com o uso de malhas quadriculadas e de softwares de geometria.
- (EF06MA22) Utilizar instrumentos, como réguas e esquadros, ou softwares para representações de retas paralelas e perpendiculares e construção de quadriláteros, entre outros.
- (EF07MA21) Reconhecer e construir figuras obtidas por simetrias de translação, rotação e reflexão, usando instrumentos de desenho ou softwares de geometria dinâmica e vincular esse estudo a representações planas de obras de arte, elementos arquitetônicos, entre outros.
- (EF07MA23) Verificar relações entre os ângulos formados por retas paralelas cortadas por uma transversal, com e sem uso de softwares de geometria dinâmica.
- (EF08MA15) Construir, utilizando instrumentos de desenho ou softwares de geometria dinâmica, mediatriz, bissetriz, ângulos de 90◦ , 60◦ , 45◦ e 30◦ e polígonos regulares.
- (EF08MA18) Reconhecer e construir figuras obtidas por composições de transformações geométricas (translação, reflexão e rotação), com o uso de instrumentos de desenho ou de softwares de geometria dinâmica.
- (EF09MA11) Resolver problemas por meio do estabelecimento de relações entre arcos, ângulos centrais e ângulos inscritos na circunferência, fazendo uso, inclusive, de softwares de geometria dinâmica.
- (EF09MA15) Descrever, por escrito e por meio de um fluxograma, um algoritmo para a construção de um polígono regular cuja medida do lado é conhecida, utilizando régua e compasso, como também softwares.

Sendo assim, "[...] a Geometria não pode ficar reduzida a mera aplicação de fórmulas de cálculo de área e de volume nem a aplicações numéricas imediatas de teoremas [...]" (BRASIL, 2018, p. 270). Portanto, aliar o uso dessas novas tecnologias ao uso de construções geométricas se mostra uma opção importante no quesito de despertar interesse dos alunos e tornar a disciplina mais atrativa e assim, consequentemente, fazer com que os alunos se apropriem do conhecimento de forma real, e não de forma sistemática ou decorada.

## <span id="page-25-0"></span>2.2 O uso de softwares na educação básica

A crescente criação de novas Tecnologias de Informação e Comunicação (TICs) nos faz refletir sobre como elas impactam no ambiente escolar. Essas novas tecnologias estão cada vez mais presentes e cada vez mais se faz necessária a incorporação das mesmas em sala de aula. Esse fato se comprova na BNCC, onde se é ressaltado nas competências gerais da base nacional comum curricular:

> 5 - Compreender, utilizar e criar tecnologias digitais de informação e comunicação de forma crítica, significativa, reflexiva e ética nas diversas práticas sociais (incluindo as escolares) para se comunicar, acessar e disseminar informações, produzir conhecimentos, resolver problemas e exercer protagonismo e autoria na vida pessoal e coletiva. (BRASIL, 2018, p. 9).

Desta forma, cabe ao professor a incorporação dessas TICs e está prevista na base nacional pois o seu uso propicia uma melhor visualização sobre o conteúdo a ser trabalhado, inserindo-o também em um meio ao qual o aluno está acostumado, visto que ele já possui uma bagagem tecnológica por conta da sociedade em qual vivemos.

Valente (1999, p. 1) diz também que:

A informática na educação que estamos tratando, enfatiza o fato de o professor da disciplina curricular ter conhecimento sobre os potenciais educacionais do computador e ser capaz de alternar adequadamente atividades tradicionais de ensino aprendizagem e atividades que usam o computador.

Trabalhar com as TICs torna a aula mais prazerosa, visto que a nossa realidade mostra a crescente influência que essa tecnologia tem sobre nós. Além disso "o papel do computador é o de provocar mudanças pedagógicas profundas, em vez de 'automatizar o ensino' ou preparar o aluno para ser capaz de trabalhar com a informática" (VALENTE, 1999, p. 17). Sendo assim, optar por trazer essas ferramentas para a sala de aula seria uma forma de aproximar os alunos da disciplina, de modo que se sintam confortáveis ao estuda-la.

É importante que o professor, assim como todo o corpo docente composto pelo coordenador, supervisor, diretor dentre outros. estejam alinhados a esse mesmo pensamento. A escola ser apoiadora de tal projeto se torna um fator crucial pois é ela que incentiva e abre possibilidades, além de ser a provedora de ferramentas para o trabalho docente.

Outro fato importante, segundo Valente (1999), é que a formação dos professores é fundamental para o desenvolvimento da informática na escola. Essa formação se mostra importante pois auxilia o professor com métodos e práticas escolares além de propiciar conhecimentos pedagógicos a respeito do assunto. Ela também pode ser voltada para a escola a fim de ajudar na implantação de recursos tecnológicos.

> É preciso cuidar do professor, que lhe sejam garantidas as condições de se atualizar e de aprender. Para isso é fundamental que sejam criadas equipes, e ambientes, que funcionem tanto com presença física quanto virtual e que sejam compatíveis com a carga horária de trabalho em sala de aula. Enfim, que haja, uma expansão dos centros permanentes de formação do professor equipados de computadores conectados à internet, biblioteca, laboratórios, vídeos, softwares e principalmente de equipes de formadores, que trabalhem, com o aprimoramento contínuo dos docentes, tanto na área de informática como em outras áreas. (FREITAS, 2000, p. 112).

Ou seja, não se trata somente de criar um ambiente informatizado e entregá-lo ao professor. O material tecnológico às vezes se mostra mais fácil de se adquirir do que o próprio conhecimento a ser utilizado para aplicá-lo de forma efetiva, se trata também

de capacitá-lo para que ele tenha o conhecimento necessário e esteja preparado para contribuir ao desenvolvimento do aluno. Sendo assim, a implantação das TICs "[...] têm de estar inseridas e integradas aos processos educacionais, agregando valor à atividade que o aluno ou o professor realiza." (ALMEIDA; VALENTE, 2016, p. 32).

O professor também deve procurar meios de se especializar sobre tal assunto. O papel da escola é importante, mas o do professor é ainda maior, pois ele é a ponte entre o conhecimento e o aluno e é ele quem estará na vanguarda do projeto de uso de tecnologia na sala de aula. Assim, a nosso favor temos em mãos a mesma ferramenta a ser utilizada com os alunos, a tecnologia. Esse passo de utilização de tecnologia em sala de aula é importante pois, de acordo com Freitas (2015, p. 10):

> No uso da tecnologia digital, a ação do sujeito se faz de forma interativa e enquanto lê/escreve ou se comunica por imagens e sons, novos fatores intelectuais são acionados: a memória (na organização de bases de dados, hiperdocumentos, organização de arquivos); a imaginação (pelas simulações); a percepção (a partir das realidades virtuais, telepresença). Trata-se de uma nova modalidade comunicacional absolutamente diferente possibilitada pelo digital: a interatividade.

É evidente o crescente aumento de informações que são disponibilizadas via internet, e com a educação não é diferente. Um fato que demonstra isso é a quantidade de softwares desenvolvidos voltados para essa área. Software, de acordo com Bonilla (2014) é uma sequência de comandos responsáveis pela execução, manipulação ou modificação de um dado. A linguagem utilizada nos softwares são:

> [...] sistemas comunicativos que aproximam-se da linguagem humana, pois são compostas por palavras da língua corrente, normalmente em inglês, mais uma série de códigos próprios e de sistemas lógicos – regras sintáticas e semânticas – para encadeamento e significação dessas palavras e desses códigos. (BONILLA, 2014, p. 207)

No campo da matemática, o site EDUMATEC é uma boa opção para se conhecer softwares voltado para esta área. Criado no ano de 2000 com o intuito de sistematizar softwares que auxiliem o ensino de matemática em ambientes informatizados, o mesmo também é alimentado com sugestões de atividades a serem desenvolvidas utilizando estes mesmos softwares, possuindo também sugestões de artigos e links que de alguma forma contribuam para a formação do professor.

## <span id="page-28-0"></span>2.3 Problematização do tema

Em minha experiência docente, percebo uma dificuldade dos alunos em aprender de forma significativa a geometria, iniciando no ensino fundamental e se estendendo para os demais estágios. Essa percepção se mostra principalmente ao tentar retomar assuntos estudados em tempos anteriores. Conceitos como a medida dos ângulos internos de um triângulo equilátero ou a classificação dos quadriláteros sempre têm de ser retomados, sugerindo que de fato os alunos não dominam com segurança tais conteúdos.

Assim surgiu a problemática: "Como podemos aperfeiçoar o ensino de geometria no ensino fundamental?". A busca por essa resposta me fez refletir em como o ensino de geometria, em sua grande maioria, é feito nas escolas. Métodos como reprodução de figuras no quadro, apresentação de fórmulas e processos, aplicação e resolução de exercícios são recorrentes e se mostram falhos no quesito de aprendizagem por parte do aluno – ele simplesmente decora o processo para aplicar em um certo momento e depois os esquecem.

Essas metodologias talvez tenham se tornado rotineiras pelo fato de a disciplina de geometria não ser fácil de ser ensinada, demandando dedicação e paciência do professor. Mesmo que a escola faça a separação da disciplina de Geometria com a de Álgebra ainda há casos em que é perceptível a desvalorização da geometria por parte do professor ou até mesmo da escola. De acordo com Villa (1999, p. 5) essa situação por parte do professor também pode se dar pelo fato de:

> - grande parte dos professores em atividade recebeu uma formação de base muito precária em Geometria, devido à própria influência que o movimento da Matemática Moderna desempenhou em nossos currículos nas décadas de 60 e 70;

> - os cursos de formação inicial de professores – tanto os cursos de magistério como os de licenciatura – continuam, em sua maioria, sem discutir com seus alunos uma proposta mais eficiente para o ensino de Geometria;

> - as modalidades de formação continuada, postas em ação nos últimos anos, basicamente na forma de cursos de reciclagem, não têm atingido, igualmente, o objetivo de mudar a prática na sala de aula em relação ao ensino de Geometria.

Pimentel (2013, p. 12) já havia feito uma análise similar, dizendo que:

#### 30 CAPÍTULO 2. FUNDAMENTAÇÃO TEÓRICA

Dentre os assuntos abordados na Matemática, acreditamos que a Geometria seja, sem dúvida, o mais complicado de se ensinar e isso pode até gerar certa rejeição nos professores de contemplar seus conteúdos [...]. É preciso criar incentivos e cursos de capacitação para que os professores de Matemática estejam atualizados e tenham conhecimento de novas tecnologias aliadas ao ensino de Geometria.

Em vista a essa reflexão, uma maneira proposta para a assimilação de forma concreta dos conteúdos de geometria seria por meio de construções geométricas. Além disso, com a informatização das escolas e por meio da ambientação dos alunos a proposta iria além, sendo então feita por meio de construções geométricas em softwares educacionais.

O uso de construções na geometria é bem avaliado por Souza (2013, p. 7), que diz:

As construções geométricas possibilitam o desenvolvimento das habilidades motoras do educando, através do manuseio do material de desenho e representação dos traçados. Possibilita também o desenvolvimento do raciocínio lógico-dedutivo, da organização e da construção de estratégias pautadas nos conhecimentos prévios, além de propiciar a materialização de situações abstratas.

Aliando esses dados ao fato de que os softwares matemáticos "[...] ampliam os conceitos teóricos dos conteúdos em sala de aula e de recurso dinâmico que pode atrair o interesse e a intuição dos alunos e incentivar o estudo dos conceitos de forma inovadora" (PACHECO; BARROS, 2012, p. 8), então a proposta deste trabalho é a de verificar em determinada ação o quanto essa aplicação pode ser eficaz.

# <span id="page-30-0"></span>Capítulo 3

# Construções geométricas

Neste capítulo são propostas algumas demonstrações e construções utilizando o software Geogebra. São construídos os Pontos notáveis de um triângulo, que são: Ortocentro, Baricentro, Incentro e Circuncentro e partir deles fazer a construção da Reta de Euler. Também serão construídos os Sólidos Platônicos e Arquimedianos. Essas construções foram escolhidas de modo a demonstrar algumas funcionalidades do software descrevendo os principais passos para a construção.

# <span id="page-30-1"></span>3.1 O software Geogebra

As TICs têm conseguido a cada dia mais espaço nas salas de aula por meio de diferentes mídias, como por exemplo, televisão, tablet, data show e também a internet acessada por computadores ou celulares. Os métodos tradicionais, bastante utilizados na escola, não tem mostrado resultados satisfatórios e as TICs usadas de maneira planejada podem possibilitar uma aprendizagem considerável nas diversas áreas do conhecimento.

Nesse cenário, surge o programa GeoGebra <sup>[1](#page-0-0)</sup> em 2001, que é um software livre, que pode ser instalado gratuitamente nos sistemas operacionais iOS, Android, Win-dows, Mac, Chromebook e Linux. Foi idealizado por Markus Hohenwarter<sup>[2](#page-0-0)</sup> e uma equipe internacional de programadores, e segundo ele "a característica mais destacável do GeoGebra é a percepção dupla dos objetos: cada expressão na janela de Álgebra

<sup>1</sup>Disponível em www.geogebra.org/download.

<sup>2</sup>Professor do Departamento de Matemática na Universidade de Salzburgo, Áustria.

corresponde a um objeto na zona de gráficos e vice-versa". (HOHENWARTER, 2007, p. 1). Conforme Nobriga et al. (2012, p. 1) "é atualmente um dos softwares educativos de matemática mais utilizados no mundo".

Trata-se de um aplicativo dinâmico com múltiplas funcionalidades e de fácil manuseio que faz a ligação de conceitos de álgebra e geometria em uma interface gráfica, que proporciona a construção de vários objetos matemáticos. Em vista disso, o ensino da matemática e a tecnologia estão relacionados a esta variante e temos isso como aspecto favorável a aprendizagem.

O software Geogebra possui diversas ferramentas que possibilitam a exploração de vários tópicos matemáticos como: a caracterização de funções por meio de seus gráficos, geometria plana, geometria espacial, trigonometria, razão e proporção. Na versão 6.0.526.0-win (22 de fevereiro de 2019), essas ferramentas estão ambientadas no canto superior esquerdo, como mostra a Figura [3.1,](#page-31-0) como uma espécie de menu ou barra de ferramentas.

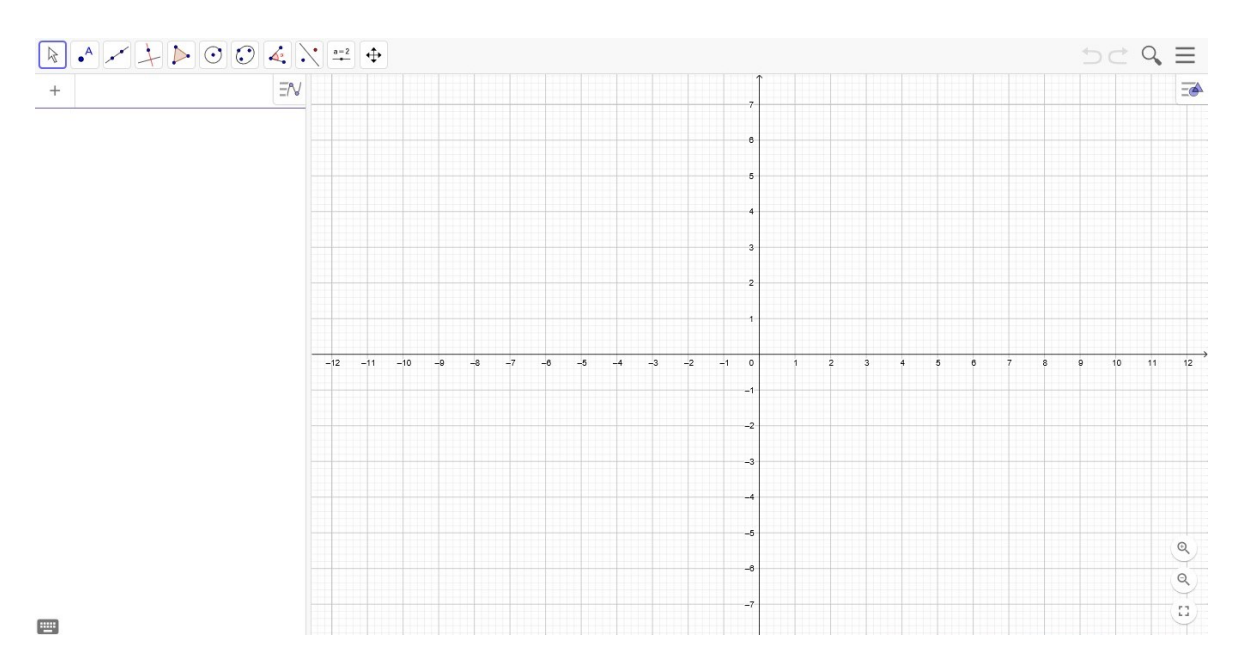

<span id="page-31-0"></span>Figura 3.1: Interface do Geogebra 6

Na Figura [3.2](#page-32-0) é apresentada, de forma destacada como Item 1, essa barra de ferramentas e, ainda na interface inicial, é possível visualizar outras duas partes, também destacadas na Figura [3.2](#page-32-0) como Itens 2 e 3, respectivamente: a janela de álgebra e a janela de construção de desenhos geométricos. Uma terceira parte pode ser acessada clicando no ícone  $\blacksquare$  localizado no canto inferior esquerdo, que é a entrada de equações,

#### 3.1. O SOFTWARE GEOGEBRA 33

local este onde se é possível entrar com comandos para construção de figuras, digitar valores e até obter algumas sugestões de funções elementares do programa.

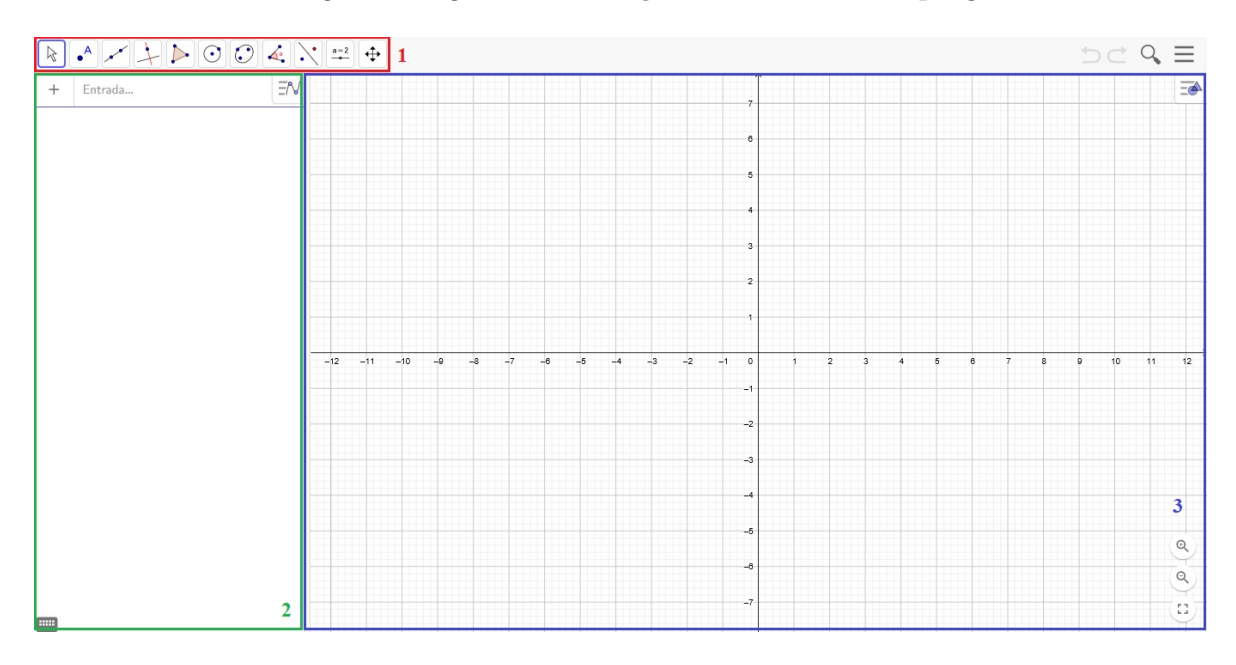

<span id="page-32-0"></span>Figura 3.2: Interface do Geogebra 6 com destaques

Cada ícone presente na barra de ferramentas abre uma gama de outras ferramentas relacionadas, facilitando assim o acesso e uso em construções. A barra de ferramentas se altera, retirando ou acrescentando itens que se fazem necessárias dependendo do plano em que se esteja trabalhando, seja este 2D ou 3D. As figuras [3.3](#page-33-0) e [3.4](#page-34-0) mostram a rede de ferramentas presentes nos planos 2D e 3D, ambientes estes que são utilizados nas construções geométricas propostas neste trabalho.

Optou-se pelo uso do GeoGebra pois o mesmo se mostra muito competente no que se propõe, principalmente em relação a visualização e construção de formas geométricas, e sendo aliado a uma boa didática potencializa o ensino-aprendizagem da geometria, com seus conceitos e habilidades requisitados, tornando esse processo prazeroso para o aluno.

|                                       | de Visualização<br>Mover Janela<br>↔                                      | Ampliar<br>$\mathfrak{S}$                          | Reduzir<br>$\sigma$                                                | Exibir / Esconder<br>Objeto<br>$\bullet^\circ$                | Exibir / Esconder<br>Rótulo<br>$\mathsf{A}\mathsf{A}$                   | Copiar Estilo<br>Visual<br>٠                     | Apagar<br>Œ                                    |                                                 |                                      |
|---------------------------------------|---------------------------------------------------------------------------|----------------------------------------------------|--------------------------------------------------------------------|---------------------------------------------------------------|-------------------------------------------------------------------------|--------------------------------------------------|------------------------------------------------|-------------------------------------------------|--------------------------------------|
| TABELA DE FERRAMENTAS "GEOGEBRA 6" 2D | Deslizante<br>Controle<br>$\frac{2}{5}$                                   | Texto<br>ABC                                       | Inserir Imagem<br>Ð                                                | Botão<br>$\boxed{\infty}$                                     | <b>Esconder Objetos</b><br>$\frac{1}{\sqrt{2}}$                         | Campo de<br>Entrada<br>$\overline{\phantom{a}1}$ |                                                |                                                 |                                      |
|                                       | Relação a uma<br>Reflexão em<br>٠.                                        | Relação a um<br>Reflexão em<br>Ponto<br>Reta<br>Ą. | Inversão<br>$\frac{1}{2}$                                          | Tomo de um<br>Rotação em<br>Ponto<br>$\cdot \mathring{\circ}$ | Translação por Caixa para Exibir /<br>um Vetor<br>$\tilde{\mathscr{S}}$ | Homotetia<br>$\mathbb{A}_{\mathbf{p}}$           |                                                |                                                 |                                      |
|                                       | Ângulo<br>Ÿ                                                               | Amplitude Fixa<br>Ângulo com<br>$\cdot$ i          | Comprimento ou<br>Distância,<br>Perimetro<br>$\check{\mathcal{L}}$ | Área<br>$\tilde{\epsilon}$                                    | Inclinação                                                              | Lista<br>(1,2)                                   | Relação<br>$\frac{1}{2}$                       | Inspetor de<br>Funções<br>$\mathbb{D}$          |                                      |
|                                       | Elipse<br>$\odot$                                                         | Hipérbole<br>بىرك                                  | Parábola<br><u>لو</u>                                              | <b>Cinco Pontos</b><br>Cônica por<br>$\circ$                  |                                                                         |                                                  |                                                |                                                 |                                      |
|                                       | Centro e Um de<br>Circulo dados<br>seus Pontos<br>$\overline{\mathbf{C}}$ | Circulo dados<br>Centro e Raio<br>$\odot$          | Compasso<br>$\odot$                                                | Circulo definido<br>$\circ$                                   | Semicirculo<br>$\hat{\mathbf{C}}$                                       | Arco Circular<br>$\triangleleft$                 | Circuncircular<br>Arco<br>$\mathbb{C}$         | Setor Circular<br>$\mathcal{Q}$                 | Circuncircular<br>Setor<br>$\varphi$ |
|                                       | Poligono<br>Δ                                                             | Poligono<br>Regular<br>$\mathbf{C}$                | Poligono<br>Rigido<br>$\triangle$                                  | Semideformável por Três Pontos<br>Poligono<br>$\Delta$        |                                                                         |                                                  |                                                |                                                 |                                      |
|                                       | Perpendicular<br>Reta                                                     | Reta Paralela<br>$\overline{N}$                    | Mediatriz                                                          | Bissetriz<br>♦                                                | Reta Tangente<br>$\overline{Q}$                                         | Reta Polar ou<br>Diametral<br>X.                 | Regressão Linear<br>Reta de<br>$\mathbf{z}$    | Geométrico<br>Lugar<br>$\overline{\mathcal{R}}$ |                                      |
|                                       | $\overline{\mathbf{V}}$<br>Reta                                           | Segmento<br>$\bar{\nabla}$                         | Segmento com<br>Comprimento<br>$\sqrt{2}$<br>Fixo                  | Semirreta<br>$\lambda$<br>İ,                                  | Poligonal<br>Caminho<br>$\mathsf{M}$                                    | Vetor<br>X                                       | Vetor a Partir<br>de um Ponto<br>$\mathcal{S}$ |                                                 |                                      |
|                                       | Ponto<br>$\overline{\mathbf{A}}$                                          | Ponto em<br>Objeto<br>$\left( \frac{1}{2} \right)$ | Desvincular<br>Vincular/<br>Ponto                                  | Interseção de<br>Dois Objetos                                 | Ponto Médio<br>ou Centro<br><u>مو</u>                                   | Complexo<br>Número<br>$\sim$                     | Otimização                                     | Raizes<br>$\mathfrak{P}$                        |                                      |
|                                       | Mover<br>$\overline{\mathscr{L}}$                                         | Função à Mão<br><b>livre</b>                       | Caneta                                                             |                                                               |                                                                         |                                                  |                                                |                                                 |                                      |

<span id="page-33-0"></span>Figura 3.3: Tabela de Ferramentas "Geogebra 6" 2D

# 34 CAPÍTULO 3. CONSTRUÇÕES GEOMÉTRICAS

|                                       | ↔                                  | de Visualização<br>Mover Janela      | Ampliar<br>$\mathfrak{G}^\bullet$                            | Reduzir<br>$\sigma$                                       | Exibir / Esconder<br>Objeto<br>$\bullet^\circ$ | Exibir / Esconder<br>Rótulo<br>$\mathsf{A}$                                               | Copiar Estilo<br>Visual<br>-9                             | Apagar<br>O                               |                        |                            |                           |                                                     |
|---------------------------------------|------------------------------------|--------------------------------------|--------------------------------------------------------------|-----------------------------------------------------------|------------------------------------------------|-------------------------------------------------------------------------------------------|-----------------------------------------------------------|-------------------------------------------|------------------------|----------------------------|---------------------------|-----------------------------------------------------|
| TABELA DE FERRAMENTAS "GEOGEBRA 6" 3D | ABC                                | Texto                                |                                                              |                                                           |                                                |                                                                                           |                                                           |                                           |                        |                            |                           |                                                     |
|                                       | Z                                  | Reflexão por<br>Um Plano             | Relação a uma<br>Reflexão em<br>Reta<br>$\frac{1}{2}$        | Relação a um<br>Reflexão em<br>Ponto<br>Ą,                | Girar em torno<br>de Uma Reta<br>ė.            | Translação por<br>um Vetor<br>$\ddot{\phi}$                                               | Homotetia<br>Ŋ.                                           |                                           |                        |                            |                           |                                                     |
|                                       | Ÿ                                  | Ângulo                               | Comprimento ou<br>Perimetro<br>Distância,<br>$\check{\zeta}$ | Área<br>$\frac{1}{5}$                                     | Volume<br>t e                                  |                                                                                           |                                                           |                                           |                        |                            |                           |                                                     |
|                                       | Esfera dados<br>$\overline{\cdot}$ | Centro e Um de<br><b>Seus Pontos</b> | Centro e Raio<br>Esfera dados<br>$\odot$                     |                                                           |                                                |                                                                                           |                                                           |                                           |                        |                            |                           |                                                     |
|                                       | $\rightarrow$                      | Pirâmide                             | Prisma<br>77                                                 | para Pirâmide ou<br>Fazer extrusão<br>Cone<br>$\triangle$ | Extrusão para<br>Prisma ou<br>Cilindro<br>V    | Cone                                                                                      | Clindro<br>$\Theta$                                       | Tetraedro<br>♦                            | Cubo<br>$\ddot{\cdot}$ | Planificação<br>鱼          |                           |                                                     |
|                                       | ¢                                  | Plano por três<br>pontos             | Plano<br>$\blacklozenge$                                     | Perpendicular<br>Plano<br>$\blacklozenge$                 | Plano Paralelo<br>Ŵ                            |                                                                                           |                                                           |                                           |                        |                            |                           |                                                     |
|                                       | $\mathbf 1$                        | duas superficies<br>Interseção de    |                                                              |                                                           |                                                |                                                                                           |                                                           |                                           |                        |                            |                           |                                                     |
|                                       | Circulo dados Eixo<br>$\Theta$     | e Um de seus<br>Pontos               | Raio + Direção)<br>Circulo (Centro<br>$-\mathcal{C}$         | Circulo definido<br>por Três Pontos<br>$\circ$            | Arco Circular<br>$\triangleleft$               | Circuncircular<br>$\frac{1}{2}$                                                           | Setor Circular<br>$\overline{Q}$                          | Circuncircular<br>Setor<br>$\overline{Q}$ | Elipse<br>$\odot$      | Hipérbole<br>$\frac{1}{2}$ | Parábola<br>$\frac{1}{2}$ | <b>Cinco Pontos</b><br>Cônica por<br>$\overline{Q}$ |
|                                       | $\triangle$                        | Poligono                             |                                                              |                                                           |                                                |                                                                                           |                                                           |                                           |                        |                            |                           |                                                     |
|                                       | $\mathbf{A}$                       | Perpendicular<br>Reta                | Reta Paralela<br>$\overline{\mathcal{W}}$                    | Bissetriz<br>$\overline{\mathbf{Y}}$                      | Reta Tangente<br>$\overline{\mathcal{A}}$      | Reta Polar ou<br>Diametral<br>$\mathscr{D}_{\bullet}$                                     | Geométrico<br>Lugar<br>$\overline{\mathcal{R}}$           |                                           |                        |                            |                           |                                                     |
|                                       |                                    | Reta                                 | Segmento<br>$\mathcal{L}$                                    | Segmento com<br>Comprimento<br>Fixo<br>$\sqrt{2}$         | Semirreta                                      | Vetor<br>N                                                                                | Vetor a Partir<br>de um Ponto<br>$\overline{\mathcal{L}}$ |                                           |                        |                            |                           |                                                     |
|                                       | $\mathbf{A}_\bullet$               | Ponto                                | Ponto em<br>Objeto<br>$\left( \frac{a}{b} \right)$           | Interseção de<br>Dois Objetos<br>$\overline{\chi}$        | Ponto Médio<br>ou Centro<br>$\widehat{\cdot}$  | Desvincular<br>Ponto<br>$\ensuremath{\text{Vincular}}\xspace$<br>$\overline{\mathcal{S}}$ |                                                           |                                           |                        |                            |                           |                                                     |
|                                       | $\mathscr{L}$                      | Mover                                |                                                              |                                                           |                                                |                                                                                           |                                                           |                                           |                        |                            |                           |                                                     |

<span id="page-34-0"></span>Figura 3.4: Tabela de Ferramentas "Geogebra 6" 3D

<span id="page-35-0"></span>Através do software Geogebra será feita a construção dos seguintes elementos geométricos: baricentro, circuncentro e ortocentro de um triângulo para a determinação da Reta de Euler. Apesar do incentro não ser um ponto geométrico necessário a considerar na construção da reta de Euler, optou-se por também incluir sua construção pois este também é um ponto notável do triângulo. Construir-se-á também a circunferência dos nove pontos, os sólidos platônicos, que são cinco: tetraedro, cubo, octaedro, dodecaedro e icosaedro; e os sólidos arquimedianos, que são treze: tetraedro truncado, cubo truncado, octaedro truncado, dodecaedro truncado, icosaedro truncado, cubo snub, cuboctaedro, dodecaedro snub, icosidodecaedro, rombicuboctaedro, gran rombicuboctaedro, rombicosidodecaedro e gran rombicosidodecaedro.

As principais referências consultadas para as definições e resultados foram Mesquita (2013), Neto (2013) e Neves (2017).

#### <span id="page-35-1"></span>3.2.1 A reta de Euler

Inicialmente discutimos alguns elementos geométricos que se fazem necessários para a construção da Reta de Euler. Em um triângulo ABC qualquer, é possível determinar pontos ditos notáveis, a saber, o baricentro, o circuncentro, o ortocentro e o incentro. Apesar de não utilizar o incentro na Reta de Euler, é interessante incluir esta informação no presente trabalho para torná-lo mais completo a respeito dos pontos notáveis do triângulo. Cada ponto notável é determinado a partir de segmentos notáveis que se interceptam no mesmo.

#### <span id="page-35-2"></span>3.2.1.1 Baricentro

Definição 1. Em um triângulo ABC, a mediana relativa ao vértice A é o segmento MA que une o vértice A ao ponto médio M do lado BC oposto ao vértice A. Analogamente, temos em ABC medianas relativas aos vértices B e C, de modo que o triângulo possua três medianas.

A interseção dessas três medianas determinam o baricentro do triângulo. A proposição a seguir garante a boa definição do baricentro.
<span id="page-36-1"></span>Proposição 1. Em todo triângulo, as três medianas passam por um único ponto, o baricentro do triângulo. Ademais, o baricentro divide cada mediana, a partir do vértice correspondente, na razão 2 : 1.

Demonstração. Considere um triângulo ABC em que N e P são pontos médios dos lados AC e AB respectivamente, BN ∩ CP = {G1} e S e T são pontos médios dos segmentos  $BG_1$  e  $CG_1$  respectivamente.

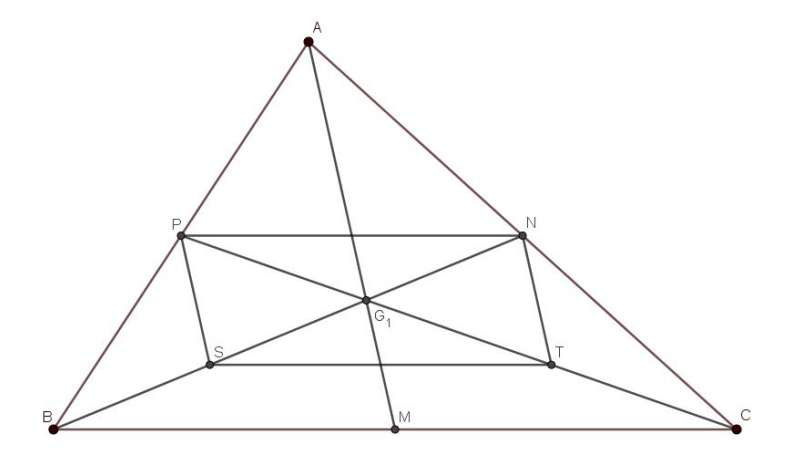

<span id="page-36-0"></span>Figura 3.5: Triângulo ABC para construção do baricentro

Temos que, por construção, NP é base média de ABC relativa a BC, e ST é base média de BCG<sup>1</sup> relativa a BC, logo, pelo teorema da base média:

$$
NP//BC
$$
,  $ST//BC$  que implica  $NP//ST$  e  $\overline{NP} = \frac{\overline{BC}}{2}$ ,  $\overline{ST} = \frac{\overline{BC}}{2} \Rightarrow \overline{NP} = \overline{ST}$ 

e assim NP ST é um paralelogramo, conforme ilustra a Figura [3.5.](#page-36-0) Segue então que

$$
\overline{PG_1} = \overline{G_1T} \text{ e } \overline{NG_1} = \overline{G_1S}.
$$

Como

$$
\overline{BS} = \overline{SG_1} \text{ e } \overline{CT} = \overline{TG_1} \Rightarrow \begin{cases} \overline{BS} = \overline{SG_1} = \overline{G_1N} \\ \overline{CT} = \overline{TG_1} = \overline{G_1P} \end{cases}
$$

e assim

$$
\overline{BG_1} = 2\overline{G_1N} \text{ e } \overline{CG_1} = 2\overline{G_1P}.
$$

Seja M o ponto médio de  $BC$  e  $G_2$  o ponto de interseção das medianas AM e BN. Conclui-se analogamente, que  $G_2$  divide  $AM$  e  $BN$  na razão  $2:1$  a partir de cada vértice.

Segue-se então que

$$
\overline{BG_1} = 2\overline{G_1N} \text{ e } \overline{BG_2} = 2\overline{G_2N} \Rightarrow G_1 \equiv G_2.
$$

Fazendo  $G = G_1 = G_2$  então G é o baricentro do triângulo ABC, denotado por  $\triangle ABC$  $\Box$ 

No software Geogebra, a construção do baricentro pode ser feita seguindo os passos:

- 1. Marque três pontos A, B e C no plano com a ferramenta Ponto  $\cdot^*$ ;
- 2. Com a ferramenta  $Polígono$   $\triangleright$ , construa o triângulo  $ABC$ ;
- 3. Encontre os pontos médios dos lados AB, BC e AC com a ferramenta Ponto médio ou centro  $\ddot{\cdot}$ , determinando assim os pontos  $M_A$ ,  $M_B$  e  $M_C$ ;
- 4. Utilizando a ferramenta Segmento  $\leq$ , construa as três medianas ligando os vértices A, B e C aos pontos médios  $M_A$ ,  $M_B$  e  $M_C$  dos lados A, B e C respectivamente;
- 5. Com a ferramenta *Interseção de dois objetos*  $\geq$ , encontre o baricentro selecionando dois dos segmentos criados.

Um possível resultado da construção pode ser visto na Figura [3.6.](#page-37-0)

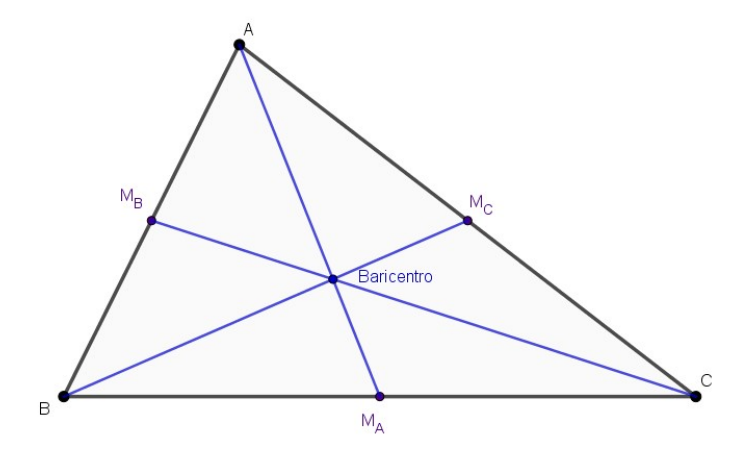

<span id="page-37-0"></span>Figura 3.6: Baricentro do triângulo ABC

A razão 2 : 1 também pode ser confirmada no Geogebra utilizando a ferramenta Distância, comprimento ou perímetro  $\mathbb{Z}$ , onde é possível verificar as medidas determinadas pelos vértices e o baricentro em cada caso.

#### <span id="page-38-1"></span>3.2.1.2 Circuncentro

Definição 2. Considere dois pontos A e B. A mediatriz do segmento AB é a reta perpendicular a AB que passa por seu ponto médio. A mediatriz de um segmento AB também pode ser caracterizada como o lugar geométrico (LG) dos pontos do plano que equidistam de A e B. Sendo assim, em um triângulo ABC é possível determinar três mediatrizes referentes aos lados AB, BC e AC.

As mediatrizes determinadas pelos lados de um triângulo se interceptam em um ponto denominado circuncentro como demonstrado na Proposição [2.](#page-38-0)

<span id="page-38-0"></span>Proposição 2. Em todo triângulo, as mediatrizes dos lados passam todas por um mesmo ponto.

Demonstração. Seja um triângulo  $ABC$  onde r, s e t são as mediatrizes dos lados  $BC$ ,  $CA \in AB$  respectivamente e o ponto O o ponto de interseção de  $r e s$ .

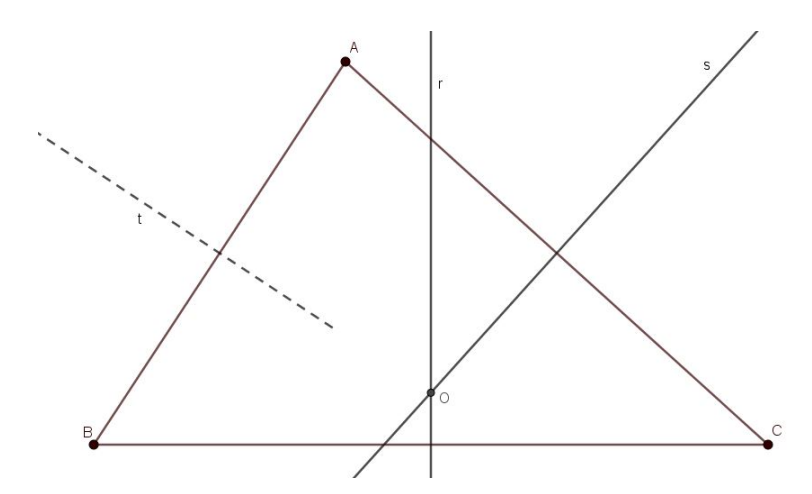

Figura 3.7: Triângulo ABC para construção do circuncentro

Sendo a mediatriz como LG, temos que:

 $\overline{OB} = \overline{OC}$  pois  $O \in r$  e  $\overline{OC} = \overline{OA}$  pois  $O \in s$ ; logo  $\overline{OB} = \overline{OA}$ .

Portanto,  $O \in t$ .

 $\Box$ 

Sua construção no software Geogebra pode se dar com os seguintes passos:

- 1. Marque três pontos A, B e C no plano com a ferramenta Ponto  $\cdot^4$ ;
- 2. Com a ferramenta  $Políqono \rightarrow$ construa o triângulo ABC;
- 3. Encontre os pontos médios dos lados AB, BC e AC com a ferramenta Ponto médio ou centro  $\ddotsc$ , determinando assim os pontos  $M_A$ ,  $M_B$  e  $M_C$ ;
- 4. Utilizando a ferramenta Reta perpendicular  $\rightarrow$ , construa as mediatrizes dos segmentos selecionando o ponto médio e em seguida o segmento ao qual ele deve ser perpendicular;
- 5. Com a ferramenta *Interseção de dois objetos*  $\mathbb{R}$ , encontre o circuncentro selecionando duas das retas criadas.

Um possível resultado da construção pode ser visto na Figura [3.8.](#page-39-0)

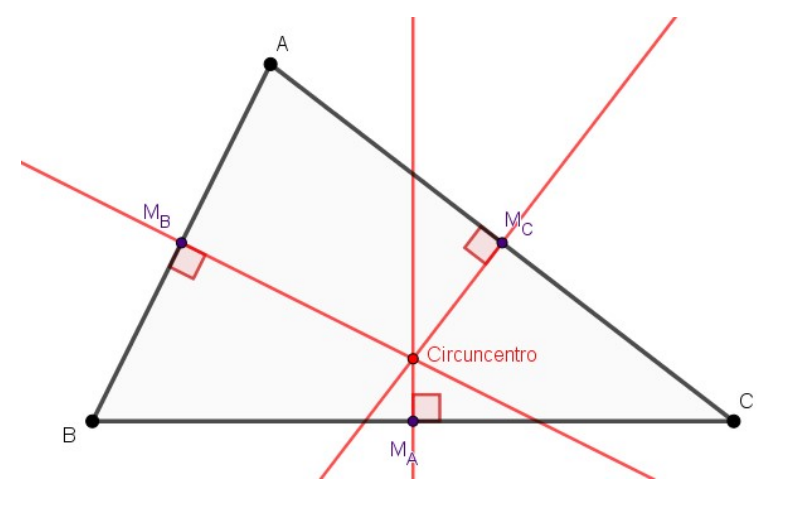

<span id="page-39-0"></span>Figura 3.8: Circuncentro do triângulo ABC

#### <span id="page-39-1"></span>3.2.1.3 Ortocentro

Definição 3. Em um triângulo ABC, a altura relativa ao vértice A é o segmento que une este vértice ao pé da perpendicular  $H_A$  baixada de A ao segmento BC, sendo denominado neste caso como pé da altura relativa a BC (ver Figura [3.9\)](#page-40-0). Analogamente, temos as alturas relativas aos vértices B e C, baixadas aos pés da altura relativa aos segmentos AC e AB, respectivamente.

A interseção das três alturas relativas de um triângulo determina o ortocentro do triângulo. A Proposição [3](#page-40-1) demonstra a boa definição do ortocentro.

<span id="page-40-1"></span>Proposição 3. Em todo triângulo, as três alturas se intersectam em um só ponto, o ortocentro do triângulo.

Demonstração. Seja ABC um triângulo qualquer. Temos três casos a considerar:

(i) O  $\triangle ABC$  é retângulo:

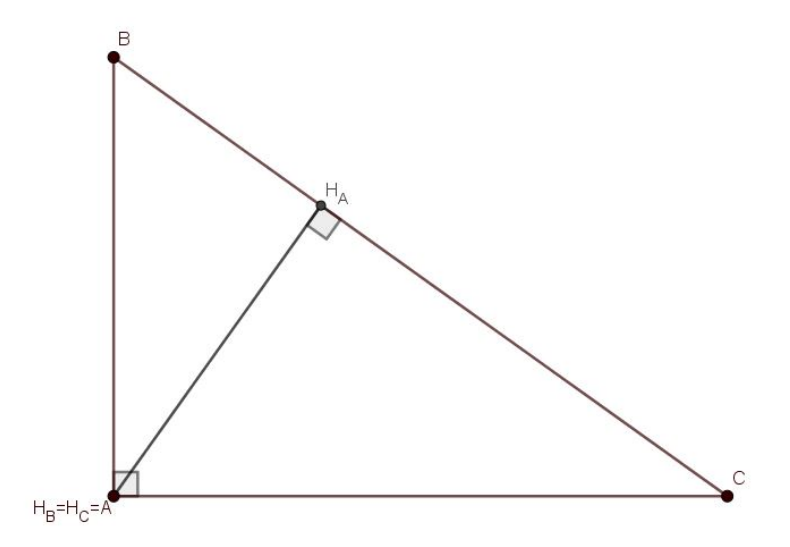

<span id="page-40-0"></span>Figura 3.9: Triângulo retângulo ABC para construção do ortocentro

Suponha  $BAC = 90^\circ$ . Então A é o pé das alturas relativas aos lados AB e AC. Como a altura relativa ao lado BC passa por A pela definição, então as alturas concorrem em A e assim

$$
A = H_B = H_C = O
$$

onde O é o ortocentro do  $\triangle ABC$ .

(ii) O  $\triangle ABC$  é acutângulo:

Este caso é ilustrado na Figura [3.10.](#page-41-0) Traçando as retas r, s e t por A, B e C respectivamente, paralelas a BC, CA e AB também respectivamente e sendo

$$
r \cap s = \{P\}, s \cap t = \{M\} \text{ e } t \cap r = \{N\}
$$

então temos que os quadriláteros ABCN e ABMC são paralelogramos pois  $AB//CN, AN//BC, AB//CM \text{ e } AC//BM \text{ e assign } \overline{CN} = \overline{AB} = \overline{CM}$ , o que garante que  $C$  é ponto médio de  $MN$ . De modo análogo temos que  $B$  é ponto médio de MP e A é ponto médio de NP.

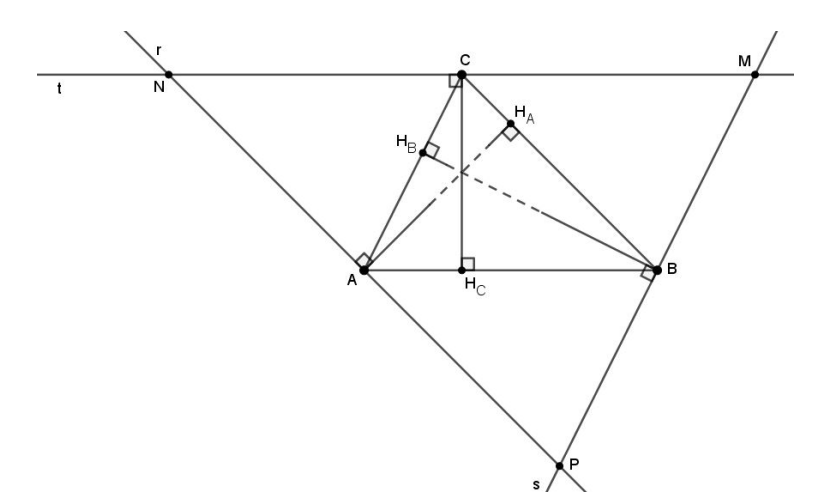

<span id="page-41-0"></span>Figura 3.10: Triângulo acutângulo ABC para construção do ortocentro

Temos também que a altura relativa a BC também é perpendicular a NP pois  $NP//BC$  e de forma análoga as alturas relativas a  $AC$  e  $AB$  são respectivamente perpendiculares a MP e MN.

Logo as alturas do  $\triangle ABC$  são as mediatrizes do  $\triangle MNP$  e, como demonstrado na Proposição [2,](#page-38-0) as mediatrizes são concorrentes em um único ponto, logo as alturas do  $\triangle ABC$  também o são.

(iii) O  $\triangle ABC$  é obtusângulo: Este caso é análogo ao caso (ii).

Uma construção possível do ortocentro no software Geogebra pode ser dada realizando os seguintes passos:

- 1. Marque três pontos  $A, B \in C$  no plano com a ferramenta  $Ponto$ ;
- 2. Com a ferramenta  $Políqono \rightarrow$ , construa o triângulo  $ABC$ ;
- 3. Utilizando a ferramenta Reta perpendicular  $\Box$ , construa retas que passem pelos vértices A, B e C e sejam perpendiculares os lados opostos BC, AC e AB respectivamente selecionando os vértices e em seguida o lado oposto;

 $\Box$ 

#### 3.2. CONSTRUÇÕES UTILIZANDO O GEOGEBRA 43

- 4. Determine os pés das alturas  $H_A$ ,  $H_B$  e  $H_C$  com a ferramenta Interseção de dois objetos  $\mathbb{X}$ , selecionando cada reta criada no Passo 3 e o lado do triângulo ao qual ela intercepta;
- 5. Utilizando a ferramenta  $Segmento$ , construa as três alturas ligando os vértices A, B e C aos pés das alturas  $H_A$ ,  $H_B$  e  $H_C$  respectivamente;
- 6. Com a ferramenta Interseção de dois objetos  $\boxtimes$  encontre o ortocentro selecionando dois dos segmentos criados;
- 7. Para ficar visualmente melhor, pode-se ocultar as retas criadas no Passo 3 clicando com o botão direito do mouse sobre cada uma delas e desmarcando a opção "Exibir objeto". Também podemos enfatizar o ângulo reto nos pés das alturas com a ferramenta  $\hat{A}$ ngulo  $\triangle$ .

Um possível resultado da construção pode ser visto na Figura [3.11.](#page-42-0)

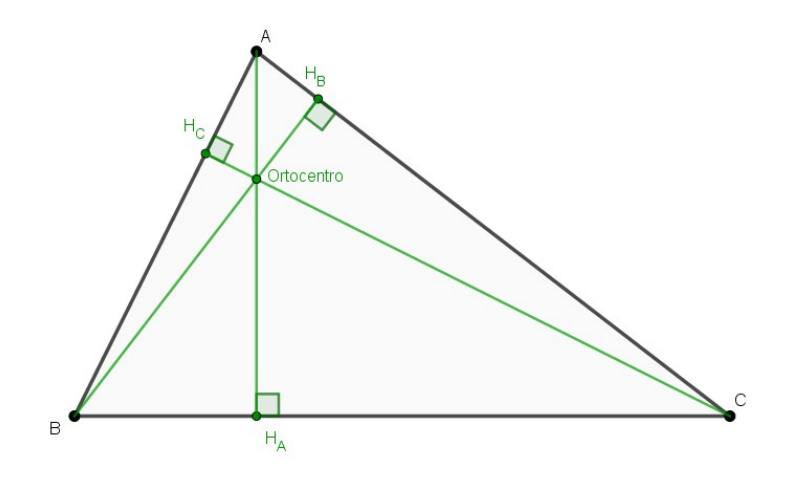

<span id="page-42-0"></span>Figura 3.11: Ortocentro do triângulo ABC

#### 3.2.1.4 Incentro

Definição 4. Em um triângulo ABC, a bissetriz interna relativa ao vértice A é o segmento que divide o ângulo BÂC em dois ângulos congruentes, desde A até um ponto I<sup>A</sup> pertencente ao lado BC denominado pé da bissetriz interna relativa a BC. Analogamente temos as bissetrizes internas relativas aos vértices B e C.

A interseção das três bissetrizes de um triângulo determinam o incentro do triângulo.

Proposição 4. As bissetrizes internas de todo triângulo concorrem em um único ponto, o incentro do triângulo.

Demonstração. Seja ABC um triângulo qualquer onde r, s e t são, respectivamente, as bissetrizes internas dos ângulos internos nos vértices A, B e C, denotados como ∠A, ∠B e ∠C e seja I o ponto de interseção dos segmentos  $r \in s$ .

Em um ângulo ∠AOB qualquer, sendo P um ponto do mesmo então

$$
d\left(P, \overrightarrow{AO}\right) = d\left(P, \overrightarrow{BO}\right) \Rightarrow P \in \text{ bissetriz de } \angle AOB
$$

Logo, tomando este caso para o triângulo em questão, temos que I equidista dos lados AB e BC pois  $I \in s$  e I equidista dos lados AB e AC pois  $I \in r$ , logo I equidista de  $AC$  e  $BC$  e, assim,  $I \in t$ .

∴  $r, s \in t$  concorrem em  $I$ .

Podemos obter o incentro no software Geogebra seguindo os passos de construção:

- 1. Marque três pontos  $A, B$  e  $C$  no plano com a ferramenta  $Ponto$ <sup>\*</sup>;
- 2. Com a ferramenta  $Polígono \rightarrow \text{construa o triângulo } ABC;$
- 3. Utilizando a ferramenta Bissetriz  $\leq$ , encontre as bissetrizes selecionando nesta ordem os pontos  $B \to A \to C$ ,  $A \to C \to B$  e  $A \to B \to C$ ;
- 4. Determine os pés das bissetrizes  $I_A$ ,  $I_B$  e  $I_C$  com a ferramenta Interseção de dois objetos  $\boxtimes$ , selecionando cada reta criada no Passo 3 e o lado do triângulo ao qual ela intercepta;
- 5. Utilizando a ferramenta Segmento  $\leq$ , construa as três bissetrizes internas ligando os vértices  $A, B$  e  $C$  aos pés das bissetrizes  $I_A, I_B$  e  $I_C$  respectivamente;
- 6. Com a ferramenta Interseção de dois objetos  $\boxtimes$  encontre o incentro selecionando dois dos segmentos criados;
- 7. Para ficar visualmente melhor, pode-se ocultar as retas criadas no Passo 3 clicando com o botão direito do mouse sobre cada uma delas e desmarcando a opção "Exibir objeto". Também podemos enfatizar o ângulo reto nos pés das alturas com a ferramenta  $\hat{A}$ ngulo  $\leq$ .

Um possível resultado da construção pode ser visto na Figura [3.12.](#page-44-0)

 $\Box$ 

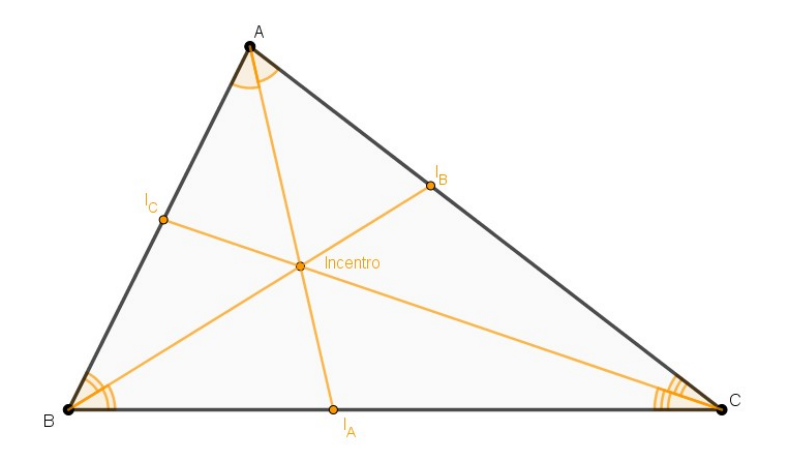

<span id="page-44-0"></span>Figura 3.12: Incentro do triângulo ABC

#### 3.2.1.5 Reta de Euler

Leonhard Euler (1707-1783) foi um matemático suíço que descobriu que o ortocentro, o baricentro e o circuncentro de um triângulo são colineares, ou seja, existe uma reta que passa por esses três pontos notáveis. Essa reta foi denominada como a reta de Euler.

A Definição [5](#page-44-1) e o Teorema [1](#page-44-2) a seguir serão propostos pois os mesmos embasarão algumas afirmações no decorrer do trabalho.

<span id="page-44-1"></span>Definição 5. Dado um triângulo ABC, sejam M, N, e S os pontos médios dos segmentos  $\overline{AB}$ ,  $\overline{AC}$  e  $\overline{BC}$ , respectivamente. Uma base média de um triângulo é um segmento que une os pontos médios de dois dos seus lados. Os segmentos  $\overline{NS}$ ,  $\overline{MS}$  e  $\overline{MN}$  são as bases relativas aos lados  $\overline{AB}$ ,  $\overline{AC}$  e  $\overline{BC}$ , respectivamente. Assim todo triângulo possui exatamente três bases médias.

<span id="page-44-2"></span>Teorema 1. Seja ABC um triângulo qualquer. Se MN é a base média de ABC relativa a BC, então  $\overleftrightarrow{MN} \parallel \overleftrightarrow{BC}$ . Reciprocamente, se pelo ponto médio M do lado AB traçarmos a paralela ao lado BC, então tal reta intersecta o lado AC em seu ponto médio N. Ademais, em um qualquer dos casos acima, temos

$$
\overline{MN} = \frac{1}{2}\overline{BC}.
$$

Demonstração.  $\Rightarrow$ ) Sejam o  $\triangle ABC$  e MN a base média de ABC relativa a BC, assim como mostrado na Figura [3.13.](#page-45-0)

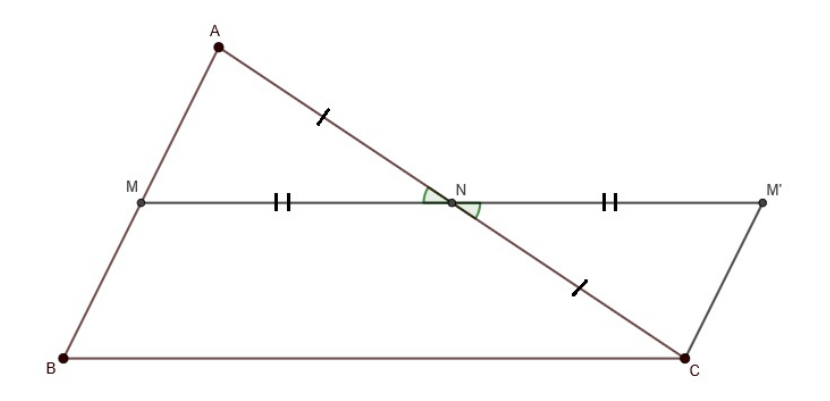

<span id="page-45-0"></span>Figura 3.13: Medida da base média do triângulo ABC

Tomemos  $M'$  sobre  $\overleftrightarrow{MN}$  de forma que  $\overline{MN} = \overline{NM'}$ . Sendo N ponto médio de AC e ∠AN $M = \angle CNM'$  (ângulos OPV), então  $\triangle AMN \cong \triangle CM'N$  pelo caso LAL e portanto  $\overline{M'C} = \overline{MA}$  e ∠ $M'CN = \angle MAN$  que implica  $\overleftrightarrow{M'C} \parallel \overleftrightarrow{AM}$ .

Logo,

$$
\overline{BM}=\overline{AM}=\overline{M'C}
$$

e

$$
\overleftrightarrow{BM} = \overleftrightarrow{AM} \parallel \overleftrightarrow{M'C}
$$

Logo o quadrilátero  $MBCM'$  é um paralelogramo e portanto:

$$
\overleftrightarrow{BC} \parallel \overleftrightarrow{MM'} = \overleftrightarrow{MN}
$$

e

$$
\overline{BC} = \overline{MM'} = 2\overline{MN}
$$

 $\Leftarrow$ ) Seja r a reta que passa pelo ponto médio M do lado AB e paralela ao lado BC. Como  $\overleftrightarrow{MN}$  também passa por M e é paralela a BC temos que r coincide com  $\overleftrightarrow{MN}$ . Tem-se também  $N \in r$ .

 $\Box$ 

A existência da Reta de Euler é assegurada pelo Teorema [2.](#page-45-1)

<span id="page-45-1"></span>Teorema 2. Se O, G e H são respectivamente o circuncentro, o baricentro e o ortocentro de um triângulo ABC, então H, G e O são colineares.

Demonstração. Seja  $\triangle ABC$  onde O, G e H são respectivamente o circuncentro, baricentro e ortocentro, H<sup>A</sup> o pé da altura relativa ao lado BC e X a interseção da mediatriz relativa ao lado BC com o lado AC.

Seja também o  $\triangle M_A M_B M_C$  onde  $M_A$ ,  $M_B$  e  $M_C$  são os pontos médios dos lados BC, AC e AB respectivamente.

Pelo Teorema [1,](#page-44-2) temos que:

$$
\triangle ABC \sim \triangle M_A M_B M_C \text{ onde } \frac{AB}{M_A M_B} = \frac{BC}{M_B M_C} = \frac{AC}{M_A M_C} = 2 \tag{3.1}
$$

Pela Proposição [3](#page-40-1) sabemos que o ponto O também é o ortocentro do  $\triangle M_A M_B M_C$ . Assim, temos que:

$$
XM_A \parallel AH_A \text{ pois } XML \perp BC \text{ e } AH_A \perp BC
$$
  

$$
\angle OM_AG \cong \angle HAG \text{ pois são alternos internos e}
$$
  
como 
$$
AG = 2GM_A, \text{ pela Proposição 1, por 3.1 temos que } AH = 2M_AO.
$$

então  $\triangle M_AOG \sim \triangle AHG$  pelo caso LAL. Logo ∠AGH ≅ ∠ $M_AGO \Rightarrow O, G$  e H colineares.

No software Geogebra é possível determinar esses três pontos a partir dos passos descritos em [3.2.1.1,](#page-35-0) [3.2.1.2](#page-38-1) e [3.2.1.3.](#page-39-1) A Figura [3.14](#page-46-1) mostra em um único triângulo ABC essas construções.

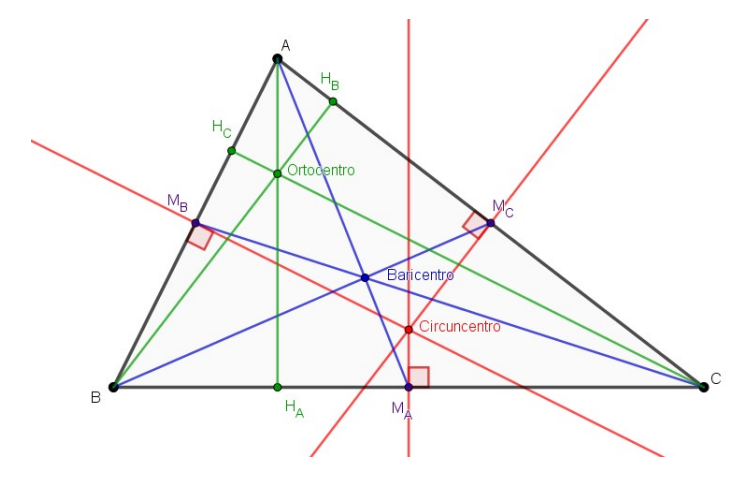

<span id="page-46-1"></span>Figura 3.14: Triângulo ABC com alturas, medianas, bissetrizes e mediatrizes

Deixando explícito somente os pontos de ortocentro, baricentro e circuncentro temos a Figura [3.15.](#page-47-0)

<span id="page-46-0"></span> $\Box$ 

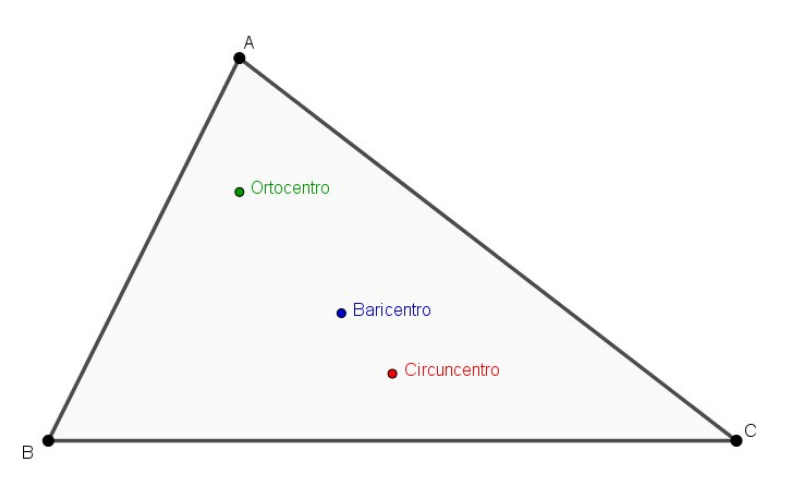

<span id="page-47-0"></span>Figura 3.15: Ortocentro, baricentro e circuncentro do triângulo ABC

Nesta figura temos, visualmente aparente, esses pontos como colineares. Podemos confirmar essa informação utilizando a ferramenta  $Reta$  e marcando dois desses pontos notáveis. A reta obtida será a reta de Euler, como mostrado na Figura [3.16.](#page-47-1)

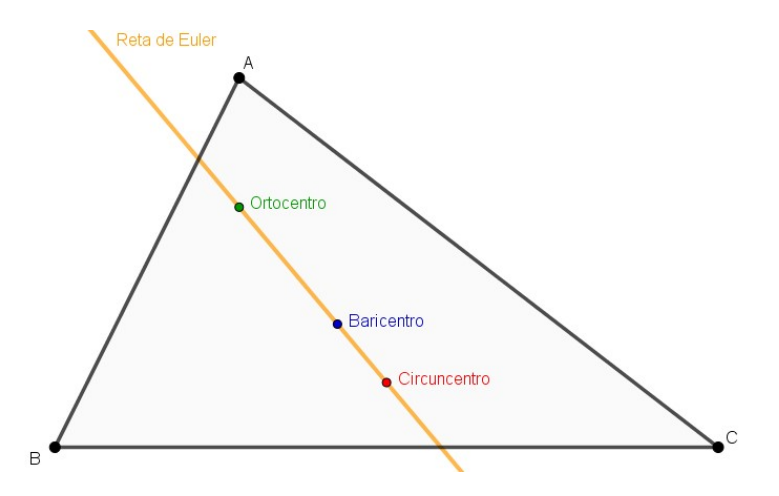

<span id="page-47-1"></span>Figura 3.16: Reta de Euler do triângulo ABC

Observa-se que, ao marcar somente dois dos pontos notáveis a construção já nos evidencia que o terceiro ponto está na mesma reta. Pode-se confirmar essa informação criando-se retas dois a dois pontos e verificando que se trata da mesma reta.

# 3.2.2 A circunferência dos nove pontos

De acordo com Euzebio (2017), inicialmente foi-se atribuído a descoberta da circunferência dos nove pontos a Euler, porém ela apareceu antes, numa primeira vez, num artigo escrito por Poncelet e Brianchon, geômetras franceses, por volta de 1820. Mas foi Karl W. Feuerbach (1800 – 1834) que em 1822 publicou em seu livro propriedades desta circunferência, que neste ponto da história era chamada de circunferência de Feuerbach.

A principal característica desta circunferência, particularidade essa que a nomeia da forma como usada nessa dissertação, se deve ao fato de poder ser obtida, em um triângulo qualquer, a partir dos três pés das alturas, os pontos médio dos três lados e os três pontos médios dos segmentos que ligam os vértices ao ortocentro, tornando esses nove pontos concíclicos<sup>[3](#page-0-0)</sup>.

No Teorema [3](#page-48-0) demonstra-se a existência de tal circunferência.

<span id="page-48-0"></span>**Teorema 3.** Em um triângulo ABC, sejam  $H_A$ ,  $H_B$  e  $H_C$  os pés das alturas;  $M_A$ ,  $M_B$  e  $M_C$  os pontos médios dos três lados; e P, Q e R os pontos médios dos segmentos que ligam os vértices ao ortocentro. Os pontos  $H_A$ ,  $H_B$ ,  $H_C$ ,  $M_A$ ,  $M_B$ ,  $M_C$ ,  $P$ ,  $Q$  e R estão sobre uma mesma circunferência denominada circunferência dos nove pontos.

Demonstração. Considere um  $\triangle ABC$  em que

- $M_A$ ,  $M_B$  e  $M_C$  são os pontos médios dos lados  $BC$ ,  $AC$  e  $AB$  respectivamente;
- $H_A$ ,  $H_B$  e  $H_C$  são pés das alturas dos lados  $BC$ ,  $AC$  e  $AB$  respectivamente;
- $H$  é o ortocentro;
- $P, Q$  e R são os pontos médios dos segmentos  $AH, BH$  e  $CH$  respectivamente.

Como BC é um lado comum aos triângulos  $\triangle ABC$  e  $\triangle HBC$ , e,  $M_B$ ,  $M_C$ , Q e R pontos médios de AB, AC, HB e HC respectivamente, então, pela Proposição [1:](#page-36-1)

$$
M_C M_B \parallel BC \text{ e } \overline{M_C M_B} = \frac{\overline{BC}}{2} \text{ ; } QR \parallel BC \text{ e } \overline{QR} = \frac{\overline{BC}}{2}
$$

e assim,

$$
\overline{M_C M_B} = \overline{QR}
$$

De modo análogo, sendo AH um lado comum do  $\triangle BAH$  e  $\triangle CAH$ , então:

$$
M_CQ \parallel AH \text{ e } \overline{M_CQ} = \frac{\overline{AH}}{2} \text{ ; } M_BR \parallel AH \text{ e } \overline{M_BR} = \frac{\overline{AH}}{2}
$$

<sup>3</sup>Três ou mais pontos são concíclicos se existe uma circunferência que passa por todos eles (??)

logo,

$$
\overline{M_CQ} = \overline{M_BR}
$$

Assim,  $M_B M_C Q R$  é um paralelogramo e, como  $BC \perp AH$ ,  $M_B M_C Q R$  é um retângulo.

Analogamente,  $M_A M_B P Q$  é um retângulo assim como  $M_C M_A R P$ . Então  $M_A P$ ,  $M_BQ$  e  $M_CR$  são três diâmetros de um círculo. Como ∠ $M_AH_AP$  é um ângulo reto, este círculo passa por  $H_A$ . Analogamente, este círculo passa por  $H_B$  e  $H_C$ .

Portanto, ∴  $M_A$ ,  $M_B$ ,  $M_C$ ,  $H_A$ ,  $H_B$ ,  $H_C$ ,  $P$ ,  $Q$  e R são concíclicos.

 $\Box$ 

No software Geogebra podemos obter a circunferência dos nove pontos a partir das construções já feitas em [3.2.1](#page-35-1) para a reta de Euler. Utilizando a ferramenta Ponto médio ou centro  $\ddot{\cdot}$ , podemos marcar os pontos P, Q e R, descritos no Teorema [3.](#page-48-0) Deixando em exposição os nove pontos destacados na Proposição 5 teremos o triângulo como na Figura [3.17.](#page-49-0)

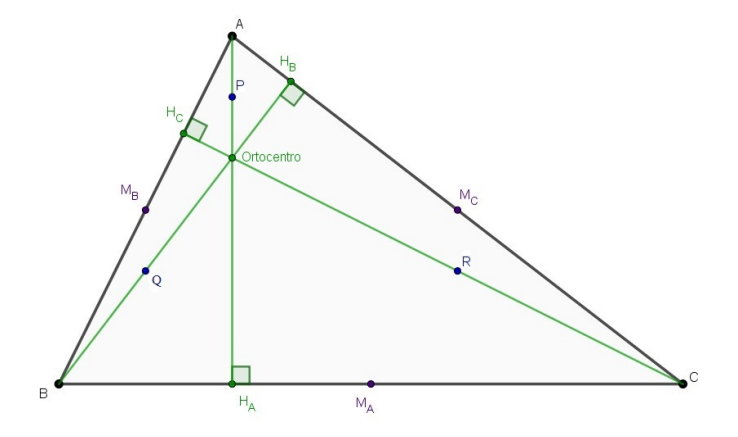

<span id="page-49-0"></span>Figura 3.17: Os nove pontos do triângulo ABC

Utilizando a ferramenta *Círculo definido por três pontos*  $\Box$ , podemos selecionar três dos nove pontos determinados e construir a circunferência dos noves pontos como na Figura [3.18.](#page-50-0) Os demais pontos estão sobre a circunferência. Pode-se confirmar isto selecionando três a três pontos e verificando que se trata sempre da mesma circunferência.

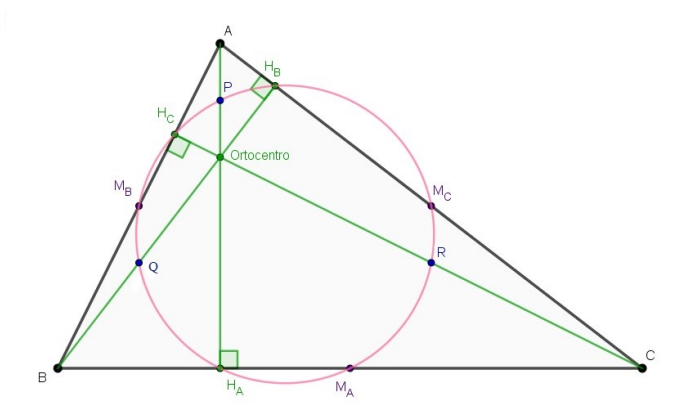

<span id="page-50-0"></span>Figura 3.18: Circunferência dos nove pontos do triângulo ABC

# 3.2.3 Sólidos Platônicos e Sólidos Arquimedianos

Nesta seção serão apresentados os Sólidos Platônicos e Sólidos Arquimedianos e indicados algumas sugestões para suas construções utilizando o Geogebra. Para tanto, é necessário discutir sobre poliedros – visto que estes sólidos fazem parte deste conjunto de figuras geométricas – além de apresentar alguns teoremas e definições. O termo poliedro, etimologicamente falando, deriva da palavra grega  $póly$  (vários) + hedra (faces), ou seja, refere-se aos sólidos geométricos que possuem várias faces.

A Definição [6,](#page-50-1) extraída de Neto (2013, p. 318), caracteriza um poliedro.

<span id="page-50-1"></span>Definição 6. Um poliedro é um conjunto fechado e limitado do espaço, com interior não vazio e cuja fronteira consiste da união de um número finito de polígonos satisfazendo as condições a seguir:

- (a) Dois polígonos quaisquer não estão contidos em um mesmo plano.
- (b) Se dois polígonos se intersectam, então eles têm um vértice ou um lado comum.
- (c) Se dois polígonos P e Q não se intersectam, então existem polígonos  $P_1 = P, P_2, ..., P_k =$  $Q,$ tais que  $P_i$ e  $P_{i+1}$ se intersectam, para  $1 \leq i < k.$

Um poliedro é convexo se for um subconjunto convexo do espaço, ou seja, todo segmento de reta que liga dois pontos desse poliedro está inteiramente contido nele mesmo.

Nos poliedros, cada interseção de duas faces é chamada de aresta do poliedro e, cada interseção de duas ou mais arestas é chamado de vértice do poliedro. Denotaremos neste trabalho A, F e V como sendo, respectivamente, o número de arestas, o número de faces e o número de vértices de um poliedro.

A saber, um poliedro convexo aberto consiste em retirar uma face de um poliedro convexo fechado e em seguida achatá-lo, de modo a obter uma figura plana. Para esse novo poliedro, tem-se que o número de vértices e arestas permanecem inalterados enquanto que o número de faces é diminuído em uma unidade.

<span id="page-51-1"></span>Lema 1. Se um poliedro tem A arestas e é constituído por polígonos de no máximo n lados e em cada vértice concorrer o mesmo número de arestas m, então

$$
2A = \sum_{k=3}^{n} k \cdot F_k = \sum_{k=3}^{m} k \cdot V_k
$$

em que  $F_k$  denota o número de faces e  $V_k$  denota o número de vértices de k lados do poliedro.

Demonstração. Como cada aresta do poliedro pertence a exatamente duas faces, basta observar que ambos os membros da igualdade do enunciado contam cada aresta exatamente a mesma quantidade de vezes.

Em relação ao número de vértices, faces e arestas também podemos enunciar a relação de Euler descrita no Teorema [4,](#page-51-0) conceito demonstrado por Leonhard Euler (1707–1783).

<span id="page-51-0"></span>Teorema 4. Em todo poliedro convexo com F faces, A arestas e V vértices, valem as relações

- (i)  $V A + F = 1$  em um poliedro convexo aberto.
- (ii)  $V + F = A + 2$  em um poliedro convexo fechado.

 $Demonstração$ . Provemos os itens  $i$  e  $ii$  separadamente:

(i) A prova será por indução finita sobre o número de faces.

Base de indução:  $F = 1$ 

Neste caso a superfície se reduz a um polígono plano convexo de n lados e, então  $V = n$ ,  $A = n$  e temos

 $\Box$ 

$$
V - A + F = n - n + 1 = 1 \Rightarrow V - A + F = 1
$$

Logo, o resultado vale para  $F = 1$ 

Passo indutivo: Suponhamos que o resultado seja válido para um poliedro com F' faces, V' vértices e A' arestas, ou seja, vale que  $V' - A' + F' = 1$ . Vamos provar que também vale para uma superfície de  $F'' = F' + 1$  faces, obtida acrescentando uma face ao poliedro de  $F'$  faces,  $V''$  vértices e  $A''$  arestas.

Por hipótese, temos que:

$$
V'-A'+F'=1
$$

Acrescentando a esta superfície aberta uma face de p arestas e considerando que q destas arestas coincidem com arestas já existentes, obteremos uma nova superfície com  $F''$  faces,  $A''$  arestas e  $V''$  vértices tais que:

$$
F'' = F' + 1
$$
  

$$
A'' = A' + p - q
$$
 (*q* are  
stas coincidiram )  

$$
V'' = V' + p - (q + 1)
$$
 (*q* are  
stas coincidindo,  $q + 1$  vértices coincidem)

Assim, temos:

$$
V'' - A'' + F'' = V' + p - (q + 1) - (A' + p - q) + (F' + 1)
$$

$$
= V' + p - q - 1 - A' - p + q + F' + 1
$$

$$
= V' - A' + F'
$$

Como por hipótese  $V' - A' + F' = 1$ , então:

$$
V^{\prime\prime}-A^{\prime\prime}+F^{\prime\prime}=1
$$

o que prova a relação preliminar.

(ii) Considere uma superfície de qualquer poliedro convexo ou qualquer superfície poliédrica limitada convexa fechada com V vértices, A arestas e F faces e dela retiremos uma face. Ficamos, então, com uma superfície aberta com V' vértices,  $A'$  arestas e  $F'$  faces para a qual vale a relação

$$
V'-A'+F'=1
$$

temos que  $V' = V$ ,  $A' = A e F' = F - 1$ , então:  $V - A + (F - 1) = 1 \Rightarrow V - A + F = 2 \Rightarrow V + F = A + 2$ 

 $\Box$ 

#### <span id="page-53-1"></span>3.2.3.1 Sólidos Platônicos

Dentre os poliedros convexos, há aqueles que são ditos regulares.

Definição 7. Um poliedro convexo é dito regular se as duas condições a seguir forem satisfeitas:

- (a) Todas as suas faces forem polígonos regulares com um mesmo número de arestas.
- (b) Em cada um de seus vértices incidir um mesmo número de arestas.

Estes poliedros regulares também são chamados de Poliedros de Platão ou Sólidos Platônicos, e seguindo esta definição é possível determiná-los. O Teorema [5](#page-53-0) garante a existência de somente estes cinco poliedros, a saber: tetraedro, hexaedro, octaedro, dodecaedro e icosaedro, cujo número de faces são, respectivamente, 4, 6, 8, 12 e 20.

<span id="page-53-0"></span>Teorema 5. Todo poliedro convexo regular é um tetraedro, hexaedro, octaedro, dodecaedro ou icosaedro.

A demonstração geométrica deste teorema foi feita por Euclides e encontra-se no livro XIII (Os Elementos). A demonstração algébrica a seguir foi baseada em Lima et al. (2012).

Demonstração. Seja n o número de lados de cada face de um poliedro e m o número de arestas que concorrem no mesmo vértice. Generalizando o Lema [1](#page-51-1) temos que

$$
2A = nF = mV \Rightarrow V = \frac{nF}{m}.
$$

A partir da Relação de Euler demonstrada no Teorema [2](#page-45-1) e as relações acima, temos que:

$$
V + F = A + 2 \Rightarrow \frac{nF}{m} + F = \frac{nF}{2} + 2 \Rightarrow 2mF + 2nF = mnF + 4m \Rightarrow
$$
  

$$
2mF + 2nF - mnF = 4m \Rightarrow F(2m + 2n - mn) = 4m \Rightarrow F = \frac{4m}{2m + 2n - mn}.
$$

Assim, se faz necessário termos  $2m + 2n - mn > 0 \Rightarrow 2n > m(n-2) \geq 3(n-2)$ , pois  $m \ge 3$ . Ou seja,  $2n > 3(n-2)$  ⇒  $n < 6$ , logo,  $2 < n < 6$  ⇒  $n = 3, n = 4, n = 5$ .

- (i) Para  $n = 3 \Rightarrow F = \frac{4m}{3m+2m}$  $2m + 2n - mn$  $= F =$ 4m  $6 - m$  $> 0 \Rightarrow 3 \le m < 6.$  $m = 3 \Rightarrow F = 4$  (Tetraedro)  $m = 4 \Rightarrow F = 8$  (Octaedro)  $m = 5 \Rightarrow F = 20$  (Icosaedro)
- (ii) Para  $n = 4 \Rightarrow F = \frac{4m}{3m+2}$  $2m + 2n - mn$  $= F =$ 4m  $8 - 2m$  $> 0 \Rightarrow 3 \leq m < 4.$  $m = 3 \Rightarrow F = 6$  (Hexaedro)

(iii) Para 
$$
n = 5 \Rightarrow F = \frac{4m}{2m + 2n - mn} = F = \frac{4m}{10 - 3m} > 0 \Rightarrow 3 \le m < \frac{10}{3}
$$
.  $m = 3 \Rightarrow F = 12$  (Dodecaedro)

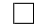

Três desses sólidos possuem faces que são triângulos equiláteros, um possui faces quadradas e o último possui faces pentagonais e seus nomes são derivados dos seus números de faces. Segundo Eves (2004), Platão (427 a.C. – 347 a.C.) relacionou cada um destes cinco sólidos à elementos da construção do universo. Para ele o tetraedro se relaciona ao fogo, o dodecaedro aos cosmos e o octaedro ao ar pois os átomos destes elementos possuem a forma do poliedro relacionado. Já o hexaedro se relaciona com a terra pois vários deles lado a lado conferiria uma superfície sólida como a terra e o icosaedro se relaciona com água pois ela seria constituída por estes poliedros.

É possível determinar que as faces dos sólidos platônicos serão sempre do tipo triangular, quadrangular ou pentagonal. Para isso, atemo-nos a uma propriedade fundamental demonstrada por Euclides: a soma dos ângulos das faces poligonais em volta de cada vértice de um poliedro é sempre menor do que 360◦ . Esta é a proposição 21 do Livro XI (Os Elementos) de Euclides.

Teorema 6. As faces de um poliedro regular serão sempre triangulares, quadrangulares ou pentagonais.

Demonstração. Suponha um poliedro regular com faces triangulares regulares (triângulo equilátero) onde os ângulos internos de cada face possui a medida de 60◦ . Como em cada vértice pode incidir pelo menos três faces, consideremos os casos onde há três, quatro ou cinco faces incidindo no mesmo vértice.

Deste modo, a soma dos ângulos internos dos triângulos incidentes em cada vértice será, respectivamente,  $3 \cdot 60^\circ = 180^\circ$ ,  $4 \cdot 60^\circ = 240^\circ$ ,  $5 \cdot 60^\circ = 300^\circ$ , garantindo a existência desses sólidos por meio da proposição 21 do Livro XI. No caso da incidência de 6 ou mais faces essa soma ultrapassaria 360◦ , que não é possível para um poliedro.

De modo análogo é possível determinar a existência de um único poliedro regular com faces quadrangulares (quadrado), onde há três faces incidindo no mesmo vértice, e um único poliedro com faces pentagonais (pentágono regular), caso este em que também há três faces incidindo sobre o mesmo vértice.

Os casos onde as faces do poliedro possuam 6 ou mais lados não são possíveis pois a soma dos ângulos dos polígonos em volta do mesmo vértice ultrapassaria 360◦ . Logo, as únicas faces possíveis para os poliedros regulares são triangulares, quadrangulares ou pentagonais.  $\Box$ 

A Tabela 3.1 apresenta as principais características dos Poliedros de Platão.

| $n^{o}$ | Poliedro        | Tipo de Face | <b>Faces</b>   | <b>Vértices</b> | Arestas | m              | $\boldsymbol{n}$ |
|---------|-----------------|--------------|----------------|-----------------|---------|----------------|------------------|
| 01      | Tetraedro       | Triangular   | $\overline{4}$ | 4               | 6       | 3              | 3                |
| 02      | Hexaedro (cubo) | Quadrangular | 6              | 8               | 12      | $\overline{4}$ | 3                |
| 03      | Octaedro        | Triangular   | 8              | 6               | 12      | 3              | $\overline{4}$   |
| 04      | Dodecaedro      | Pentagonal   | 12             | 20              | 30      | 5              | 3                |
| 05      | Icosaedro       | Triangular   | 20             | 12              | 30      | 3              | 5                |

Tabela 3.1: Características dos Poliedros de Platão

# 3.2. CONSTRUÇÕES UTILIZANDO O GEOGEBRA 57

No Geogebra é possível construir os cinco sólidos platônicos com um comando disponibilizado pelo próprio software onde inicialmente, determina-se dois pontos A e B no plano 3D que determinarão as arestas do poliedro e, no campo entrada de equações, digitar para cada caso:

1. Tetraedro: Tetraedro(A, B). Um possível resultado é apresentado na Figura [3.19.](#page-56-0)

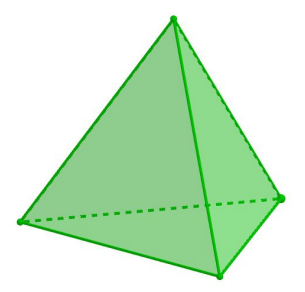

<span id="page-56-0"></span>Figura 3.19: Tetraedro

2. Hexaedro (cubo):  $Cubo(A, B)$ . Um possível resultado é apresentado na Figura [3.20.](#page-56-1)

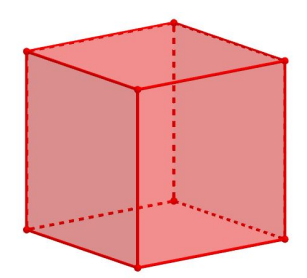

<span id="page-56-1"></span>Figura 3.20: Cubo

3. Octaedro: Octaedro(A, B). Um possível resultado é apresentado na Figura [3.21.](#page-56-2)

<span id="page-56-2"></span>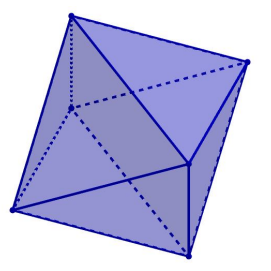

Figura 3.21: Octaedro

4. Dodecaedro: Dodecaedro(A, B). Um possível resultado é apresentado na Figura [3.22.](#page-57-0)

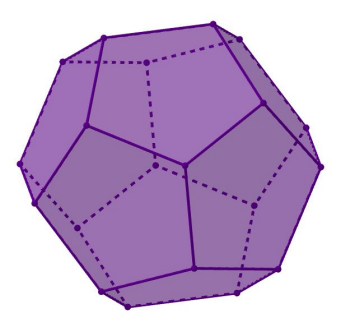

Figura 3.22: Dodecaedro

5. Icosaedro: Icosaedro(A, B). Um possível resultado é apresentado na Figura [3.23.](#page-57-1)

<span id="page-57-0"></span>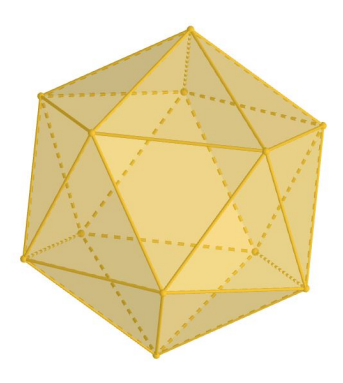

<span id="page-57-1"></span>Figura 3.23: Icosaedro

#### 3.2.3.2 Sólidos Arquimedianos

De acordo com Sutton (2015), Johannes Kepler (1571 – 1630) começou a descrever treze sólidos semirregulares porém foi a Arquimedes (287 a.C. – 212 a.C.) que se atribuiu o estudo deles, que ficaram conhecidos como sólidos arquimedianos em sua homenagem.

Definição 8. Os poliedros arquimedianos são poliedros convexos cujas faces são polígonos regulares de mais de um tipo, e todos os seus vértices são congruentes, ou seja, existe o mesmo arranjo de polígonos em torno de cada vértice, exceto por rotação.

Os poliedros arquimedianos podem ser obtidos através de construções, ditas operações, feitas a partir dos sólidos de Platão. Essas operações são de truncamento [4](#page-0-0) ou

<sup>4</sup>Em geometria, cortar um sólido geométrico por um plano secante

de snubficação, "operação que consiste em afastar todas as faces (rotacionando-as ou não) do poliedro primitivo e preenchendo os espaços vazios com polígonos regulares" (NEVES, 2017, p. 55).

Os truncamentos que serão propostos poderão ser de dois tipos:

- (1) A partir do ponto médio das arestas do poliedro ou;
- (2) A partir de um ponto determinado em cada aresta de modo que, ao final, se obtenha um polígono regular como face.

Como os sólidos platônicos assumem faces triangulares, quadrangulares ou pentagonais, podemos determinar o ponto exato a ser feito o truncamento, do tipo 1 ou 2, a partir de um estudo feito em cada um desses tipos de faces. Se a face for:

#### I) triangular:

1) para o truncamento Tipo 1:

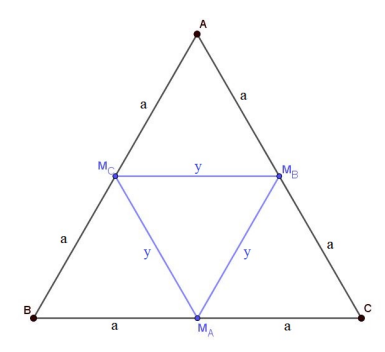

<span id="page-58-0"></span>Figura 3.24: Face triangular para truncamento Tipo 1

Seja  $\triangle ABC$  equilátero e os pontos  $M_A$ ,  $M_B$  e  $M_C$  pontos médios dos lados BC, AC e AB respectivamente. Como o  $\triangle ABC$  é equilátero, então  $\overline{AB}$  =  $\overline{AC} = \overline{BC} = x$  e assim  $\overline{M_A M_B} = \overline{M_A M_C} = \overline{M_B M_C} = a$ . Pelo Teorema [1,](#page-44-2) a relação da medida a com x é dada por

$$
a = \frac{x}{2}
$$

e assim podemos determinar o  $\triangle M_A M_B M_C$  equilátero e inscrito no  $\triangle ABC$ , apresentados na Figura [3.24.](#page-58-0)

Sendo y a medida dos lados do  $\triangle M_A M_B M_C$ , pelo Teorema [1,](#page-44-2) a relação de y e x é dada por:

$$
y = \frac{x}{2}
$$

2) para o truncamento Tipo 2:

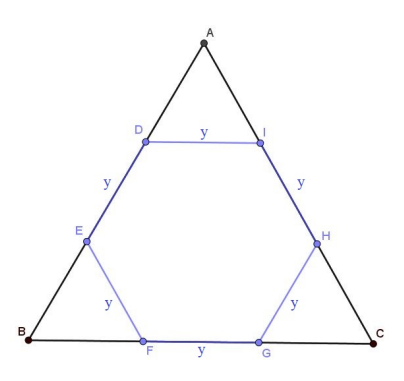

<span id="page-59-0"></span>Figura 3.25: Face triangular para truncamento Tipo 2

Seja  $\triangle ABC$  equilátero e o hexágono regular  $DEFGHI$  inscrito no  $\triangle ABC$ com  $D, E \in AB$ ,  $F, G \in BC$  e  $H, I \in AC$ .

Seja também

- $\overline{AB} = \overline{AC} = \overline{BC} = x$
- $\overline{DE} = \overline{EF} = \overline{FG} = \overline{GH} = \overline{HI} = \overline{DI} = y.$

Sendo o hexágono *DEFGHI* regular, então as medidas dos seus ângulos internos serão de 120° e, por construção, sendo  $\angle DIH$  suplementar de  $\angle AID$  e ∠IDE suplementar de ∠ADI então

$$
\angle DIH = \angle IDE = 120^{\circ} \Rightarrow \angle AID = \angle ADI = 60^{\circ}.
$$

Logo, o  $\triangle ADI$  também é equilátero com lado de medida y. De modo análogo, podemos determinar que  $\triangle BEF$  e  $\triangle CGH$  também são equiláteros e portanto podemos determinar o hexágono regular DEF GHI dividindo os lados do  $\triangle ABC$  em três segmentos com medidas iguais.

Então a relação entre y e x será dada por:

$$
y = \frac{x}{3}.
$$

O  $\triangle ABC$  e o hexágono regular  $DEFGHI$  inscrito estão apresentados na Figura [3.25.](#page-59-0)

#### II) quadrangular:

1) para o truncamento Tipo 1:

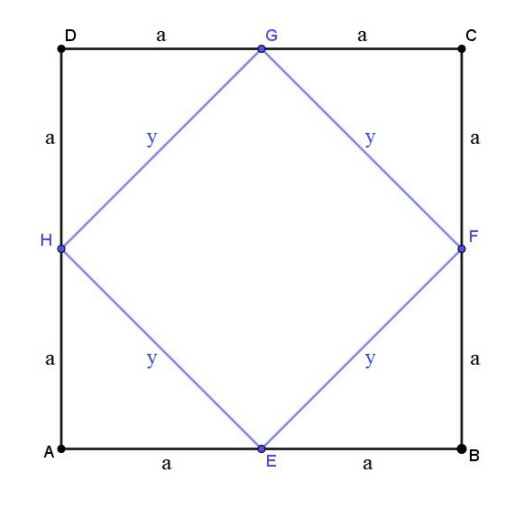

<span id="page-60-0"></span>Figura 3.26: Face quadrangular para truncamento Tipo 1

Seja o quadrado  $ABCD$  e os pontos  $E, F, G$  e H pontos médios dos lados  $AB$ , BC, CD e AD respectivamente. Seja também  $\overline{AB} = \overline{BC} = \overline{CD} = \overline{AD} = x$  e assim  $\overline{AE} = \overline{EB} = \overline{BF} = \overline{FC} = \overline{CG} = \overline{GD} = \overline{DH} = \overline{HA} = a$ . A relação da medida a com x é dada por

$$
a = \frac{x}{2}
$$

e assim podemos determinar o quadrado  $EFGH$  inscrito no quadrado  $ABCD$ , apresentados na Figura [3.26.](#page-60-0)

Sendo y a medida dos lados do quadrado  $EFGH$ , a relação de y e x pode ser dada por:

$$
y^2 = a^2 + a^2 \Rightarrow y^2 = 2a^2 \Rightarrow y = \sqrt{2}a \Rightarrow y = \frac{\sqrt{2}}{2}x
$$

2) para o truncamento Tipo 2:

Seja o quadrado ABCD e o octógono regular EFGHIJKL inscrito no quadrado  $ABCD$  com  $E, F \in AB, G, H \in BC, I, J \in CD$  e  $K, L \in AD$ .

Seja também

- $\overline{AB} = \overline{BC} = \overline{CD} = \overline{AD} = x$
- $\overline{EF} = \overline{FG} = \overline{GH} = \overline{HI} = \overline{IJ} = \overline{JK} = \overline{KL} = \overline{EL} = v$

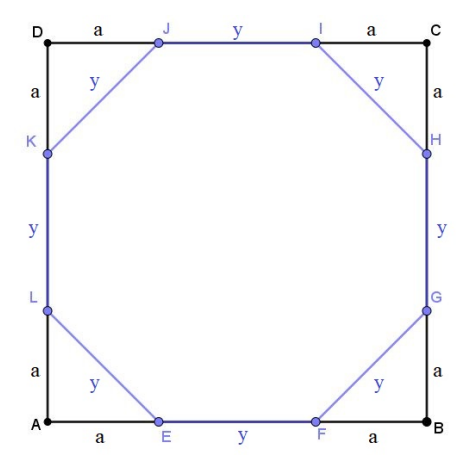

<span id="page-61-2"></span>Figura 3.27: Face quadrangular para truncamento Tipo 2

•  $\overline{AE} = \overline{FB} = \overline{BG} = \overline{HC} = \overline{CI} = \overline{JD} = \overline{DK} = \overline{AL} = a$ 

Assim podemos determinar qual o valor de a e y em relação a x analisando a construção, onde:

<span id="page-61-1"></span><span id="page-61-0"></span>
$$
x = 2a + y \Rightarrow a = \frac{x - y}{2} \tag{3.2}
$$

$$
y^2 = a^2 + a^2 \Rightarrow y^2 = 2a^2 \Rightarrow y = \sqrt{2}a \tag{3.3}
$$

Aplicando [3.2](#page-61-0) em [3.3](#page-61-1) temos

$$
x = 2a + \sqrt{2}a \Rightarrow x = (2 + \sqrt{2})a \Rightarrow a = \frac{x}{2 + \sqrt{2}} \Rightarrow a = \frac{(2 - \sqrt{2})x}{2}
$$

e aplicando [3.3](#page-61-1) em [3.2](#page-61-0) temos

$$
y = \sqrt{2}\left(\frac{x-y}{2}\right) \Rightarrow \frac{2y}{\sqrt{2}} = x - y \Rightarrow x = y + \frac{2y}{\sqrt{2}} \Rightarrow x = \frac{\sqrt{2}y + 2y}{\sqrt{2}} \Rightarrow x = \frac{2y + 2\sqrt{2}y}{2} \Rightarrow x = y + \sqrt{2}y \Rightarrow x = (1 + \sqrt{2})y \Rightarrow y = (\sqrt{2} - 1)x
$$

e assim podemos determinar o octógono regular EF GHIJKL inscrito no quadrado ABCD, apresentados na Figura [3.27.](#page-61-2)

#### III) pentagonal:

1) para o truncamento Tipo 1:

## 3.2. CONSTRUÇÕES UTILIZANDO O GEOGEBRA 63

Seja o pentágono ABCDE e os pontos F, G, H, I e J pontos médios dos lados AB, BC, CD e AD respectivamente. Seja também  $\overline{AB} = \overline{BC} = \overline{CD}$  $\overline{DE} = \overline{AE} = x$  e assim  $\overline{AF} = \overline{FB} = \overline{BG} = \overline{GC} = \overline{CH} = \overline{HD} = \overline{DI} = \overline{IE}$  $\overline{EJ} = \overline{AJ} = a$ . A relação da medida a com x é dada por

$$
a=\frac{x}{2}
$$

e assim podemos determinar o pentágono  $FGH IJ$  inscrito no pentágono ABCDE, apresentados na Figura [3.28.](#page-62-0)

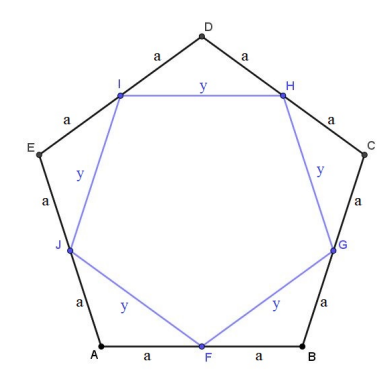

<span id="page-62-0"></span>Figura 3.28: Face pentagonal para truncamento Tipo 1

Sendo y a medida dos lados do pentágono  $FGHIJ$ , a relação de y e x pode ser dada por:

$$
y^2 = a^2 + a^2 \Rightarrow y^2 = 2a^2 \Rightarrow y = \sqrt{2}a \Rightarrow y = \frac{\sqrt{2}}{2}x
$$

2) para o truncamento Tipo 2:

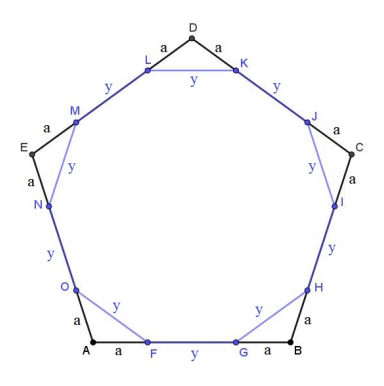

<span id="page-62-1"></span>Figura 3.29: Face pentagonal para truncamento Tipo 2

Seja o pentágono ABCDE e o decágono regular FGHIJKLMNO inscrito no pentágono  $ABCDE$  com  $F,G \in AB$ ,  $H,I \in BC$ ,  $J,K \in CD$ ,  $L,M \in DE$ e  $N, O \in AE$ .

Seja também

- $\overline{AB} = \overline{BC} = \overline{CD} = \overline{DE} = \overline{AE} = x$
- $\overline{FG} = \overline{GH} = \overline{HI} = \overline{IJ} = \overline{JK} = \overline{KL} = \overline{LM} = \overline{MN} = \overline{NO} = \overline{FO} = v$
- $\overline{AE} = \overline{FB} = \overline{BG} = \overline{HC} = \overline{CI} = \overline{JD} = \overline{DK} = \overline{AL} = a$

Assim podemos determinar qual o valor de a e y em relação a x, analisando a relação entre os lados descritos acima e aplicando a lei dos senos no triângulo  $\triangle DKL$ , onde ∠KLM = ∠JKL = 144° pois o decágono é regular e assim  $\angle DLK = \angle DKL = 36^{\circ} \Rightarrow \angle KDL = 108^{\circ}$ . Logo:

<span id="page-63-1"></span><span id="page-63-0"></span>
$$
x = 2a + y \Rightarrow y = x - 2z \tag{3.4}
$$

$$
\frac{y}{\text{sen108}^{\circ}} = \frac{a}{\text{sen36}^{\circ}} \Rightarrow y = \frac{\text{sen108}^{\circ}a}{\text{sen36}^{\circ}} \tag{3.5}
$$

Aplicando [3.5](#page-63-0) em [3.4](#page-63-1) temos

$$
x = a \left(\frac{\text{sen108}^{\circ}}{\text{sen36}^{\circ}} + 2\right) \Rightarrow a = \frac{x}{\frac{\text{sen108}^{\circ}}{\text{sen36}^{\circ}} + 2}
$$

logo

$$
y = x \left( 1 - \frac{2}{\frac{\text{sen108}^\circ}{\text{sen36}^\circ} + 2} \right)
$$

e assim podemos determinar o decágono regular  $FGHJKLMNO$  inscrito no pentágono ABCDE, apresentados na Figura [3.29.](#page-62-1)

Já a snubficação poderá ser feita sem rotação, sendo denominada expansão e gerando poliedros chamados rombo ou com rotação onde gerará poliedros denominados snub.

A construção dos sólidos arquimedianos no software Geogebra será feita a partir dessas operações, onde será proposto um pequeno guia para cada, de modo a direcionar a construção em cada caso.

# 3.2. CONSTRUÇÕES UTILIZANDO O GEOGEBRA 65

#### (1) Tetraedro Truncado:

A construção do tetraedro truncado será proposta a partir do truncamento Tipo 2 de um tetraedro. Assim, os passos de sua construção no Geogebra podem ser descritos como:

- 1. Construa um tetraedro seguindo os passos descritos em [3.2.3.1;](#page-53-1)
- 2. A partir do estudo feito para o truncamento Tipo 2 em faces triangulares, com a ferramenta Segmento com Comprimento Fixo  $\mathcal{L}$  determine os pontos do hexágono inscrito em cada face do tetraedro fazendo a relação entre a medida y e x descrita no processo, como mostrado na Figura [3.30.](#page-64-0)

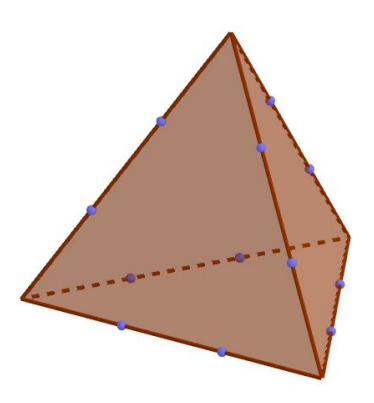

Figura 3.30: Pontos para determinação dos hexágonos inscritos nas faces do tetraedro

<span id="page-64-0"></span>3. Com a ferramenta  $Políqono \rightarrow$ , construa as faces do tetraedro truncado, composta pelos hexágonos inscritos às faces do tetraedro e os triângulos gerados pelo truncamento, assim como na Figura [3.31.](#page-64-1)

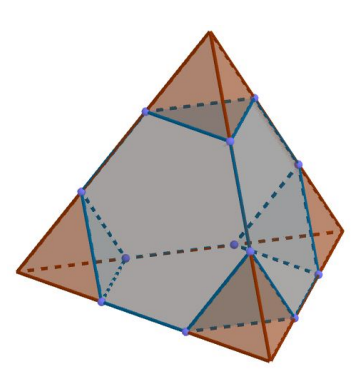

<span id="page-64-1"></span>Figura 3.31: Tetraedro truncado inscrito no tetraedro

4. Por fim, omitindo o tetraedro da construção, obtém-se o tetraedro truncado, como mostrado na Figura [3.32.](#page-65-0)

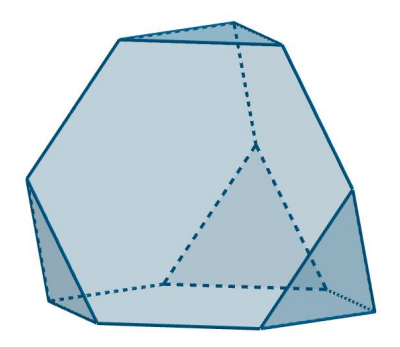

<span id="page-65-0"></span>Figura 3.32: Tetraedro truncado

(2) Cubo Truncado:

A construção do cubo truncado será proposto a partir do truncamento Tipo 2 de um cubo. Assim, os passos de sua construção no Geogebra podem ser descritos como:

- 1. Construa um cubo seguindo os passos descritos em [3.2.3.1;](#page-53-1)
- 2. A partir do estudo feito para o truncamento Tipo 2 em faces quadrangulares, com a ferramenta Segmento com Comprimento Fixo  $\mathcal{L}$  determine os pontos do octógono inscrito em cada face do cubo fazendo a relação entre a medida a e x descrita no processo, como mostrado na Figura [3.33.](#page-65-1)

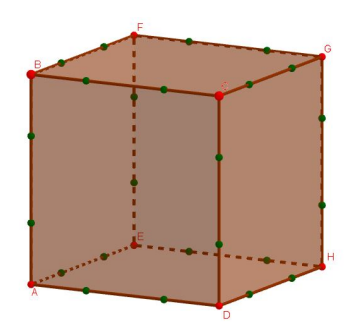

<span id="page-65-1"></span>Figura 3.33: Pontos para determinação dos octógonos inscritos nas faces do cubo

3. Com a ferramenta  $Políqono$ . construa as faces do cubo truncado, composta pelos octógonos inscritos às faces do cubo e os triângulos gerados pelo truncamento, assim como na Figura [3.34.](#page-66-0)

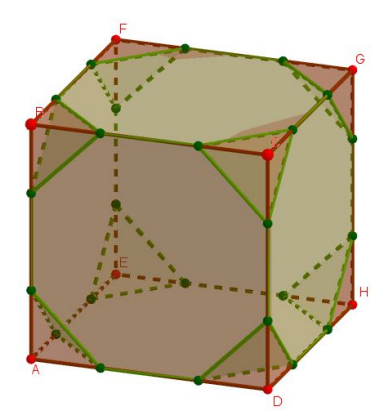

Figura 3.34: Cubo truncado inscrito no cubo

4. Por fim, omitindo o cubo da construção, obtém-se o cubo truncado, como mostrado na Figura [3.35.](#page-66-1)

<span id="page-66-0"></span>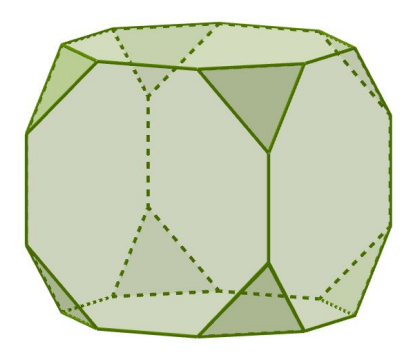

<span id="page-66-1"></span>Figura 3.35: Cubo truncado

# (3) Octaedro Truncado:

A construção do octaedro truncado será proposto a partir do truncamento Tipo 2 de um octaedro. Assim, os passos de sua construção no Geogebra podem ser descritos como:

- 1. Construa um octaedro seguindo os passos descritos em [3.2.3.1;](#page-53-1)
- 2. A partir do estudo feito para o truncamento Tipo 2 em faces triangulares, com a ferramenta Segmento com Comprimento Fixo  $\mathcal{L}$  determine os pontos do hexágono inscrito em cada face do octaedro fazendo a relação entre a medida y e  $x$  descrita no processo, como mostrado na Figura [3.36.](#page-67-0)

# 68 CAPÍTULO 3. CONSTRUÇÕES GEOMÉTRICAS

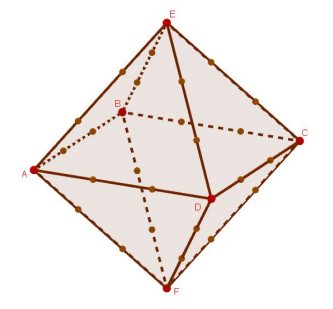

Figura 3.36: Pontos para determinação dos hexágonos inscritos nas faces do octaedro

<span id="page-67-0"></span>3. Com a ferramenta  $Polígono \rightarrow$ , construa as faces do octaedro truncado, composta pelos octógonos inscritos às faces do octaedro e os quadrados gerados pelo truncamento, assim como na Figura [3.37.](#page-67-1)

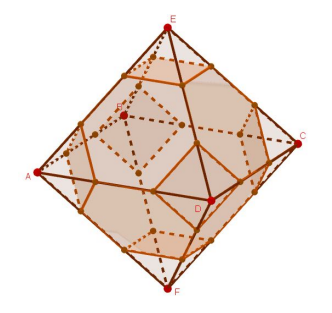

<span id="page-67-1"></span>Figura 3.37: Octaedro truncado inscrito no octaedro

4. Por fim, omitindo o octaedro da construção, obtém-se o octaedro truncado, como mostrado na Figura [3.38.](#page-67-2)

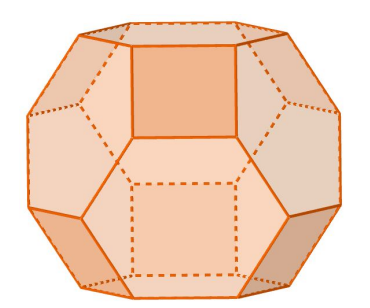

<span id="page-67-2"></span>Figura 3.38: Octaedro truncado

# 3.2. CONSTRUÇÕES UTILIZANDO O GEOGEBRA 69

#### (4) Dodecaedro Truncado:

A construção do dodecaedro truncado será proposto a partir do truncamento Tipo 2 de um dodecaedro. Assim, os passos de sua construção no Geogebra podem ser descritos como:

- 1. Construa um dodecaedro seguindo os passos descritos em [3.2.3.1;](#page-53-1)
- 2. A partir do estudo feito para o truncamento Tipo 2 em faces pentagonais, com a ferramenta Segmento com Comprimento Fixo  $\mathcal{L}$  determine os pontos do decágono inscrito em cada face do dodecaedro fazendo a relação entre a medida y e x descrita no processo, como mostrado na Figura [3.39.](#page-68-0)

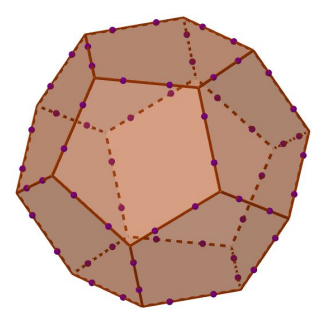

Figura 3.39: Pontos para determinação dos decágonos inscritos nas faces do dodecaedro

<span id="page-68-0"></span>3. Com a ferramenta  $Políqono \rightarrow$ , construa as faces do dodecaedro truncado, composta pelos decágonos inscritos às faces do dodecaedro e os triângulos gerados pelo truncamento, assim como na Figura [3.40.](#page-68-1)

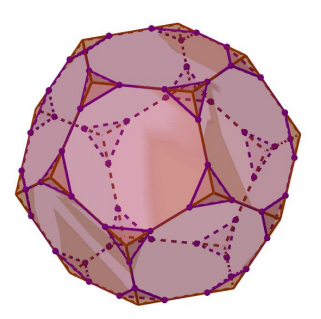

<span id="page-68-1"></span>Figura 3.40: Dodecaedro truncado inscrito no dodecaedro

4. Por fim, omitindo o dodecaedro da construção, obtém-se o dodecaedro truncado, como mostrado na Figura [3.41.](#page-69-0)

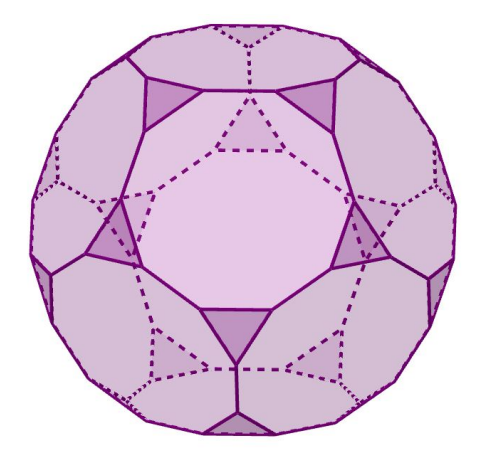

<span id="page-69-0"></span>Figura 3.41: Dodecaedro truncado

### (5) Icosaedro Truncado:

A construção do icosaedro truncado será proposto a partir do truncamento Tipo 2 de um icosaedro. Assim, os passos de sua construção no Geogebra podem ser descritos como:

- 1. Construa um Icosaedro seguindo os passos descritos em [3.2.3.1;](#page-53-1)
- 2. A partir do estudo feito para o truncamento Tipo 2 em faces triangulares, com a ferramenta Segmento com Comprimento Fixo  $\mathcal{L}$  determine os pontos do hexágono inscrito em cada face do icosaedro fazendo a relação entre a medida y e x descrita no processo, como mostrado na Figura [3.42.](#page-69-1)

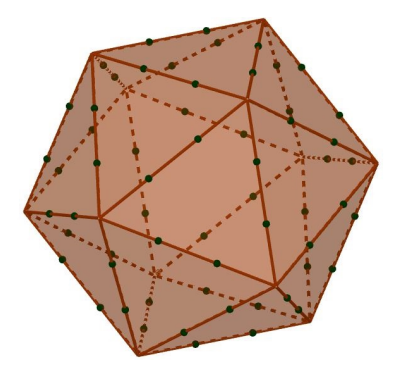

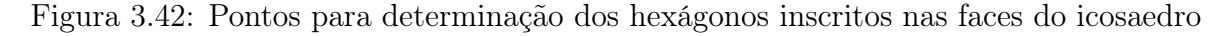

<span id="page-69-1"></span>3. Com a ferramenta *Polígono*  $\blacktriangleright$ , construa as faces do icosaedro truncado, composta pelos hexágonos inscritos às faces do icosaedro e os pentágonos gerados pelo truncamento, assim como na Figura [3.43.](#page-70-0)

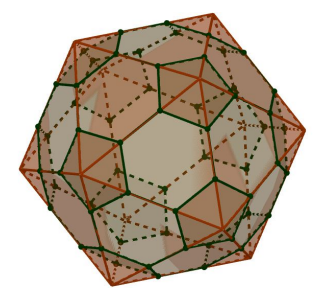

Figura 3.43: Icosaedro truncado inscrito no icosaedro

4. Por fim, omitindo o icosaedro da construção, obtém-se o icosaedro truncado, como mostrado na Figura [3.44.](#page-70-1)

<span id="page-70-0"></span>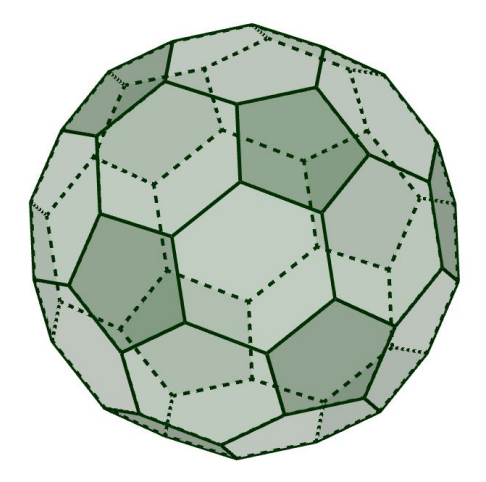

<span id="page-70-1"></span>Figura 3.44: Icosaedro truncado

#### (6) Cuboctaedro:

A construção do cuboctaedro pode ser determinada a partir do truncamento do cubo ou do octaedro. Neste trabalho, será proposto a partir do truncamento Tipo 1 de um Cubo, porém para o caso do Octaedro os passos seguiriam análogos. Assim, os passos de sua construção no Geogebra podem ser descritos como:

- 1. Construa um Cubo seguindo os passos descritos em [3.2.3.1;](#page-53-1)
- 2. A partir do estudo feito para o truncamento Tipo 1 em faces quadrangulares, com a ferramenta Ponto Médio ou Centro  $\cdot$  determine os pontos do quadrado inscrito em cada face do cubo fazendo a relação entre a medida a e x descrita no processo, como mostrado na Figura [3.45.](#page-71-0)

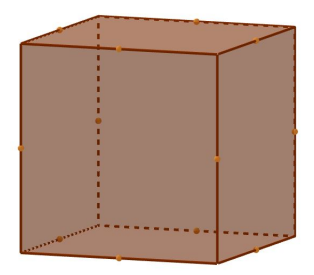

<span id="page-71-0"></span>Figura 3.45: Pontos para determinação dos quadrados inscritos nas faces do cubo

3. Com a ferramenta Polígono  $\blacktriangleright$ , construa as faces do cuboctaedro, composta pelos quadrados inscritos às faces do cubo e os triângulos gerados pelo truncamento, assim como na Figura [3.46.](#page-71-1)

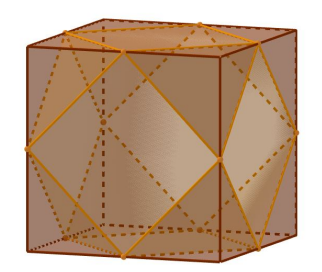

Figura 3.46: Cuboctaedro inscrito no cubo

4. Por fim, omitindo o cubo da construção, obtém-se o cuboctaedro, como mostrado na Figura [3.47.](#page-71-2)

<span id="page-71-1"></span>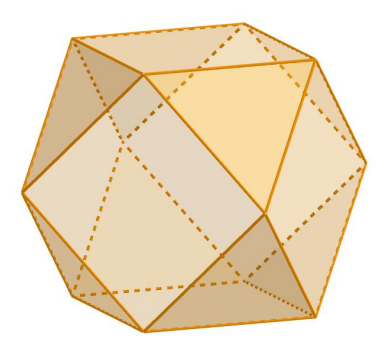

<span id="page-71-2"></span>Figura 3.47: Cuboctaedro
### (7) Icosidodecaedro:

A construção do icosidodecaedro será proposta a partir do truncamento Tipo 1 de um dodecaedro. Assim, os passos de sua construção no Geogebra podem ser descritos como:

- 1. Construa um dodecaedro seguindo os passos descritos em [3.2.3.1;](#page-53-0)
- 2. A partir do estudo feito para o truncamento Tipo 1 em faces pentagonais, com a ferramenta Ponto Médio ou Centro  $\ddot{\cdot}$  determine os pontos do pentágono inscrito em cada face do dodecaedro fazendo a relação entre a medida a e x descrita no processo, como mostrado na Figura [3.48.](#page-72-0)

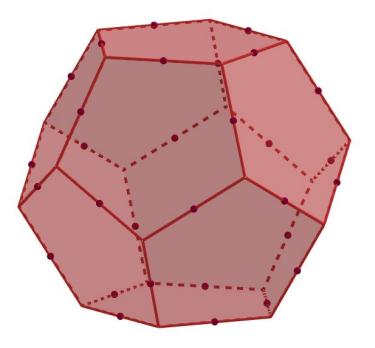

<span id="page-72-0"></span>Figura 3.48: Pontos para determinação dos pentágonos inscritos nas faces do dodecaedro

3. Com a ferramenta  $Políqono$ . construa as faces do icosidodecaedro, composta pelos pentágonos inscritos às faces do cubo e os triângulos gerados pelo truncamento, assim como na Figura [3.49.](#page-72-1)

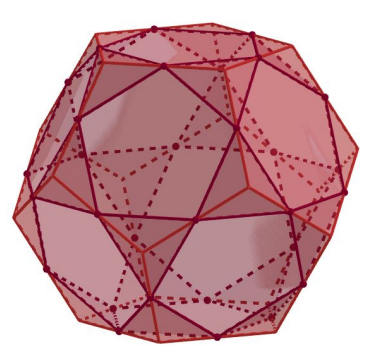

<span id="page-72-1"></span>Figura 3.49: Icosidodecaedro inscrito no dodecaedro

74 CAPÍTULO 3. CONSTRUÇÕES GEOMÉTRICAS

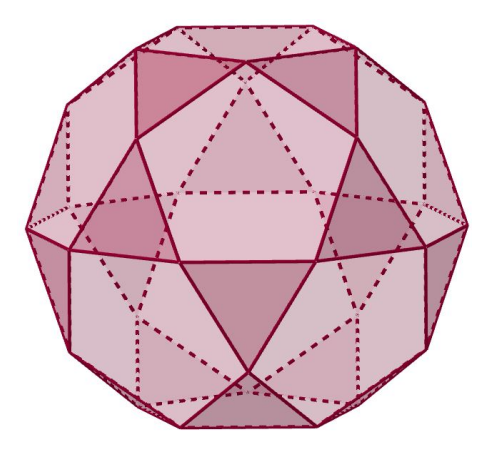

<span id="page-73-0"></span>Figura 3.50: Icosidodecaedro

4. Por fim, omitindo o dodecaedro da construção, obtém-se o icosidodecaedro, como mostrado na Figura [3.50.](#page-73-0)

### (8) Rombicuboctaedro:

Para a construção do rombicuboctaedro será proposto a snubificação do cubo, ou seja, será feito a explosão das faces do cubo para o exterior até que a distância que as separem seja equivalente a medida da aresta do cubo.

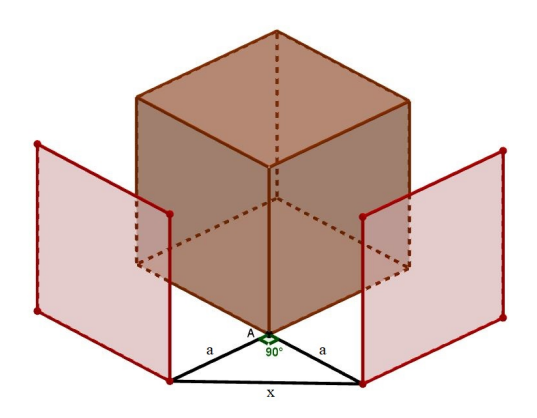

<span id="page-73-1"></span>Figura 3.51: Relação entre medidas para snubficação do cubo

Logo, sendo a a distância entre a face explodida e a face do cubo correspondente e  $x$  a medida da aresta do cubo, assim como mostra a Figura  $3.51$ , podemos determinar uma relação entre essas medidas pois as mesmas determinam um triângulo retângulo, fato confirmado com a ferramenta  $\hat{A}$ ngulo  $\hat{\mathcal{L}}$ .

Assim, pelo Teorema de Pitágoras, temos que:

### 3.2. CONSTRUÇÕES UTILIZANDO O GEOGEBRA 75

$$
x^2 = a^2 + a^2 \Rightarrow x^2 = 2a^2 \Rightarrow a^2 = \frac{x^2}{2} \Rightarrow a = \sqrt{\frac{x^2}{2}} \Rightarrow a = \frac{x}{\sqrt{2}} \Rightarrow a = \frac{\sqrt{2}x}{2}
$$

Logo, aplicando essa relação em todas as faces do cubo podemos observar as faces assim como mostrado na Figura [3.52.](#page-74-0)

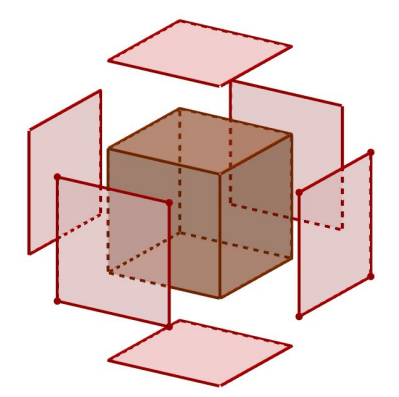

<span id="page-74-0"></span>Figura 3.52: Snubficação do cubo

Completando os espaços com outros quadrados e triângulos com o uso da ferramenta Polígono  $\blacktriangleright$ , é determinado o rombicuboctaedro assim como na Figura [3.53](#page-74-1)

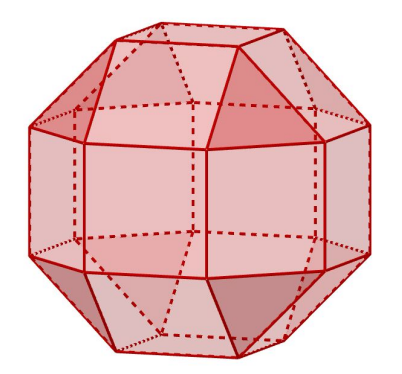

<span id="page-74-1"></span>Figura 3.53: Rombicuboctaedro

#### (9) Gran Rombicuboctaedro:

O gran rombicuboctaedro pode ser obtido através do truncamento feito no cuboctaedro, porém ele gerará um poliedro que possui faces não regulares. Para evitar essa construção de um poliedro não arquimediano, a construção do gran rombicuboctaedro neste trabalho foi desenvolvida através da explosão dos octógonos regulares inscritos na face de um cubo.

A medida a necessária entre as faces snubificadas e faces originais para que as distâncias entre os octógonos sejam equivalentes a medida de seus lados pode ser determinada a partir da relação existente entre ela e a medida do lado do octógono y, medidas essas ilustradas na Figura [3.54.](#page-75-0)

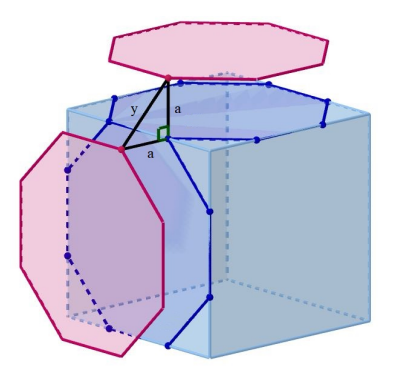

<span id="page-75-0"></span>Figura 3.54: Relação entre medidas para snubificação das faces octogonais do cubo

Pela construção feita na face quadrangular para o truncamento Tipo 2 temos que:

$$
y^2 = a^2 + a^2 \Rightarrow y^2 = 2a^2 \Rightarrow a^2 = \frac{y^2}{2} \Rightarrow a = \sqrt{\frac{y^2}{2}} \Rightarrow a = \frac{y}{\sqrt{2}} \Rightarrow a = \frac{\sqrt{2}y}{2}
$$

e assim é possível fazer a snubificação, demonstrada na Figura [3.55](#page-75-1) e a partir dela, com a construção das faces no espaços com quadrados e hexágonos com o uso da ferramenta Polígono  $\blacktriangleright$ , é determinado o gran rombicuboctaedro assim como na Figura [3.56](#page-76-0)

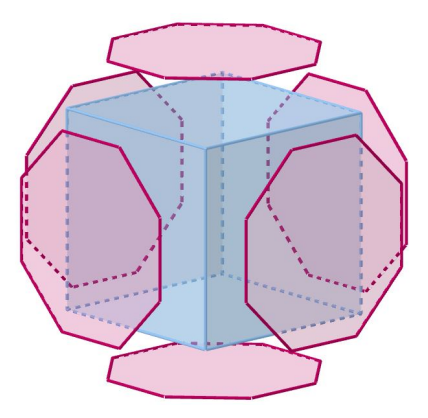

<span id="page-75-1"></span>Figura 3.55: Snubficação das faces octogonais do cubo

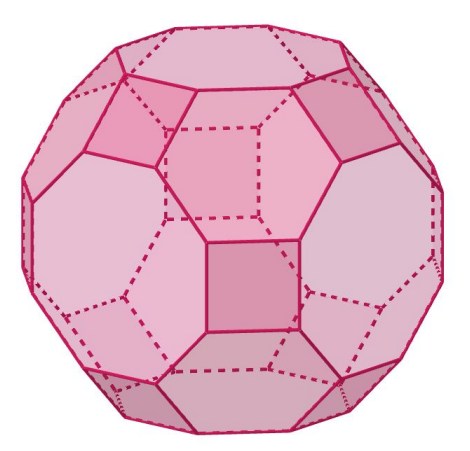

<span id="page-76-0"></span>Figura 3.56: Gran rombicuboctaedro

### (10) Rombicosidodecaedro:

A construção do rombicosidodecaedro será proposta a partir da snubificação do dodecaedro, ou seja, será feito a explosão das faces do mesmo para o exterior até que a distância que as separem seja equivalente a medida da aresta do cubo.

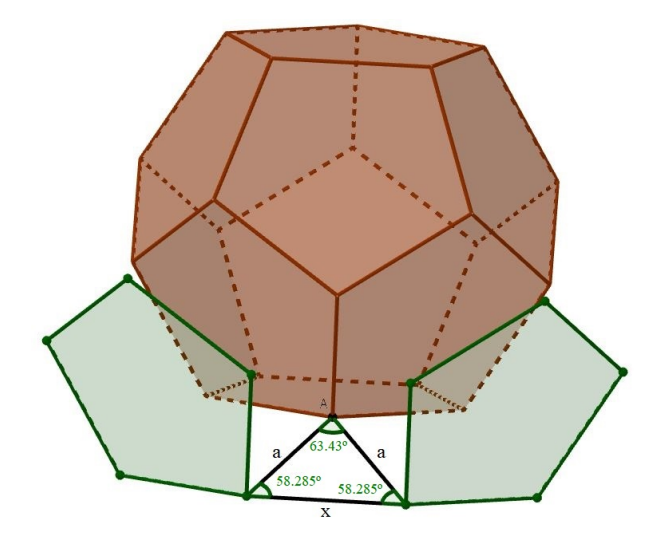

<span id="page-76-1"></span>Figura 3.57: Relação entre medidas para snubificação do dodecaedro

Logo, sendo a a distância entre a face explodida e a face do dodecaedro correspondente e x a medida da aresta do dodecaedro, assim como mostra a Figura [3.57,](#page-76-1) podemos determinar uma relação entre essas medidas pois as mesmas determinam um triângulo acutângulo isósceles com ângulos de medida 63,43°, 58,285° e 58, 285<sup>°</sup>, fato confirmado com a ferramenta  $\hat{A}ngulo$ .

Assim, pela lei dos senos, temos que:

$$
\frac{x}{\text{sen}(63, 43^{\circ})} = \frac{a}{\text{sen}(58, 285^{\circ})} \Rightarrow a = \frac{\text{sen}(58, 285^{\circ})}{\text{sen}(63, 43^{\circ})} \cdot x
$$

Logo, aplicando essa relação em todas as faces do dodecaedro podemos observar as faces assim como mostrado na Figura [3.58.](#page-77-0)

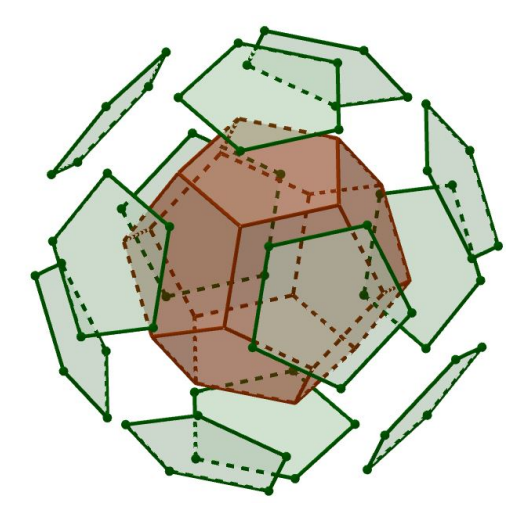

<span id="page-77-0"></span>Figura 3.58: Snubficação do dodecaedro

Completando os espaços com outros quadrados e triângulos com o uso da ferramenta  $Polígono$   $\blacktriangleright$  , é determinado o rombicosidodecaedro assim como na Figura [3.59](#page-77-1)

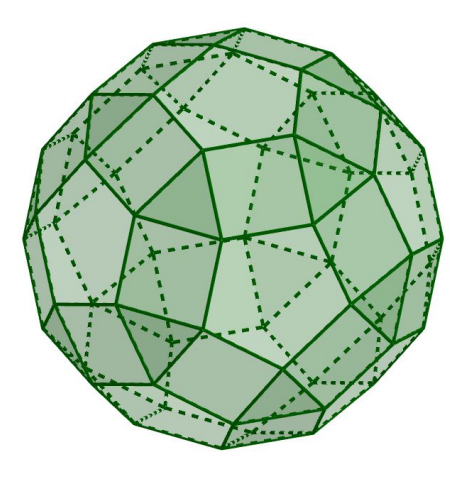

<span id="page-77-1"></span>Figura 3.59: Rombicosidodecaedro

### 3.2. CONSTRUÇÕES UTILIZANDO O GEOGEBRA 79

#### (11) Gran Rombicosidodecaedro:

O gran rombicosidodecaedro pode ser obtido através do truncamento feito no cuboctaedro, porém, assim como no gran rombicuboctaedro, ele gerará um poliedro que possui faces não regulares. Logo a construção do gran rombicosidodecaedro foi desenvolvida através da explosão dos decágonos regulares inscritos na face de um dodecaedro.

A medida a necessária entre as faces snubificadas e faces originais para que as distâncias entre os decágonos sejam equivalentes a medida de seus lados pode ser determinada a partir da relação existente entre ela e a medida do lado do decágono y, medidas essas enfatizadas na Figura [3.60.](#page-78-0)

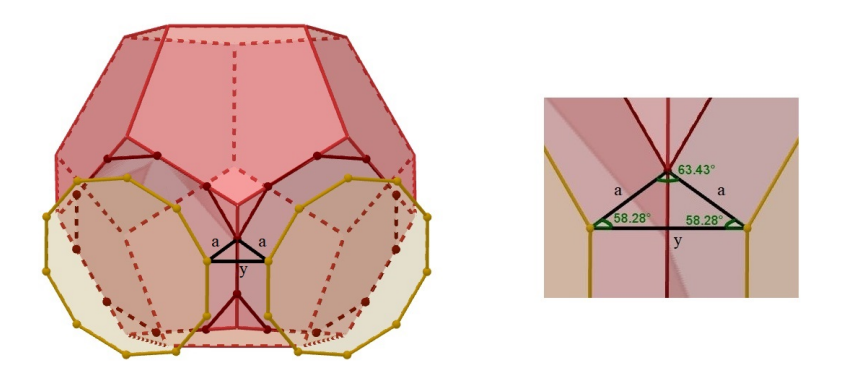

Figura 3.60: Detalhe da relação entre medidas para snubificação das faces decagonais do dodecaedro

<span id="page-78-0"></span>Essas medidas novamente determinam um triângulo acutângulo isósceles com ângulos de medida 63, 43◦ , 58, 285◦ e 58, 285◦ , fato também confirmado com a ferramenta  $\hat{A}$ ngulo  $\leq$  e observado na Figura [3.61.](#page-78-1)

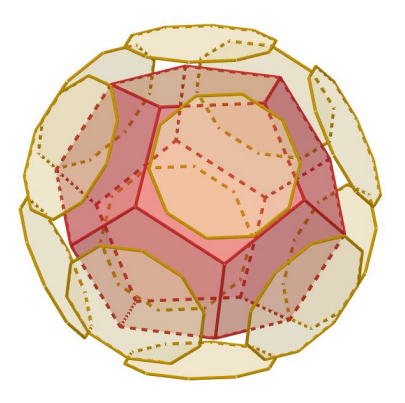

<span id="page-78-1"></span>Figura 3.61: Snubficação das faces decagonais do dodecaedro

Assim, novamente pela lei dos senos, temos que:

$$
\frac{y}{\text{sen}(63, 43^{\circ})} = \frac{a}{\text{sen}(58, 285^{\circ})} \Rightarrow a = \frac{\text{sen}(58, 285^{\circ})}{\text{sen}(63, 43^{\circ})} \cdot y
$$

e assim é possível fazer a snubificação, demonstrada na Figura [3.61](#page-78-1) e a partir dela, com a construção das faces no espaços com quadrados e hexágonos com o uso da ferramenta Polígono  $\blacktriangleright$ , é determinado o gran rombicosidodecaedro assim como na Figura [3.62](#page-79-0)

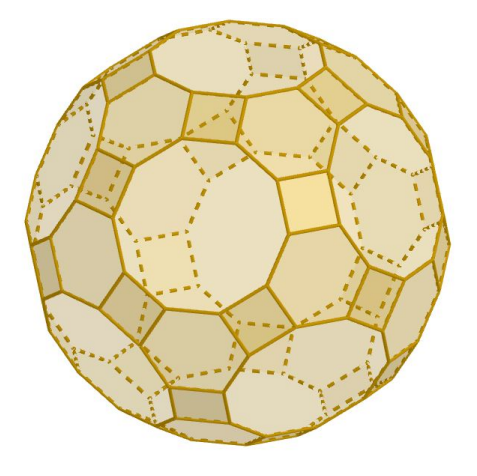

<span id="page-79-0"></span>Figura 3.62: Gran rombicosidodecaedro

#### (12) Cubo Snub:

Ao se fazer a snubificação com uma rotação das faces expandidas de um cubo podemos obter o cubo snub. Na Figura [3.63](#page-79-1) é mostrado a snubificação onde a rotação das faces foi feita de modo a se obter triângulos equiláteros.

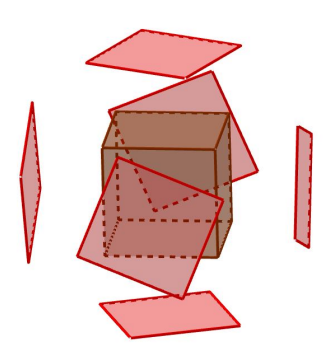

<span id="page-79-1"></span>Figura 3.63: Faces do cubo expandidas e rotacionadas

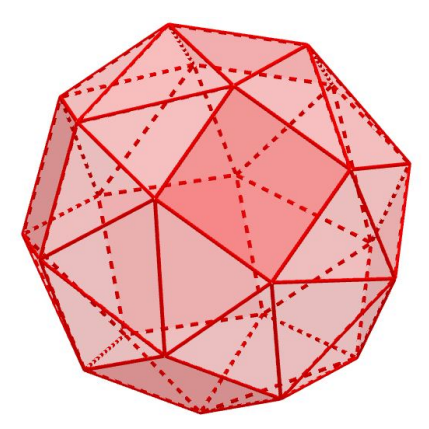

<span id="page-80-0"></span>Figura 3.64: Cubo snub

Assim, completando as faces dos triângulos faltantes obteremos o cubo snub, assim como mostrado na Figura [3.64.](#page-80-0)

### (13) Dodecaedro Snub:

Assim como no cubo snub, o dodecaedro snub pode ser obtido através da snubificação com uma rotação das faces expandidas de um poliedro, neste caso de um dodecaedro. Na Figura [3.65](#page-80-1) é mostrado a snubificação onde a rotação das faces foi feita de modo a se obter triângulos equiláteros.

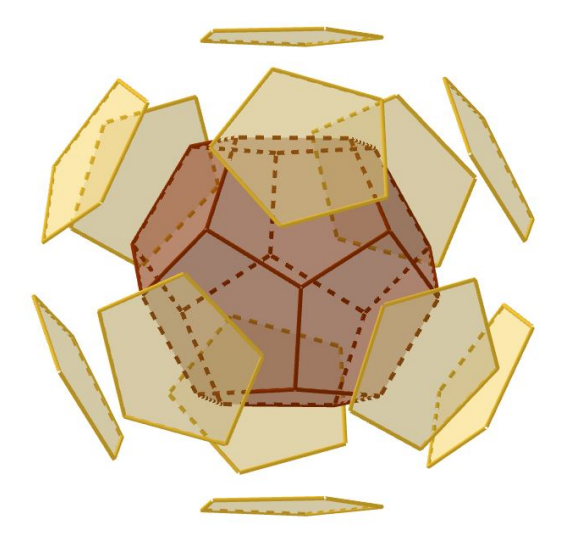

<span id="page-80-1"></span>Figura 3.65: Faces do dodecaedro expandidas e rotacionadas

Assim, completando as faces dos triângulos faltantes obteremos o cubo snub, assim como mostrado na Figura [3.66.](#page-81-0)

### 82 CAPÍTULO 3. CONSTRUÇÕES GEOMÉTRICAS

<span id="page-81-0"></span>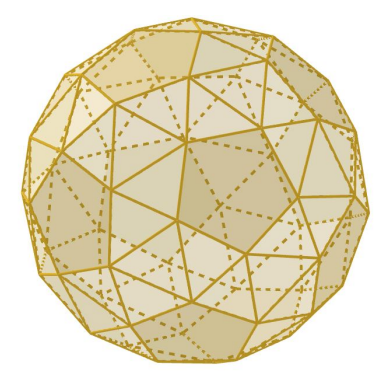

Figura 3.66: Dodecaedro snub

As principais características dos sólidos arquimedianos são resumidas na Tabela 3.2 a seguir.

| $n^{\rm o}$ | rapent one. Caracteristical doc reduction in quinculation<br>Poliedro | Tipo de Face         | Faces | Vértices | Arestas |
|-------------|-----------------------------------------------------------------------|----------------------|-------|----------|---------|
| 01          | Tetraedro Truncado                                                    | 4T e 4H              | 8     | 12       | 18      |
| 02          | Cubo Truncado                                                         | 8T e 6O              | 14    | 24       | 36      |
| 03          | Octaedro Truncado                                                     | 6Q e 8H              | 14    | 24       | 36      |
| 04          | Dodecaedro Truncado                                                   | 20T e 12D            | 32    | 60       | 90      |
| 05          | Icosaedro Truncado                                                    | 12P e 20H            | 32    | 60       | 90      |
| 06          | Cuboctaedro                                                           | 8T e 6Q              | 14    | 12       | 24      |
| 07          | Icosidodecaedro                                                       | $20T$ e $12P$        | 32    | 30       | 60      |
| 08          | Rombicuboctaedro                                                      | 8T e 18Q             | 26    | 24       | 48      |
| 09          | Gran Rombicuboctaedro                                                 | $12Q$ , $8H \neq 6O$ | 26    | 48       | 72      |
| 10          | Rombicosidodecaedro                                                   | 20T, 30Q e 12P       | 62    | 60       | 120     |
| 11          | Gran Rombicosidodecaedro                                              | $30Q, 20H$ e $12D$   | 62    | 120      | 180     |
| 12          | Cubo Snub                                                             | 32T e 6Q             | 38    | 24       | 60      |
| 13          | Dodecaedro Snub                                                       | $80T$ e $12P$        | 92    | 60       | 150     |

Tabela 3.2: Características dos Poliedros Arquimedianos

### 3.2. CONSTRUÇÕES UTILIZANDO O GEOGEBRA 83

Nesta tabela são apresentados os tipos de faces de cada poliedro arquimediano, sendo: triângulo (T), quadrado (Q), pentágono (P), hexágono (H), octógono (O) e decágono (D) além da quantidade de faces, vértices e arestas.

Atualmente o GeoGebra possui uma comunidade onde seus usuários podem compartilhar os trabalhos desenvolvidos utilizando o software. Sendo assim, as construções dos sólidos platônicos e arquimedianos aqui apresentados encontram-se em formato de livro digital disponível no link [<https://ggbm.at/ywgy5ppy>](https://ggbm.at/ywgy5ppy) ou em meu perfil com nome de usuário erickgpires.

# Capítulo 4

## Estudo de caso

Neste capítulo serão descritos os métodos adotados e os resultados da aplicação de atividades propostas para 24 alunos do 8º e 26 alunos do 9º Ano do Ensino Fundamental - Anos Finais com a finalidade de exploração do software Geogebra e suas potencialidades.

### 4.1 Metodologia

O experimento foi realizado em uma escola da rede particular de ensino em Goiânia-GO que possui em sua estrutura uma sala de aula de informática composta por 20 computadores.

Inicialmente desenvolveu-se algumas aulas de Geometria Plana e Espacial com as turmas, usando como referencial teórico os livros didáticos de Matemática da Coleção do Projeto Teláris de Luiz Roberto Dante pela Editora Ática, utilizando-se de instrumentos tradicionais como régua e compasso para, por fim, introduzir a aplicação com o programa Geogebra.

A aplicação da atividade com o Geogebra em cada turma foi realizada com conteúdos diferentes. No 8<sup>°</sup> ano trabalhou-se o conteúdo de pontos notáveis de um triângulo enquanto que no 9<sup>o</sup> ano o conteúdo trabalhado foi de poliedros. Porém em ambas as turmas a atividade foi realizada pautando-se na mesma metodologia, onde ela foi dividida em três etapas, que serão descritas a seguir.

A primeira etapa constituía na realização da atividade proposta utilizando os se-

guintes instrumentos: papel, lápis, borracha, régua, compasso e transferidor. No segundo o aluno deveria desenvolver a mesma atividade no software Geogebra, para que no terceiro e último passo deveria-se responder um questionário sobre a experiência da realização da mesma atividade em dois ambientes diferentes. O questionário aplicado está disponível no Apêndice [A.](#page-102-0)

Para a realização do segundo passo houve algumas aulas de ambientação no software, onde em um primeiro momento os alunos ficaram livres para explorar o programa e no segundo momento o professor desenvolveu algumas construções simples para os alunos conhecerem as principais ferramentas.

### 4.2 Estudo dos resultados da turma do 8º Ano

A atividade proposta desenvolvida no papel e no Geogebra foi:

Em um mesmo triângulo, determine os pontos: ortocentro, baricentro, incentro e circuncentro. A seguir, trace a Reta de Euler pelos pontos de Ortocentro, Baricentro e Circuncentro.

Na primeira etapa foi proposto que os alunos desenvolvessem a atividade utilizando papel, lápis, borracha, régua, compasso e transferidor. O conteúdo já havia sido previamente exposto, de modo que os alunos já sabiam como construir os elementos pedidos no exercício.

Neste ponto pode-se observar que alguns apresentaram dificuldades principalmente ao construir em um mesmo triângulo os quatro pontos notáveis e construir os pontos de forma correta de modo que no final a reta de Euler interceptasse os pontos pedidos. Essas dificuldades foram evidenciadas em algumas das resoluções, donde cerca de somente 8% dos alunos conseguiram com êxito construir o objeto geométrico.

Como pode-se observar na Figura [4.2,](#page-86-0) um dos alunos que obtiveram sucesso pautou sua construção em um triângulo equilátero, triângulo este que apresenta o baricentro, o ortocentro, o incentro e o circuncentro como sendo um mesmo ponto. Em geral, os casos de não sucesso na construção estavam relacionados ao mal posicionamento dos pontos notáveis devido a uma falha de construção dos mesmos, como ilustra a Figura [4.3.](#page-87-0)

No segundo momento algumas dificuldades ocorreram nas primeiras aulas de adap-

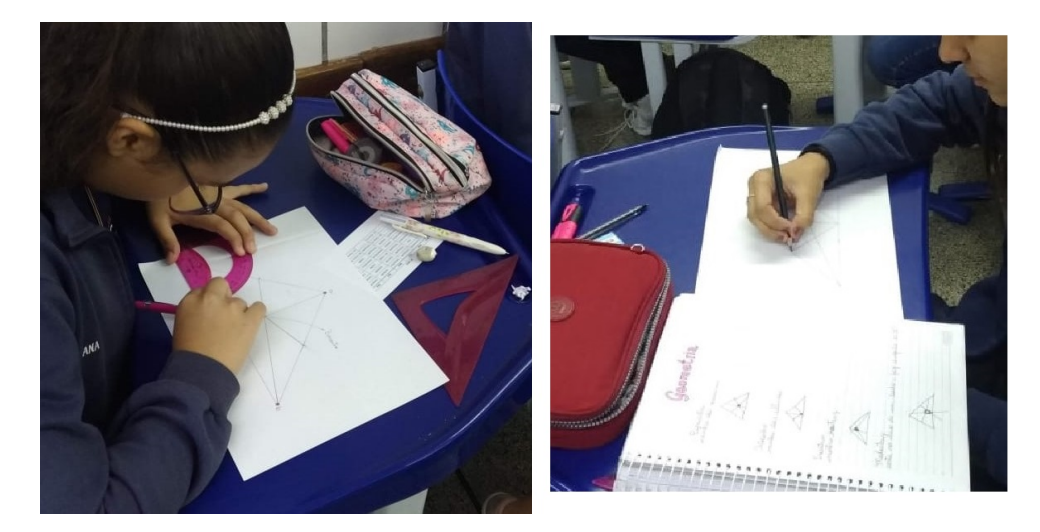

Figura 4.1: Alunas do  $8^{\circ}$  ano desenvolvendo a atividade no papel

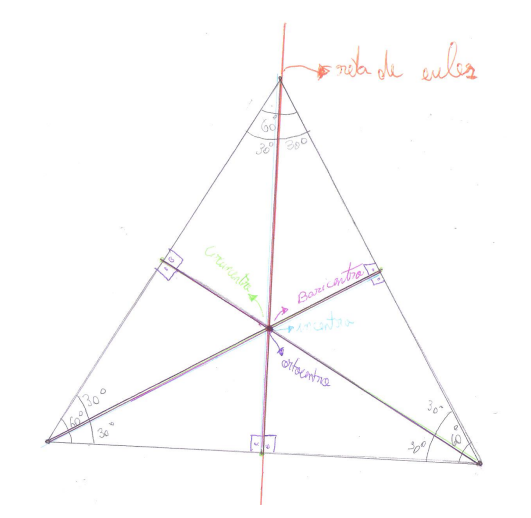

<span id="page-86-0"></span>Figura 4.2: Resolução da atividade por um aluno do 8<sup>o</sup> ano da atividade no papel

tação, pois como era um programa que eles não haviam tido contato, não sabiam como as atividades seriam desenvolvidas no software. Esse problema foi sanado a partir da segunda aula de adaptação e assim foi possível trabalhar a atividade proposta no programa Geogebra. É importante salientar que os passos para a realização da atividade no software seriam os mesmos realizados no papel, não havendo assim uma opção do aluno já obter algum ponto notável sem fazer aplicar o conceito matemático correspondente.

Nesse momento os alunos participaram mais, fazendo mais questionamentos e se mostrando mais envolvidos com a atividade proposta. Os estudantes se mostraram mais entusiasmados e observou-se que estes se sentiram mais aptos a realizar o exercício.

Algumas dificuldades observadas foram a respeito de alguns alunos ao manipular o programa. Alguns não lembravam das ferramentas estudadas e quais os passos a se seguir, porém esses pontos foram mais facilmente resolvidos em relação ao primeiro momento.

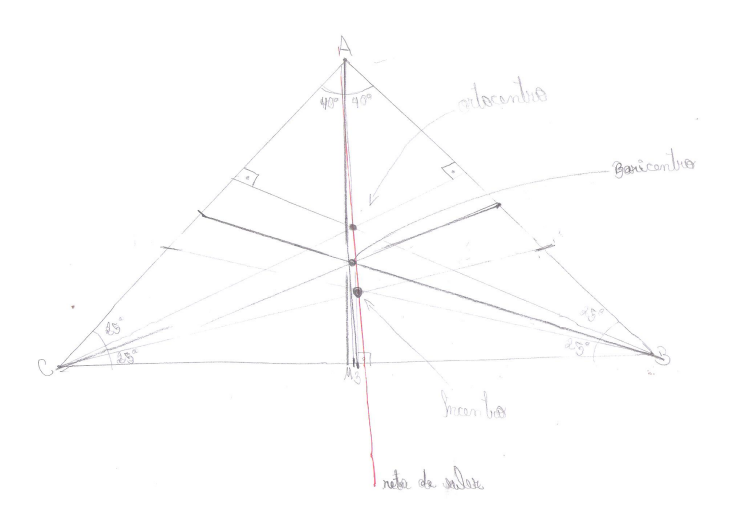

<span id="page-87-0"></span>Figura 4.3: Resolução da atividade por outro aluno do 8<sup>o</sup> ano da atividade no papel

A Figura [4.4](#page-87-1) mostra dois resultados obtidos na atividade e a Figura [4.5](#page-88-0) mostra alguns alunos desenvolvendo a atividade no computador.

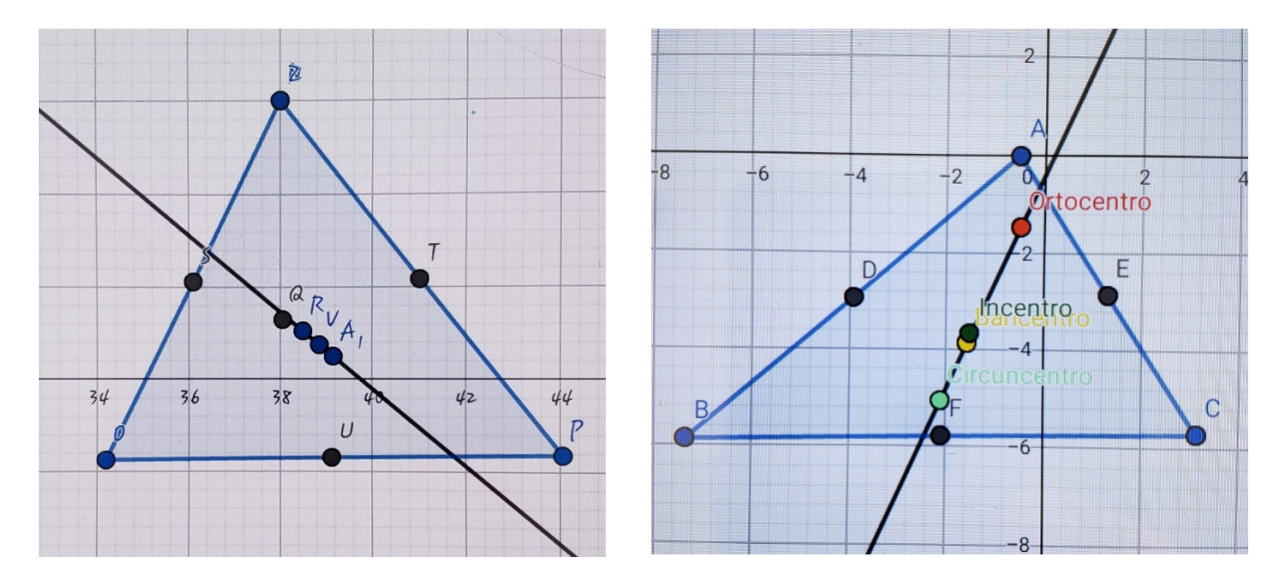

<span id="page-87-1"></span>Figura 4.4: Resultados da atividade proposta no computador

Quanto aos resultados, foi-se observado que cerca de 85% dos alunos conseguiram concluir a atividade proposta quando utilizou-se o software. A porcentagem dos alunos

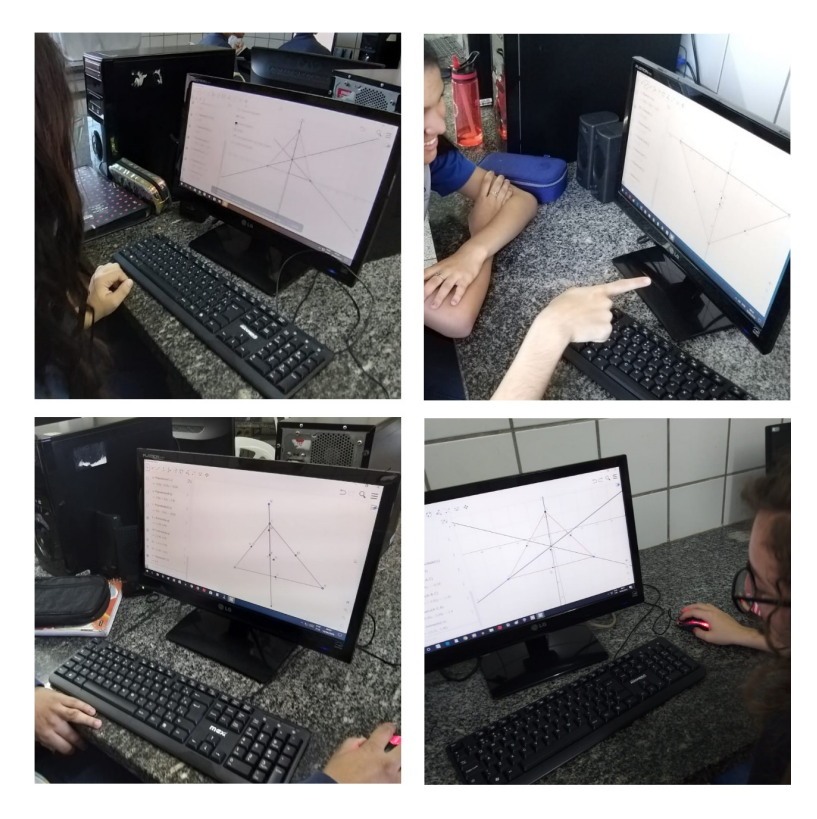

Figura 4.5: Alunos do  $8^{\circ}$  ano realizando a atividade proposta no computador

<span id="page-88-0"></span>que não terminaram foi devido ao tempo da aula e também ao fato de não terem compreendido de forma efetiva o conteúdo trabalhado.

Na terceira etapa, os resultados percentuais das respostas das três primeiras questões do questionário pode ser observado na Tabela [4.1.](#page-88-1)

<span id="page-88-1"></span>

|    | Questão $\vert$ Sim $(\%)$ | Não $(\%)$ |
|----|----------------------------|------------|
|    |                            | 39         |
| 92 | (1)                        |            |
| 03 |                            |            |

Tabela 4.1: Resultados das Questões 01, 02 e 03 do questionário para o 8<sup>°</sup> Ano.

Sendo assim, é possível observar que todos os alunos consideram a disciplina de geometria importante para a vida escolar mas quase metade não a considera importante para sua vida pessoal. Isto evidencia um fato relevante pois como professores do ensino básico devemos estar atentos a formas de apresentar o conteúdo no meio em que o aluno está inserido, de modo ao mesmo conseguir vivenciar a disciplina que está estudando no seu dia-a-dia. Já o fato da primeira questão mostrar que ainda há quase 40% de alunos que não possuem afinidade com a disciplina nos mostra que estas novas formas de como podemos trabalhar com a geometria pode ser um meio que fará com que esse aluno tenha esta afinidade.

Na Questão 04 as principais dificuldades relatadas a respeito da atividade feita no papel foram sobre construir todos os pontos no mesmo triângulo de modo a resultarem na reta de Euler e calcular todas as medidas de ângulos e comprimentos de forma correta. Determinado aluno expressou a dificuldade destacando a precisão necessária na obtenção dos pontos para que fosse possível construir a reta de Euler, como pode ser visto na Figura [4.6.](#page-89-0)

4. Ao responder à atividade proposta no papel, qual ou quais foram as principais dificuldades que você sentiu?

 $.0$  $and P$ 

<span id="page-89-0"></span>Figura 4.6: Resposta de um aluno do 8<sup>°</sup> ano para a Questão 04

Já na Questão 05, cerca de 70% dos alunos disseram não ter dificuldade no manuseio do programa. A principal dificuldade apresentada pelos outros foi o fato de confundir os pontos já obtidos, o que culminou em dificuldade ao construir a reta.

Nas próximas questões, as principais repostas relatadas foram: no programa há mais opções de construções, o programa torna mais fácil a marcação dos pontos e que no papel a atividade se tornou mais difícil. E assim, 100% dos alunos disseram achar mais fácil realizar a atividade no computador.

Já em relação ao programa, ponto abordado nas Questões 08, 09 e 10, os alunos se mostraram favoráveis ao Geogebra, achando-o prático e de fácil manuseio. As Figuras [4.7](#page-90-0) e [4.8](#page-90-1) mostram a opinião de dois alunos a respeito do programa. É observado também que 100% dos alunos reponderam que utilizariam o programa para estudar e gostariam que em sala de aula continuássemos utilizando essa ferramenta.

Por fim, sobre a experiência em geral, assunto discutido na Questão 11, a maioria dos alunos listaram pontos positivos sobre o uso do programa. Os pontos negativos apresentados dizem respeito a como manipular as ferramentas do programa, fato este que pode ser resolvido com mais aulas de ambientação ao mesmo.

### 4.3. ESTUDO DOS RESULTADOS DA TURMA DO 9º ANO 91

8. Qual sua opinião sobre o programa?

<span id="page-90-0"></span>Figura 4.7: Resposta de um aluno do 8<sup>°</sup> ano para a Questão 08

9. Você voltaria a utilizar o programa para estudar ou entender os conceitos estudados em geometria?

armanara apandicaam nni

<span id="page-90-1"></span>Figura 4.8: Resposta de um aluno do 8º ano para a Questão 09

### 4.3 Estudo dos resultados da turma do  $9^{\circ}$  Ano

A atividade proposta desenvolvida no papel e no Geogebra foi:

Considere o cubo indicado na figura, sendo A, B e C os pontos médios das arestas mostradas.

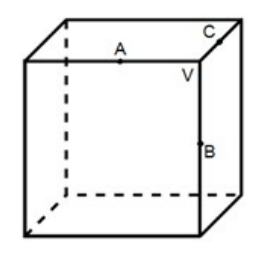

Seccionando esse cubo por um plano que passe por A, B e C, é possível retirar uma pirâmide de vértice V e base triangular regular ABC. Procedendo desse mesmo modo com os outros vértices do cubo original, descreva como serão todas as faces do poliedro final obtido.

Essa atividade foi retirada dos Clubes da OBMEP[1](#page-0-0) , site que disponibiliza problemas

<sup>1</sup>Disponível em http://clubes.obmep.org.br/blog/.

de matemática que estimulam o raciocínio lógico voltado para estudantes do ensino básico.

No primeiro momento, que consistia em realizar a atividade utilizando papel, lápis, borracha e régua foi-se observado uma grande dificuldade dos alunos para imaginar em como seria o corte do cubo. Muitos desenharam o cubo e nele fizeram alguns cortes mas cerca de 90% não conseguiram responder corretamente o exercício.

Uma das alternativas encontradas por alguns alunos para conseguir visualizar a construção e resolver o problema foi construir o cubo com papel, como pode ser visto na Figura [4.9,](#page-91-0) porém ainda apresentaram dificuldades na hora de seccionar a figura de modo a obter o cuboctaedro. Isso evidencia o fato de que os alunos necessitam de um material concreto para compreender as construções, pois os mesmos necessitam de uma boa visualização geométrica.

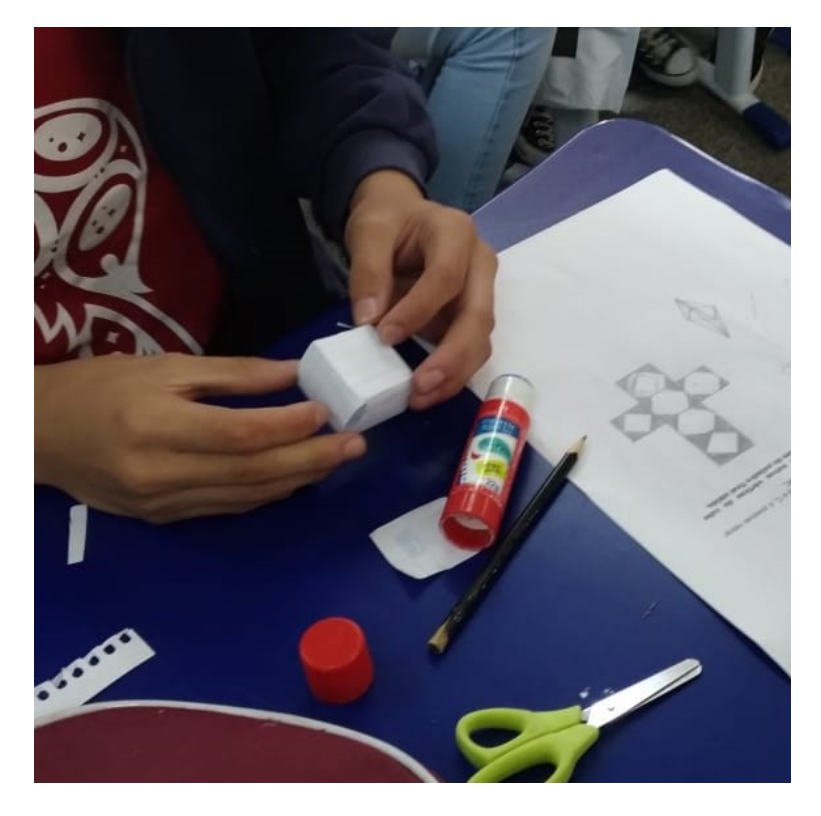

Figura 4.9: Construção do cubo para resolução do problema por parte de um aluno do  $9^{\circ}$  ano

<span id="page-91-0"></span>Outros alunos também fizeram a construção da planificação do cubo, como pode ser observada na Figura [4.10.](#page-92-0) Esta juntamente com a descrita anteriormente se mostraram boas alternativas para a resolução do exercício de modo que esses alunos foram os que mais chegaram perto da resposta ou a acertaram.

### 4.3. ESTUDO DOS RESULTADOS DA TURMA DO 9º ANO 93

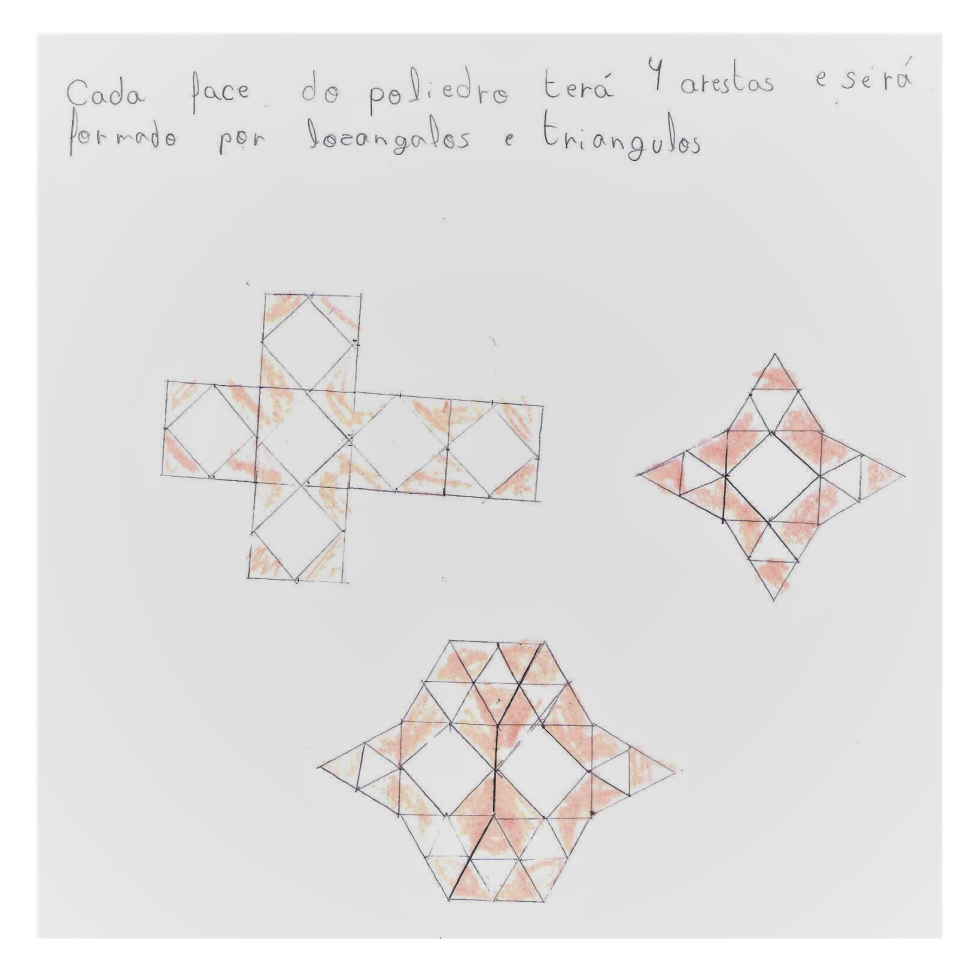

<span id="page-92-0"></span>Figura 4.10: Resolução do problema por parte de um aluno do 9<sup>°</sup> ano

Na segunda etapa da atividade, que foi a resolução do mesmo problema no programa Geogebra, estes alunos também se mostraram mais entusiasmados. Houve uma maior participação, tanto nas aulas de adaptação quanto na resolução do problema em si. No questionário, as respontas das Questões 01, 02 e 03 podem ser vistas na Tabela [4.2.](#page-92-1)

<span id="page-92-1"></span>

|    | Questão $\vert$ Sim $(\%)$ | Não $(\%)$ |
|----|----------------------------|------------|
| 01 | 93                         |            |
| 02 | l ( ) ( )                  | мı         |
| 03 |                            |            |

Tabela 4.2: Resultados das Questões 01, 02 e 03 do questionário para o 9<sup>o</sup> Ano.

Nesta turma também foi possível observar que 100% dos alunos consideram a disciplina de geometria importante porém houve um percentual maior em relação ao 8<sup>o</sup> ano sobre a não importância para a vida pessoal. Esse fato é curioso, tendo em vista que a maioria da turma declara afinidade com a disciplina.

As próximas duas questões mostram que as principais dificuldades encontradas ao realizar a atividade no papel foram desenhar a figura proposta e visualizar as intersecções pedidas. Isso confirma a teoria de que o aluno precisa do concreto para conseguir compreender os conceitos propostos na geometria, principalmente no campo espacial.

A Figura [4.11](#page-93-0) mostra uma resposta para a Questão 04, evidenciando as dificuldades apresentadas na resolução no papel.

4. Ao responder à atividade proposta no papel, qual ou quais foram as principais dificuldades que você sentiu?

OBJA

<span id="page-93-0"></span>Figura 4.11: Resposta de um aluno do 9<sup>o</sup> ano para a Questão 04

Também foi evidenciado que no programa a principal dificuldade ocorreu nas aulas de adaptação, onde os alunos não estavam familiarizados com a interface do programa.

Nas Questões 06 e 07 as diferenças citadas foram principalmente em relação a visualização. Um aluno comenta sobre a forma como se sentiu ao responder no computador como visto na Figura [4.12](#page-93-1) e novamente temos 100% dos alunos dizendo que atividade foi mais fácil de ser realizada e compreendida no programa.

6. Qual a principal diferença que você observou ao responder à atividade no papel e no computador?

Compi

<span id="page-93-1"></span>Figura 4.12: Resposta de um aluno do  $9^{\circ}$  ano para a Questão 06

Nas questões 08, 09 e 10 sobre o software Geogebra os alunos também se mostraram receptivos. Novamente 100% dos discentes disseram que usariam o programa para estudar e que esperam que o professor continue usando em sala de aula, como evidenciado na resposta de um aluno na Figura [4.13.](#page-94-0)

### 4.3. ESTUDO DOS RESULTADOS DA TURMA DO 9º ANO 95

10. Você gostaria que o(a) atual professor(a) continuasse a utilizar o programa em suas aulas?

Sim a divides.  $5000$ ruma de ne  $\sim$ aula der  $\cap$ 

<span id="page-94-0"></span>Figura 4.13: Resposta de um aluno do  $9^{\rm o}$ ano para a Questão 10

Na última questão, 70% dos alunos disseram não haver contras na experiência. Os relatos foram favoráveis a utilização do programa, o que tornou o ambiente mais confortável para o ensino. Em ambas as turmas o programa foi bem utilizado e houve uma boa participação por todos os alunos.

# Considerações finais

Para a execução da pesquisa foram realizados leituras e estudos com base em diversos autores referentes como Neves (2017), Pavanello (1989) e Pavanello (2001) bem como o estudo do software Geogebra. Estas leituras ofereceram embasamento teórico para a elaboração de sequências didáticas, por meio das quais buscou-se compreensão para o objeto de pesquisa, que visa solucionar o problema de como podemos aperfeiçoar o ensino de geometria com uso de softwares.

Os alunos participantes da pesquisa já haviam estudado os conteúdos abordados, entretanto, durante a aplicação da atividade no primeiro momento, verificou-se que a maioria dos estudantes não apresentavam domínio dos conceitos de forma relevante, situação observada com os demais conteúdos que foram abordados nas demais sequências didáticas. A utilização do Geogebra também não era de domínio dos alunos sendo necessário, em um segundo momento, apresentar as principais janelas do software aos alunos antes do início das atividades.

O uso do programa Geogebra nas aulas de matemática realizadas na escola de rede privada com os alunos do 8º e 9º ano do ensino fundamental, proporcionou uma visão realista sobre a utilização dessa metodologia em sala de aula. Por meio da aplicação de questionário no final, foi possível avaliar a participação de cada aluno, a capacidade para utilizar o programa, possibilitando um comparativo entre a compreensão inicial e final de cada discente.

Ao trabalhar os conceitos básicos da geometria pode-se perceber a dificuldade dos estudantes quanto a essa disciplina. Porém, com a utilização do Geogebra foi observado que os alunos se sentiram mais motivados, entusiasmados e comprometidos em fazer as construções propostas, tanto nas aulas experimentais quanto na aplicação da atividade, o que favoreceu a compreensão dos conceitos práticos para a construção das figuras geométricas.

A realização da atividade proposta no software também proporcionou a visualiza-

ção dos conceitos matemáticos sendo aplicados na figura. Nesse ponto, é importante salientar que uso do software não poderá ser usado como algo meramente ilustrativo pois pode desviar o foco real da matemática. Aliar o uso dos materiais concretos com o software se mostra uma boa forma de aplicar determinado conteúdo de modo que o discente consiga compreender os elementos geométricos trabalhados tanto no software quanto fora dele.

Com o uso do Geogebra nas atividades propostas pode-se verificar também que o mesmo torna a aula mais dinâmica e participativa, pois os alunos possuem a possibilidade de alteração da figura em diversos segmentos, havendo uma melhor exploração visual quanto ao formato das figuras e suas principais transformações, o que não é possível com a figura estática proporcionada pelo papel e lápis. Pelos questionários foi possível concluir que todos os alunos gostaram do uso do programa.

Assim, pode-se concluir que o uso do programa apresentou resultados bastante satisfatórios, pois essa motivação dos alunos proporcionou uma participação ativa e de modo consequente, melhorou a aprendizagem.

A presença do software Geogebra nas aulas é um recurso que contribui no processo de ensino e aprendizagem objetivando reforçar o conteúdo estudado através da manipulação, visualização e construção do objeto de estudo. Sendo assim, é essencial que o professor tenha a preocupação de planejar suas aulas inserindo essas novas tecnologias no processo de formação do estudante.

O uso de softwares em sala de aula já é uma realidade e não aceitar essa condição é desistir da inovação na educação. Ser professor é um papel fundamental na existência de um ser humano, e ao optarmos por esta profissão nos comprometemos a dar nosso melhor para com nossos alunos. Estudar cada vez mais e nos aperfeiçoar é uma boa maneira de provarmos isto frente a nossas escolhas.

Para pesquisas futuras, a partir desse meu estudo pretendo explorar mais atividades de cunho investigativo, de modo que o aluno manipule as construções e possa ele mesmo obter conclusões das figuras que está construindo e também verificar em aplicações o uso do concreto com o software e explorar suas potencialidades. O uso do software Geogebra é altamente recomendado, porém sugeriria também a experimentação de outros softwares no intuito de apresentar outras possibilidades e verificar a receptividade pelos alunos.

## Referências Bibliográficas

Almeida, m.e.b.; Valente, j.a., Políticas de tecnologia na educação brasileira: histórico, lições aprendidas e recomendações, São Paulo: Centro de Inovação para a Educação Brasileira, 2016.

Bonilla, m.h.s., Software Livre e Educação: uma relação em construção. Florianópolis: Perspectiva, (2014).

Brasil, Base Nacional Comum Curricular. Educação infantil e Ensino Fundamental. Brasília:MEC, (2018).

Clapham, c., Diccionario de matemáticas. Espanha: Complutense, (1998).

Euzebio, g., Reta e circunferencia de Euler: Uma aplicação de homotetias GEORGE EUZEBIO OUT 2017 UNI EST CEARA. Fortaleza, CE: UECE, (2017).

Eves, h., Introdução à história da matemática. Campinas: UNICAMP, 2004.

Freitas, j.l.m., A Formação do Professor e o Uso de Softwares na Educação: Entre o Real e o Possível. Campo Grande, MS: AEAD/UFMS, (2000).

FREITAS, M.T.A., *Tecnologias digitais: cognição e aprendizagem*. Anais da 37<sup>a</sup> Reunião da ANPEd: Tensões e perspectivas para a educação pública brasileira, Florianópolis, (2015).

Hohenwarter, m, Geogebra Quickstart: Guía Rápida de Referência sobre Geogebra. Portugal, 2007. Disponível em  $\langle \text{https://app.geogebra.org/help/geogebraquickstart~pt~BR.pdf}\rangle$ . Acesso em: fev. 2019.

KOZMA, R.; ANDERSON, R.E., *Qualitative case studies of innovative pedagogical using* ICT. Jornal of Computer Assisted Learning, v.18, n.4, pp. 387-394 (2002).

Lima, e.l.; Carvalho, p.c.p.; Wagner, e.; Morgado, a.c., A Matemática do Ensino Médio. 6a Ed. v.2. Rio de Janeiro: SBM, 2012.

Mesquita, g.s., O círculo dos nove pontos e algumas de suas potencialidades didáticas, Dissertação (Mestrado profissional em matemática), Universidade Federal Rural de Pernambuco, (2013).

Neto, a.c.m., Geometria. Rio de Janeiro: SBM, 2013.

NEVES, J.R.S., *Poliedros Arquimedianos*, Dissertação (Mestrado profissional em matemática), Universidade Federal Rural de Pernambuco, (2017).

Nóbriga, j.c.c.; Santos, g.l.; Araújo, l.c.l; Fereira, b.s.; Lima, r..GGBOOK: uma interface que integrará os ambientes de texto e gráficos no GeoGebra. Revista do Instituto GeoGebra Internacional de São Paulo, São Paulo, v. 01, n. 01, p.03 - 12, 2012.

Novaes, m.h., Psicologia da educação e prática profissional, Petrópolis: Vozes, (1992).

PACHECO, J.A.D.; BARROS, J.V., O Uso de Softwares Educativos no Ensino de Matemática, Revista Diálogos, Pernambuco, v.8, pp. 5-13 (2012).

PAVANELLO, R.M., O abandono do ensino de geometria: uma abordagem histórica, Dissertação (Mestrado em educação), UNICAMP, (1989).

PAVANELLO, R.M., Geometria: Atuação de professores e aprendizagem nas séries iniciais, Anais do I Simpósio Brasileiro de Psicologia da Educação Matemática, (2001).

PIMENTEL, J., O ensino de geometria por meio de construções geométricas, Dissertação (Mestrado profissional em matemática), Universidade Federal do Espírito Santo, (2013).

SOUZA, R.D., O Resgate do Ensino das Construções Geométricas na Educação Básica, Dissertação (Mestrado em educação), Universidade Estadual de Santa Cruz, (2013).

SUTTON, D., Os sólido platônicos e arquimedianos: o pequeno quia do espaço tridimensional. 1. ed. São Paulo: É Realizações, 2015.

### $\bf REFERÊNCIAS~BIBLIOGRÁFICAS~~101$

VILLA, A.D., A resolução de problemas matemáticos utilizando como ferramenta o ensino de desenho geométrico: A importância do desenho geométrico no  $8^{\circ}$  e  $9^{\circ}$  anos da educação básica, Paraná, (2012).

Valente, j.a., O computador na sociedade do conhecimento, UNICAMP, (1999).

REFERÊNCIAS BIBLIOGRÁFICAS

<span id="page-102-0"></span>Apêndice A

Questionário de sondagem de prática pedagógica

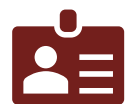

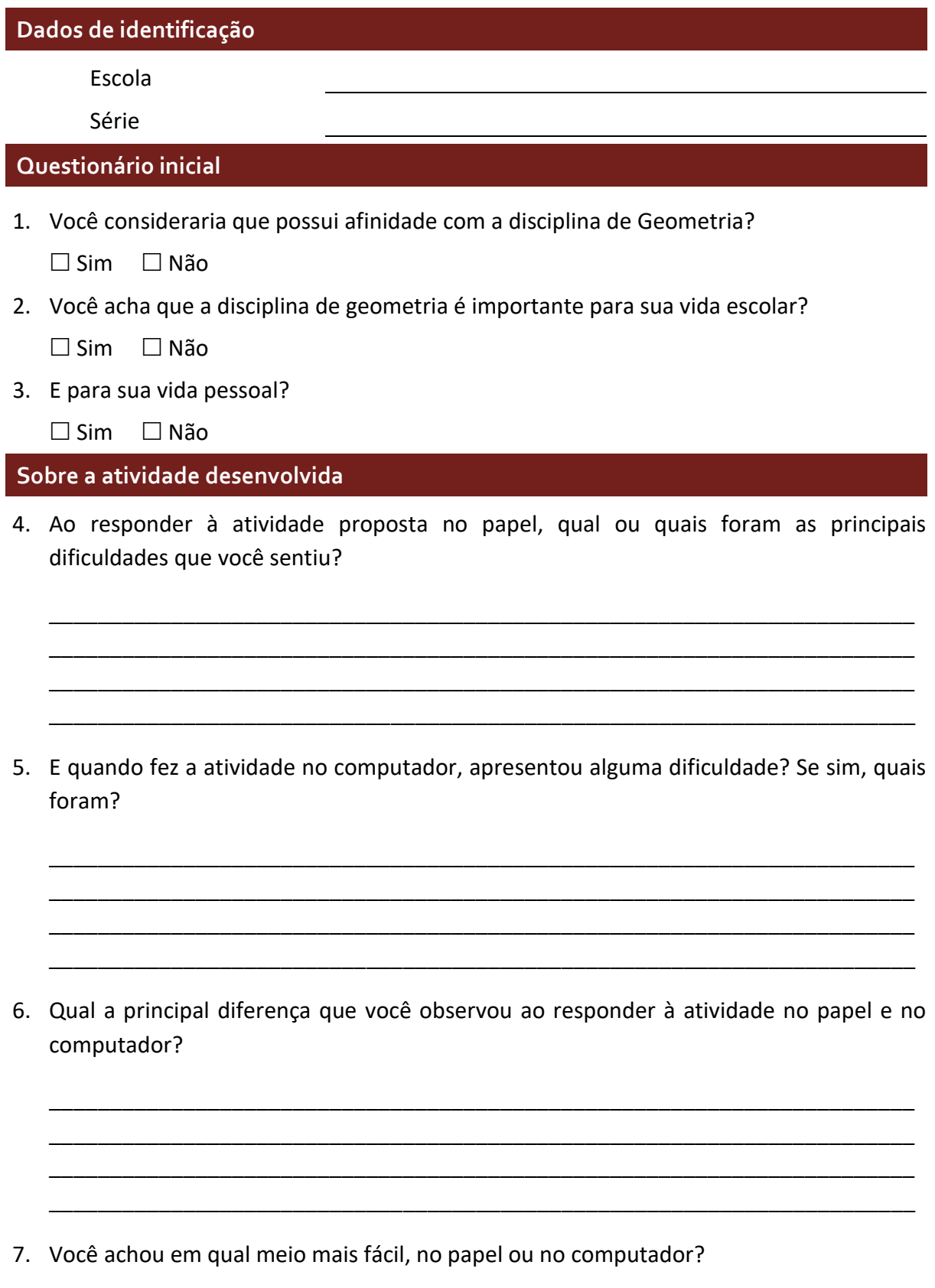

\_\_\_\_\_\_\_\_\_\_\_\_\_\_\_\_\_\_\_\_\_\_\_\_\_\_\_\_\_\_\_\_\_\_\_\_\_\_\_\_\_\_\_\_\_\_\_\_\_\_\_\_\_\_\_\_\_\_\_\_\_\_\_\_\_\_\_\_\_\_\_ \_\_\_\_\_\_\_\_\_\_\_\_\_\_\_\_\_\_\_\_\_\_\_\_\_\_\_\_\_\_\_\_\_\_\_\_\_\_\_\_\_\_\_\_\_\_\_\_\_\_\_\_\_\_\_\_\_\_\_\_\_\_\_\_\_\_\_\_\_\_\_

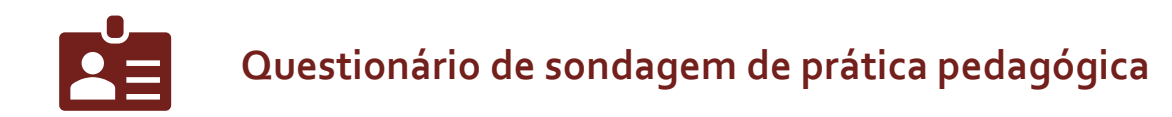

8. Qual sua opinião sobre o programa?

9. Você voltaria a utilizar o programa para estudar ou entender os conceitos estudados em geometria?

10. Você gostaria que o(a) atual professor(a) continuasse a utilizar o programa em suas aulas?

11. Escreva em linhas gerais como foi a experiência ao utilizar o programa relatando sobre os prós e contras que você observou.

Obrigado.